## **SISTEMAS DE INFORMACIÓN COMPUTARIZADOS PARA EL MANEJO DE LAS NÓMINAS DE EMPLEADOS DE LA SECRETARÍA DE SALUD Y DE LAS OFICINAS DE LA ALCALDÍA MUNICIPAL DE PUPIALES**

**FREDY ALBERTO TARAPUES JIMENEZ** 

**UNIVERSIDAD DE NARIÑO FACULTAD DE INGENIERIA INGENIERIA DE SISTEMAS SAN JUAN DE PASTO 2005** 

## **SISTEMAS DE INFORMACIÓN COMPUTARIZADOS PARA EL MANEJO DE LAS NÓMINAS DE EMPLEADOS DE LA SECRETARÍA DE SALUD Y DE LAS OFICINAS DE LA ALCALDÍA MUNICIPAL DE PUPIALES**

## **FREDY ALBERTO TARAPUES JIMENEZ**

**Proyecto de Grado en la Modalidad de Pasantía, Presentado como Requisito para la obtención del título de Ingeniero de Sistemas** 

> **Monitor Ing. JAIRO ROBERTO PATIÑO**

**UNIVERSIDAD DE NARIÑO FACULTAD DE INGENIERIA INGENIERIA DE SISTEMAS SAN JUAN DE PASTO 2005** 

Las ideas y conclusiones aportadas en el<br>presente trabajo de Grado, son presente trabajo de Grado, son responsabilidad exclusiva de su autor.

Artículo 1° del Acuerdo No. 324 de 11 de Octubre de 1966, emanado del Consejo Directivo de la Universidad de Nariño.

Nota de aceptación:

Firma del presidente del jurado

Firma del jurado

Firma del jurado

San Juan de Pasto, 2 de Marzo de 2005

# **CONTENIDO**

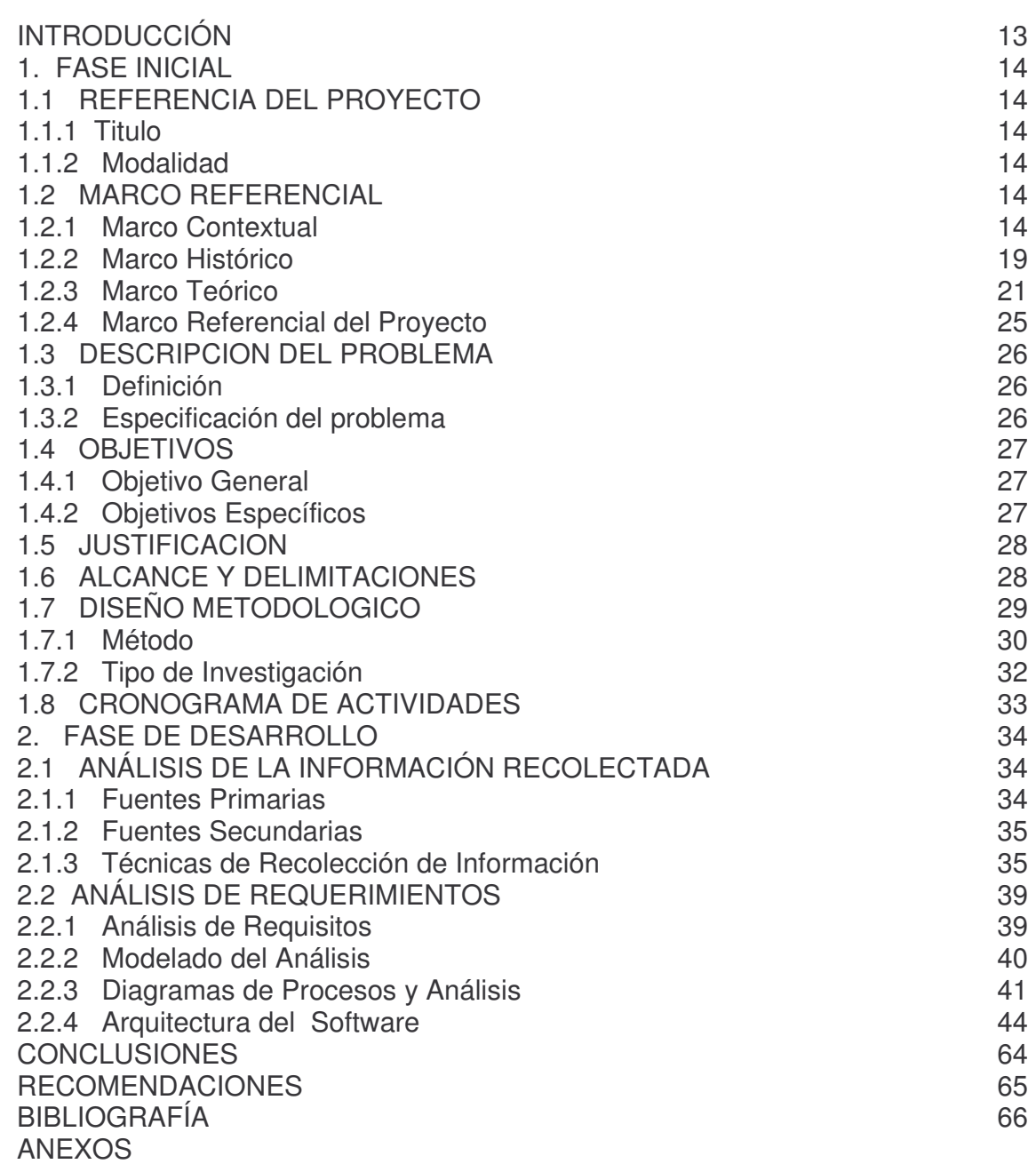

# **LISTA DE TABLAS**

pág.

Tabla 1. Análisis de Secuencia 24

# **LISTA DE FIGURAS**

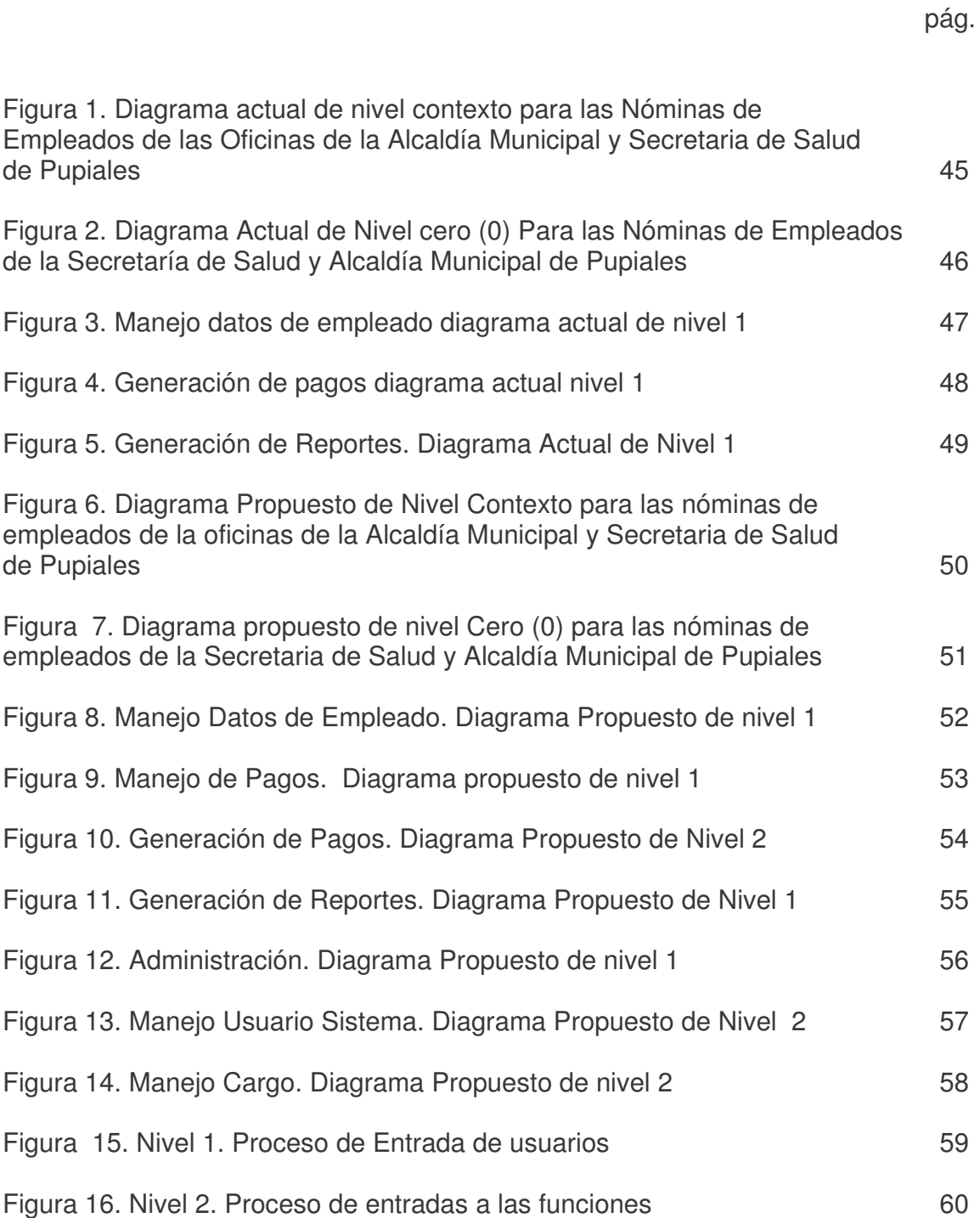

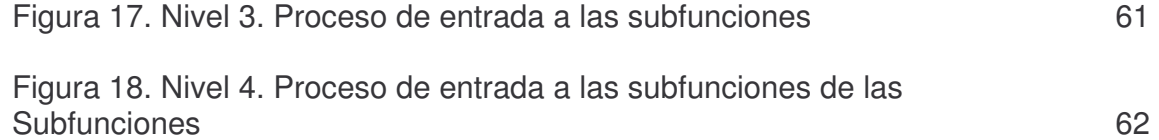

# **LISTA DE ANEXOS**

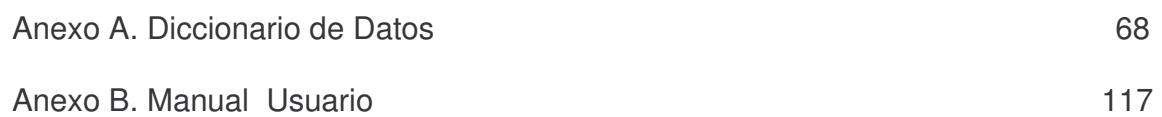

## **GLOSARIO**

**Sistema:** conjunto ordenado de elementos o partes de un todo.

**Software:** conjunto de programas métodos y procedimientos relacionados con la explotación, funcionamiento y manejo de un sistema de proceso de datos. Al software pertenecen tanto los programas de aplicación del usuario como los programas de servicios y sistema operativo.

**Hardware :** se ha impuesto este nombre para designar el equipo físico de la computadora en contraposición a los programas o a los métodos para su empleo.

**Base de datos:** se la puede definir como

- Es el almacenamiento ordenado de la información
- Organización de la información para facilitar su posterior manejo.
- Conocimiento ordenado de datos interrelacionados

**Registro:** conjunto de unidades de memoria alojado en unidad central. Los registros pueden recibir instrucciones y almacenar direcciones y resultados parciales.

**Red:** se denomina así a los sistemas formados por varias computadoras enlazadas entre si o por una computadora central.

**Lenguajes de programación:** son lenguajes específicos empleados en informática para resolver determinadas tareas.

**Hoja de calculo:** es una aplicación de software que permite la creación de funciones matemáticas para realizar cálculos de una manera fácil y rápida.

**Análisis de sistemas:** examen minucioso de una actividad que tiene como objeto establecer con la máxima precisión posible los objetivos que se pretenden alcanzar y el método idóneo para conseguirlo.

**Analista de sistemas:** persona experta en el tratamiento de la información a la que entre otras funciones compete la planificación de las aplicaciones de procesos de datos, así como el desarrollo y mantenimiento de los sistemas de información.

## **RESUMEN**

Los sistemas de información computarizados para el manejo de nóminas de empleados de la Secretaria de Salud y de las Oficinas de la Alcaldía Municipal de Pupiales, son de tipo cliente/servidor y constan de 4 aplicaciones básicas, como son, la aplicación de manejo de datos de empleado, la aplicación de manejo de pagos, la aplicación de administración y la apicación de auditoria.

Se desarrollarón bajo el lenguaje de programación Visual Basic 6.0 y el motor de base de datos Microsoft Acces.

Estos sistemas se implementaron con el fin de dar solución al problema de falta de organización, seguridad y rapidez en la manipulación de dicha información. Ya que permiten consultar la información que se requiera en cualquier momento mediante la generación de reportes dinámicos.

Actualmente los datos de pagos de empleados se manejan mediante hojas de cálculo, lo que hace que el proceso de pagos de empleados sea lento y tedioso.

En un comienzo la información fue recolectada y analizada detenidamente para determinar los requerimientos del Software. Luego se continúo con la parte de diseño y codificación, es decir, se siguió el modelo de vida clásica.

## **ABSTRACT**

The on-line systems of information for the handling of employees' of the Secretary of Health payrolls and of the Offices of the Municipal Mayor's office of Pupiales, they are of type client/server and they consist of 4 basic applications, like they are, the application of handling of employee's data, the application of handling of payments, the administration application and the audit applicatión.

You low develop the language of Visual programming Basic 6.0 and the database motor Microsoft Acces.

These systems were implemented with the purpose of giving solution to the problem of organization lack, security and speed in the manipulation of this information. Since they allow to consult the information that is required in any moment by means of the generation of dynamic reports.

At the moment the data of employees' payments are managed by means of calculation leaves, that makes that the process of employees' payments is slow and tedious.

In a beginning the information was gathered and analyzed attentively to determine the requirements of the Software. Then you continues with the design part and code, that is to say, the pattern of classic life was continued.

## **INTRODUCCIÓN**

El presente proyecto de "**Sistemas de información computarizados para el manejo de nóminas de empleados de la Secretaría de salud y de las oficinas de la Alcaldía Municipal de Pupiales**", nace de la necesidad de obtener organización, seguridad y rapidez en el manejo de la información.

Estos sistemas de información consisten en una aplicación de software que facilita el manejo de una base de datos y hacen más fácil, eficaz, seguro, rápido y organizado los procesos de pago de empleados, consulta de datos y generación de reportes en cualquier momento. Haciendo que esta labor sea fácil, sencilla y agradable para quien la realiza.

Los Sistemas de Información, consta de 4 aplicaciones principales: La aplicación Manejo de datos de empleados, que permite el registro de nuevos empleados, la aplicación de generación de pagos que permite realizar él pagó respectivo para cada empleado.

Además el sistema de información consta de una aplicación de Auditoria así los usuarios podrán hacer un seguimiento de las actividades que se llevan a cabo dentro del manejo de la información de la base de datos. Y por ultimo tenemos la aplicación de Administración con la cual sé podrá acceder a la base de datos del sistema para realizar algunas modificaciones y actualizar algunos requerimientos del sistema.

Constituyen también un horizonte de reencuentro entre el desarrollo humano con los avances tecnológicos.

# **1. FASE INICIAL**

## **1.1 REFERENCIA DEL PROYECTO**

**1.1.1 Titulo.** "SISTEMAS DE INFORMACIÓN COMPUTARIZADOS PARA EL MANEJO DE LAS NÓMINAS DE EMPLEADOS DE LA SECRETARÍA DE SALUD Y DE LAS OFICINAS DE LA ALCALDÍA MUNICIPAL DE PUPIALES"

## **1.1.2 Modalidad.** PASANTIA.

## **1.2 MARCO REFERENCIAL**

**1.2.1 Marco Contextual.** La planeación es el ejercicio que permite visualizar el horizonte que se forja y al cual se pretende llegar, es así como a través de los planes de desarrollo el municipio empuña la herramienta más idónea que le permita asegurar la orientación de las políticas concertadas con la comunidad, para la construcción de una sociedad abierta a la justicia y la democracia.

Las bases que se tuvieron en cuenta para la formulación del plan son los campos de acción basados en la equidad, competitividad y sostenibilidad, requeridos para alcanzar un desarrollo sustentable que incluye: El fortalecimiento de un sistema político democrático que asegure a los ciudadanos la participación efectiva en los procesos de planeación y la toma de decisiones; la modernización y eficiencia del sistema económico productivo, capaz de crear mejores condiciones de vida; el impulso al desarrollo científico tecnológico como apoyo al sistema económico productivo con el animo de preservar el medio ambiente a través de la investigación de nuevas soluciones; La coherencia e integración con el plan de desarrollo del Departamento y el de la Nación, construidos sobre los mismos principios de respeto a la naturaleza y a la gente; la modernización institucional que garantiza mayores niveles de eficiencia administrativa; y propiciar el desarrollo de la solidaridad, la autonomía y el respeto por la diversidad cultural como bases fundamentales de una ética civil y ambiental.

El proceso de construir un futuro compartido a partir del presente, considera que el cambio administrativo profundo que necesitamos impulsar, se refiere a la participación, reconociendo que las comunidades son actores sociales que cotidianamente están generando su cultura, su organización y por tanto

produciendo su propia historia, dueños de un saber y de unas destrezas que le permiten ser gestores de su propio desarrollo y que aunando esfuerzos pueden afrontar nuevos problemas y desafíos, tomando parte en las decisiones importantes que definen el que hacer con los recursos. Al plantear una visión compartida, este documento recoge las reflexiones de los Pupialeños tendientes a concretar la democracia en el presupuesto y juntos avanzar hacia el municipio prospero que todos anhelamos.

El modelo metodológico adoptado fue el de Planeación estratégica apoyada con técnicas de planeación prospectiva. El enfoque situacional del diagnóstico se nutrió de dos fuentes fundamentales la información primaria recogida sistematizada a partir de los talleres y el análisis de información secundaria. El elemento dinamizador de la metodología es la participación de los actores involucrados: socioeconómicos, ambientales y políticos del municipio, en la definición de los problemas críticos, sus causas y efectos, así como sus potencialidades. La formulación del plan se hizo mediante el procesamiento de los principales problemas por sectores a partir de lo cual se identificaron programas, subprogramas y posibles proyectos de inversión.

La flexibilidad y la integralidad son condiciones primordiales para el éxito de un plan de desarrollo, para responder creativamente e innovativamente a los desafiantes problemas sociales y al medio ambiente circundante, por lo tanto continuamente se equiparará el plan con la realidad para hacer los ajustes necesarios, así mismo con la utilización de indicadores se realizará seguimiento y la evaluación constante de cada proyecto concertado, en los aspectos cualitativos y cuantitativos, espacios en los que también la comunidad deberá ser un ente activo.

## **EVALUACIÓN Y SEGUIMIENTO DEL PLAN DE DESARROLLO MUNICIPAL**

En esta parte del plan de Desarrollo, se establecerá como instrumentos básicos y de obligatorio cumplimiento y uso para la gestión municipal, los siguientes:

- 1.1 Los Planes de Acción.
- 1.2 Los Planes Operativos Anuales de Inversiones Municipales: POAIM.
- 1.3 Los informes de Gestión, donde se establezca:

a) El avance en la ejecución presupuestal de los planes, programas y proyectos, trimestralmente;

b) Los resultados alcanzados durante cada vigencia.

La Secretaría de Planeación Municipal, deberá actualizar el manual de procedimientos en lo concerniente al proceso de planeación para el seguimiento y evaluación de la gestión publica municipal, con el propósito de garantizar el cumplimiento de los principios de la Función Publica Administrativa y la Planeación participativa, fundamentado en los siguientes aspectos:

a) NOMBRE: "Procedimiento para el Ejercicio de Seguimiento y Evaluación de la Gestión pública Municipal"

b) DESCRIPCIÓN DE ACTIVIDADES PARA LOS PLANES DE ACCION:

- 1. Elaboración de los Planes de Acción e insumos: Conforme lo establece la Ley, cada dependencia de la administración Municipal deberá elaborar su respectivo Plan de Acción Anual por programas, proyectos o rubros en el mes de enero de la respectiva vigencia fiscal, teniendo como insumos básicos los siguientes: El Plan de Desarrollo Municipal, El Esquema de Ordenamiento Territorial, Los recursos financieros para la vigencia fiscal, Los programas y proyectos debidamente elaborados y priorizados con la comunidad.
- 2. Contenido de los Planes de Acción: Cada Plan de Acción deberá contener las Estrategias, los Objetivos, los Proyectos, las Metas, las Actividades, las Fuentes de Financiación y Recursos, los responsables del sector o ámbito de acción y el cronograma mensual para cada actividad.
- 3. Aprobación de los Planes de Acción: Una vez elaborados los Planes de Acción por parte de cada una de las dependencias responsables del sector programático, serán socializados y aprobados en Consejo de Gobierno. En esa sesión se concertaran e integraran actividades para obtener mejores resultados.
- 4. Publicidad: Aprobados los Planes de Acción se expondrán y entregarán copia de ellos a cada una de las juntas de acción comunal, al Concejo Municipal y al Consejo Territorial de planeación. Además, serán publicados por los medios de comunicación masivos existentes en el municipio.

c) DESCRIPCIÓN DE ACTIVIDADES PARA EL PLAN OPERATIVO ANUAL DE INVERSIONES MUNICIPAL: POAIM:

1. Elaboración de plan Operativo Anual de inversiones Municipal y su contenido: En cada vigencia fiscal, la Secretaría de Planeación Municipal, o quien haga sus veces, en coordinación con la Secretaría de Hacienda, o quien haga sus veces, elaboraran el POAIM, el cual

contendrá: a) Una parte general; en la cual se incluye un resumen de la asignación de acuerdo con el Sistema General de Participaciones por sectores; b) Una parte estratégica, en la cual se describe desagregadamente las inversiones previstas por programas, proyectos o rubros presupuéstales.

2. Insumos para la elaboración del POAIM: Para la elaboración del plan operativo Anual de inversiones Municipal, se tendrán como insumos básicos los siguientes: El Plan Financiero adoptado por el Municipio, Las inversiones priorizadas por la comunidad en el Plan de Desarrollo Municipal, El monto de los recursos disponibles de la vigencia fiscal y los Planes de Acción.

d) INDICADORES DE SEGUIMIENTO AL PLAN DE ACCION: Los indicadores de seguimiento serán construidos por la Administración Municipal de acuerdo a las situaciones que se desean evaluar:

- 1. Indicadores de avance físico de los planes, programas o proyectos: Sirven para evaluar o verificar el cumplimiento de las actividades físicas del proyecto.
- 2. Indicadores de Avance Financiero: Sirven para evaluar o verificar el avance del proyecto con respecto a los recursos invertidos.
- 3. Indicadores de relación entre la ejecución física y la ejecución financiera.

e) SEGUIMIENTO A LOS PLANES, PROGRAMAS Y PROYECTOS: Al finalizar cada semestre de la respectiva vigencia fiscal, se efectuara, en forma general, el seguimiento y evaluación a cada uno de los planes, programas o proyectos de los Planes de Acción.

- 1. Insumos para el seguimiento y evaluación de la gestión: El seguimiento y evaluación de la gestión publica municipal, se hará con base en las actividades programadas en el Plan de Acción y la ejecución de los recursos y los productos obtenidos por cada actividad al final del semestre.
- 2. Ponderación de recursos y productos: En aras de la eficiencia y efectividad, los recursos asignados por cada actividad recibirán una ponderación en relación con el total de recursos asignados al proyecto. Los productos esperados serán ponderados por cada actividad en relación con los productos generales del proyecto.

f) INDICADORES PARA LA EVALUACIÓN DEL PLAN DE DESARROLLO MUNICIPAL: De conformidad con la Ley, los indicadores para la evaluación del plan de Desarrollo Municipal serán los establecidos en el mismo plan. La Secretaría de Planeación, deberá elaborar la matriz con los respectivos indicadores.

g) INFORMES DE GESTIÓN:

- 1. La Administración Municipal, elaborara anualmente un informe en el cual se muestre en forma objetiva y sustentada con datos cuantificables, el avance y cumplimiento de los diferentes programas y proyectos mediante los indicadores de seguimiento previstos en el literal d) del presente Acuerdo
- 2. La Administración Municipal, preparara y entregara a los diferentes actores sociales e institucionales municipales un informe anual de los resultados obtenidos en relación con lo estipulado en el Plan de Desarrollo Municipal vigente, este informe deberá reflejar el balance de las metas propuestas en cuanto a los impactos de bienestar y desarrollo generados en la población y en el territorio.
- 3. Los informes contendrán una información de tipo general en la cual se den cuenta de la estructura social, económica, política y ambiental del municipio; y otra de tipo estratégico sobre aspectos de vocación, visión de desarrollo y demás temas de alto impacto como los servicios públicos, la generación de empleo y de riqueza, la educación, la salud y la infraestructura física general, entre otros.
- 4. Los informes respectivos, serán entregados, además de las instituciones que lo requieran, a las Juntas de acción comunal, al Concejo Municipal y al Consejo Territorial de Planeación.

h) SISTEMA DE INFORMACIÓN: la Secretaría de Planeación, deberá integrar y consolidar toda la información suministrada por las distintas dependencias y equipos de trabajo en medio magnético y físico.

i) OBLIGACIÓN DE SUMINISTRAR LA INFORMACIÓN: Es una función obligatoria de todas las dependencias, equipos de trabajo e instituciones locales, suministrar la información a la Secretaría de Planeación, o quien haga sus veces, en los tiempos y formas que esta disponga.

 **MISIÓN.** La Administración Municipal de Pupiales trabaja para el desarrollo integral del Municipio, sobre la base de la participación comunitaria para mejorar la calidad de vida.

 **VISION**. Pupiales un Municipio competitivo en el orden Departamental y Nacional, con grandes oportunidades para sus habitantes y con una cultura ciudadana capaz de garantizar la armonía de su espacio social y ambiental

## **1.2.2 Marco Histórico**

#### $\frac{1}{2}$ **ANTECEDENTES**

La información requerida para el desarrollo del proyecto en la Alcaldía Municipal de Pupiales se encuentra distribuida así:

En la Secretaría de Salud la cual maneja el personal de la Dirección local de salud.

#### $\frac{1}{2}$ **DIRECCIÓN LOCAL DE SALUD.**

Esta institución esta encargada de regular y controlar el funcionamiento de las IPS.

Y también se encuentra distribuida en las oficinas de la Alcaldía.

En el manejo de nómina para los empleados de la Secretaría de Salud y de las oficinas de la Alcaldía de Pupiales que tienen contrato de tipo administrativo el pago se realiza mensualmente y para los empleados que tienen otro tipo de contrato el pago se realiza cada dos o tres meses.

Para cualquiera que sea el caso del pago se debe expedir la liquidación de cada empleado para lo cual se toma la información de la hoja de cálculo que maneja la nómina de empleados y del respectivo contrato. Una vez realizada la liquidación se la entrega en tesorería de la alcaldía, y ella es la encargada de expedir y entregar el cheque a cada empleado.

Al ser un proceso manual se convierte en proceso muy desorganizado, lento, tedioso, inseguro para realizarlo, lo que genera retraso e incoherencia de la información.

Hay que tener en cuenta que para realizar el pago de nómina de empleados tanto en la Secretaría de Salud como de las oficinas de la Alcaldía de Pupiales y expedir su liquidación se tienen en cuenta.

- Disponibilidad presupuestal
- Que haya cumplido con las funciones de acuerdo a un informe de gestión
- Evaluación del personal
- Control interno
- Descuentos
	- Salud
	- Pensión
	- Riesgos profesionales
	- Libranzas
	- Fondo de solidaridad
	- Retención en la fuente
	- Sindicatos
	- Embargo

### **Extralegales**

- Prima de navidad
- Prima de servicios
- Auxilio de transporte
- Auxilio de alimentación
- Bonificación por recreación
- Bonificación por servicios prestados
- Prima de antigüedad.

Cabe destacar que tanto en la Secretaría de salud como en las Oficinas de la alcaldía Municipal de Pupiales se manejan diferentes tipos de contratos a saber:

**Contratos de carrera administrativa:** este contrato es exclusivo para el personal de planta.

**Contratos a término fijo:** Tiene lugar cuando de antemano las partes pactan su duración que no puede ser superior a 3 años; carece de un término mínimo de duración. Puede ser renovado indefinidamente pero tanto su duración inicial como sus prórrogas consten por escrito.

**Contratos a término indefinido:** No tiene una duración predeterminada por las partes o por la naturaleza del trabajo que se contrata. Cuando un contrato se celebra de forma verbal se entiende que es a término indefinido.

**Contratos de libre nombramiento y remoción:** en este contrato la parte contratante elige el tiempo por el cual va a utilizar los servicios de la parte contratada.

## **1.2.3 Marco Teórico**

### **CICLO DE VIDA DEL SOFTWARE**

Por ciclo de vida, se entiende la sucesión de etapas por las cuales pasa el software desde que un nuevo proyecto es concebido hasta que se deja de usar. Existen diversos modelos de ciclo de vida, es decir diversas formas de ver el proceso de desarrollo de software y cada uno de ellos va asociado a un paradigma de la ingeniería de software, es decir a una serie de métodos, herramientas y procedimientos que debemos usar a lo largo de un proyecto.

**El ciclo de vida en cascada o ciclo de vida clásico:** Este paradigma es él más antiguo de los empleados en la ingeniería de software y se desarrolló a partir del ciclo de vida convencional de una ingeniería. El ciclo de vida en sentido amplio, incluye no solo las etapas de ingeniería sino toda la vida del producto; las pruebas la vida útil del software y el mantenimiento, hasta que llega el momento de sustituirlo. El ciclo de vida en cascada exige un enfoque sistemático y secuencial del desarrollo del software que comienza en el nivel de la ingeniería de sistemas y avanza a través de fases secuenciales sucesivas. estas fases son las siguientes:

Ingeniería y análisis del sistema: El software es siempre parte de un sistema mayor por lo que siempre va a interrelacionarse con otros elementos, ya sea hardware o personas. Por esto el primer paso del ciclo de vida de un proyecto consiste en un análisis de las características y el comportamiento del sistema del cual el software va a tomar parte.

Análisis de requisitos del software: Se debe comprender cuales son los datos que se van a manejar, cual va a ser la función que tiene que cumplir el software, cuales son las interfaces requeridas y cual es el rendimiento que se espera lograr. Los requisitos tanto del sistema como del software deben documentarse.

**Diseño:** El diseño se aplica a cuatro características distintas del software: la estructura de los datos, la arquitectura de las aplicaciones, la estructura interna de los programas y las interfaces. El diseño es el proceso que traduce los requisitos en una representación del software de forma que pueda conocerse la arquitectura, funcionalidad e incluso la calidad del mismo antes de comenzar la codificación.

**Codificación:** La codificación consiste en la traducción del diseño a un formato que sea legible para la maquina. Si el diseño es lo suficientemente detallado la codificación es relativamente sencilla.

**Prueba:** El objetivo es comprobar que no se hayan producido errores en alguna de las fases de traducción anteriores, especialmente en la codificación. Para ello deben probarse todas las sentencias.

**Utilización:** Una vez superada la fase de pruebas el software se entrega al cliente y comienza la vida útil del mismo.

**Mantenimiento:** El software sufrirá cambios a lo largo de la vida útil. Algunas razones son:

- Aumento de nuevos descuentos,.
- Que el pago no se maneje con chequera sino con cuenta de ahorros.

El modelo en cascada, a pesar de ser lineal, contiene flujos que permiten la vuelta atrás. Así, desde el mantenimiento se vuelve al análisis, el diseño o la codificación y también desde cualquier fase se puede volver a la anterior si se detectan fallos. Estas vueltas atrás no son controladas, ni quedan explicitas en el modelo, y este es uno de los problemas que presenta el paradigma.

**Modelo contractual:** Es una extensión más detallada del modelo clásico. En este modelo, cada fase de desarrollo ya sea el análisis, el diseño, la implementación, entre otras, es contemplada como el sujeto de un contrato entre dos partes, llamadas respectivamente el proveedor y el cliente. La finalización de cada fase se produce con la firma por parte del cliente y del proveedor, de un documento contractual, producido por el proveedor a partir de una solicitud de servicios que el cliente ha facilitado al inicio de la fase. En cada fase existen por tanto, un proveedor y un cliente. El cliente realiza una petición de servicios expresando sus necesidades. A partir de esta petición, el proveedor redacta un contrato de servicio, cuyos detalles se discuten con el cliente. Finalmente se firma el contrato y se pasa a la fase siguiente.

**Uso de técnicas de cuarta generación:** Por técnicas de cuarta generación se entiende un conjunto muy diverso de métodos y herramientas que tienen por objeto facilitar el desarrollo del software. Pero todos ellos tienen algo en común; facilitan al que desarrolla el software el especificar algunas características del mismo a alto nivel. Luego la herramienta genera automáticamente el código fuente a partir de esta especificación. Esta generación automática permite reducir la duración de las fases del ciclo de vida clásico especialmente la fase de codificación. Las herramientas de cuarta generación se encargan también de producir automáticamente la documentación del código generado.

**Construcción de prototipos:** Cualquier aplicación que presente mucha interacción con el usuario, o que necesite algoritmos que puedan construirse de manera evolutiva, yendo de lo general a lo específico. Es una buena candidata para este modelo. También es conveniente construir prototipos para probar la eficiencia de los algoritmos que se van a implementar, o para comprobar el rendimiento de un determinado componente del sistema, por ejemplo una base de datos o el soporte hardware en condiciones similares a las que existirán durante la utilización del sistema.

**Modelo en espiral:** el modelo en espiral combina las principales ventajas del modelo en cascada y del modelo de construcción de prototipos. Proporciona un modelo evolutivo para el desarrollo de sistemas de software complejos, mucho más realista que el ciclo de vida clásico y permite la utilización de prototipos en cualquier etapa de la evolución del proyecto. Otra característica de este modelo es que incorpora en el ciclo de vida el análisis de riesgos. Los prototipos se utilizan como mecanismo de reducción del riesgo, permitiendo finalizar el proyecto antes de haberse embarcado en el desarrollo del producto final, si el riesgo es demasiado grande.

**Modelo concurrente:** En este modelo se describe las múltiples actividades del software ocurriendo simultáneamente. Eligiendo seguir un proyecto usando técnicas de modelación concurrente, se posibilita el conocimiento del estado verdadero en el que se encuentra el proyecto.

En este modelo es posible trabajar en distintas fases de desarrollo simultáneamente. Por ejemplo se puede analizar, diseñar, codificar, hacer pruebas y probar la integración todo al mismo tiempo; Un modelo concurrente esta dirigido por las necesidades del usuario, las decisiones de la gestión y los resultados de las revisiones así como representar en forma de esquema una serie de actividades, tareas y estados asociados a ellas.

Para el desarrollo del software se seguirá el modelo **Ciclo de vida Clásico Lineal secuencial** porque cuando se termina bien la actividad anterior no se tiene el problema de tener que estar analizando nuevamente las actividad realizadas, sino que se enfoca con seguridad en la actividad a realizar, lo que genera ahorro de tiempo. Y porque la de actividad recolección y análisis de información así lo requirieron debido ya que el personal de la institución no contaba con tiempo a cada momento.

## **Tabla 1. Análisis de secuencia**

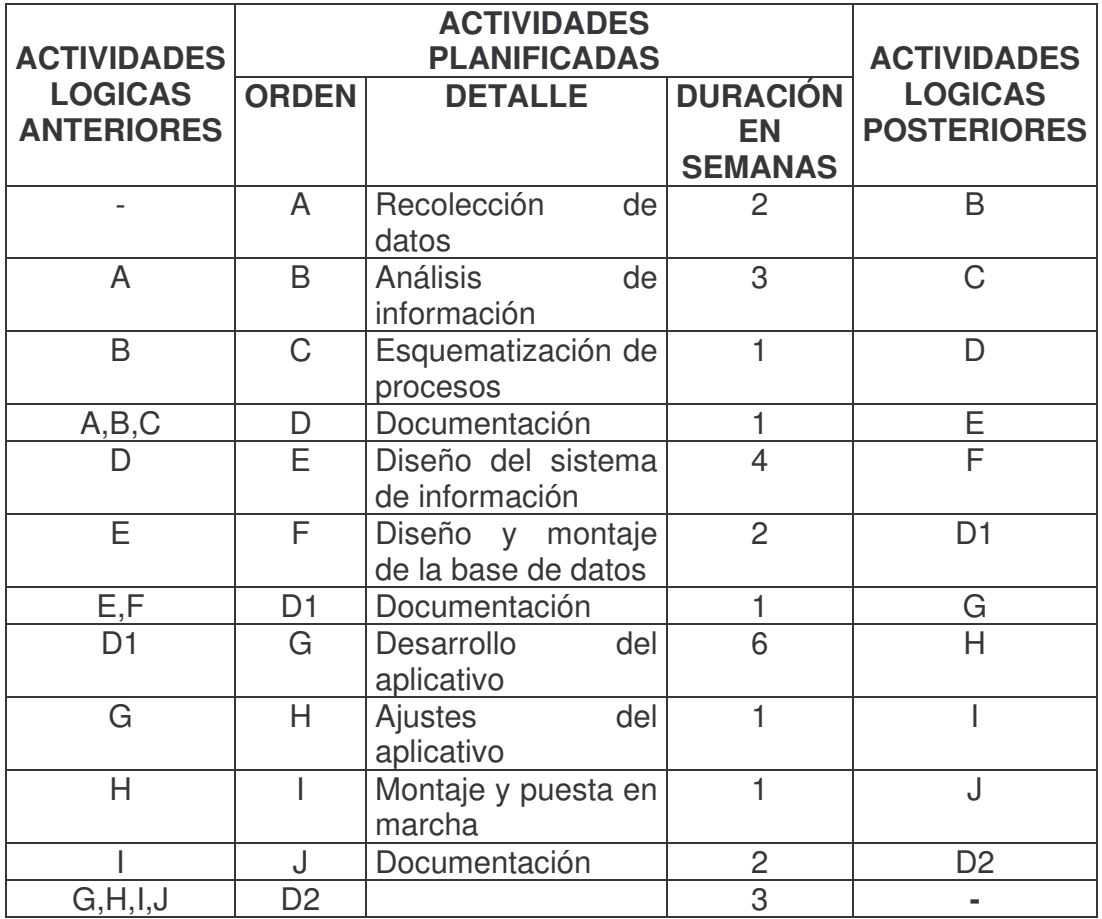

## **MODELO DE DATOS**

Son un conjunto de herramientas conceptuales que sirven para describir los datos, las relaciones de los datos, la semántica de los datos y las ligaduras de consistencia.

Existen 3 grupos de modelos de datos.

- 1. Modelo basado en objetos.
- 2. Modelo basado en registros
- 3. Modelo físico.

Para nuestro estudio se analizara el primer modelo el cual se lo utiliza para describir los datos en los niveles lógico y nivel de vistas. Este los provee de estructuras flexibles como también de las herramientas necesarias para realizar

las ligaduras de consistencia de una manera explicita.

Nivel lógico: se trata de la forma como se almacenan y tratan los datos dentro de la base de datos.

Nivel vistas: Se describe como una parte de la base de datos y es utilizada por usuarios finales.

Existen varios modelos basados en objetos de los cuales se analizara.

Modelo entidad – Relación: el cual esta basado en la percepción del mundo real.

Entidad: es un objeto o cosa del mundo real el cual tiene características particulares que hacen diferencia de los demás.

Atributos: características propias de una entidad.

Relaciones: son asociaciones entre diferentes entidades. Símbolos usados:

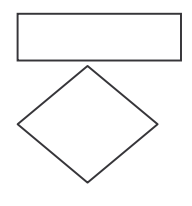

 **Entidad** 

 **Relación** 

Se utiliza para unir las relaciones a las entidades.

**1.2.4 Marco Referencial del Proyecto**. Así como se ha plasmado las fortalezas de la Alcaldía y Secretaría de Salud del Municipio de Pupiales, es preciso también anotar uno de los componentes que hace parte de su cuadro de debilidades, como la falta de implementación de un aplicativo de software adecuado que se ajuste a sus necesidades para el pago de empleados.

Con razón a lo anterior se ha diseñado un aplicativo de Software para el manejo de la nómina de empleados de la Alcaldía Municipal y Secretaría de Salud del Municipio de Pupiales; esto pensando en las ventajas de tiempo, seguridad, organización y precisión que las organizaciones puedan alcanzar, con el fin de ahorrar esfuerzos encaminados a satisfacer de una manera mas adecuada y fácil las exigentes necesidades de manipulación de esta información.

# **1.3 DESCRIPCIÓN DEL PROBLEMA**

**1.3.1 Definición.** En la Alcaldía Municipal de Pupiales se realizan los procesos de manipulación de información referente a pago de nómina de empleados de la Secretaría de Salud como de las oficinas de la Alcaldía de una manera lenta e inadecuada. En consecuencia se generan inconsistencias y retrasos en los procesos.

Actualmente, la información referente a la nómina de empleados de la Secretaría de Salud como de las Oficinas de la Alcaldía es manejada mediante hojas de cálculo lo que hace que no se tenga organización, rapidez y seguridad en la manipulación de esta información.

## **1.3.2 Especificación del problema**

## **Planteamiento del problema**

- a. Síntomas del problema
	- Lentitud en los procesos.
	- Congestión en los reclamos
	- Inconsistencias en la información
	- Dificultad en la realización de consultas y reportes referente a cada uno de los empleados pertenecientes a la nómina de empleados de la Secretaría de Salud como de las Oficinas de la Alcaldía Municipal de Pupiales.
- b. Causas del problema
	- Organización, seguridad y rapidez de la información
	- La información referente a nómina de empleados de la Secretaría de salud como de las Oficinas de la Alcaldía de Pupiales es manejada mediante hojas de cálculo.
	- La información requerida para realizar la liquidación de nómina de empleados tanto en la Secretaría de salud como de las Oficinas de la Alcaldía de Pupiales se debe buscar en la hoja de cálculo que maneja la nómina de empleados y en el respectivo contrato que maneja cada uno de ellos.
- c. Diagnóstico
	- La información referente al pago de nómina de empleados tanto de la Secretaría de salud como de las Oficinas de la Alcaldía del municipio de Pupiales es manejada mediante hojas de cálculo lo que genera inconsistencia de la información y por consiguiente lentitud en los procesos.
	- Para realizar la liquidación de un empleado se debe analizar la información almacenadas tanto en la hoja de cálculo de la nómina de empleados como en el respectivo contrato de cada uno de ellos lo que hace que sea un proceso tedioso para la persona a cargo.

## **Formulación del problema**

• ¿ Es posible mejorar la situación de organización, seguridad y rapidez en la manipulación de la información de la nómina de empleados de la Secretaría de salud y de las Oficinas de la Alcaldía en el Municipio de Pupiales?

## **1.4 OBJETIVOS**

**1.4.1 Objetivo General.** Diseñar sistemas de información; que manipulen de una manera eficaz, segura, organizada y rápida la nómina de empleados tanto en la Secretaría de salud como en las Oficinas de la Alcaldía Municipal de Pupiales.

## **1.4.1 Objetivos Específicos.**

- Mejorar la consulta de una manera rápida y efectiva sobre la información de un empleado tanto en la Secretaría de salud como de las Oficinas de la Alcaldía, mediante el aplicativo de software.
- Generar una liquidación mensual de nómina para cada uno de los empleados, mediante el aplicativo de software.
- Generar reportes dinámicos tanto de pagos, como de datos personales de los empleados mediante el aplicativo de software.
- Hacer agradable, el manejo del proceso de pago de empleados mediante el aplicativo de software.

# **1.5 JUSTIFICACIÓN**

En la Alcaldía Municipal de Pupiales existen diversos problemas con los sistemas actuales relacionados con el pago de nómina de empleados de Secretaría de salud y en las Oficinas de la Alcaldía debido al manejo inadecuado de esta información. Esta situación genera inconsistencias y retraso en los procesos de consulta y generación de reportes.

La necesidad de obtener rapidez, organización y seguridad en la manipulación de información referente a la nómina de empleados de la Secretaría de salud y de las Oficinas de la Alcaldía de Pupiales hicieron posible la realización de este proyecto.

En la nómina de empleados de la Secretaría de salud y de las Oficinas de la Alcaldía para realizar la liquidación o pago mensual de cada uno de ellos la información requerida se la debe tomar únicamente de la base de datos en donde se encuentra almacenada toda esa información. Esto conlleva a tener organización, seguridad y consistencia de la información, rapidez en el proceso de expedición de liquidaciones y hacer agradable el trabajo.

El problema de la ausencia de organización, seguridad, rapidez y consistencia de la información se soluciono mediante el desarrollo de un programa que optimizó los procesos mediante la utilización de nuevas herramientas de ingeniería de software y un diseño bien estructurado, el cual permitió implementar un sistema estable, sencillo que soporta las necesidades que la Alcaldía municipal de Pupiales requiera para el correcto manejo de la información y desarrollo de todas sus actividades.

Además se solucionó el problema de adaptabilidad del sistema. Ya que se logró la generación de reportes dinámicos que permiten obtener cualquier tipo de información.

## **1.6 ALCANCE Y DELIMITACIONES**

Para el desarrollo del proyecto nos enfocamos en los empleados que tienen contrato de tipo administrativo.

Los sistemas para el manejo de información de las nóminas de empleados se desarrollaron en la dependencia de secretaría general de la Alcaldía Municipal de Pupiales. Estos se encargan de capturar, actualizar, eliminar, consultar datos referentes a cada uno de los empleados, así como también se encargan de realizar su respectiva liquidación mediante la generación de reportes.

La implantación se realizara siempre y cuando se den las condiciones necesarias por parte de la Alcaldía de Pupiales en lo referente a licencias.

Para la puesta en marcha del sistema el proceso de inserción de datos estará a cargo del personal de la alcaldía Municipal de Pupiales.

El proyecto ha llegado hasta la etapa de implantación del software ya que se encuentra funcionando normalmente en la dependencia de secretaría general.

## **1.7 DISEÑO METODOLOGICO**

Dentro de los parámetros de la Teoría General de Sistemas y la Ingeniería de software, se ha determinado desarrollar el proyecto con base en la metodología **Ciclo de vida Clásico Lineal secuencial,** como se describe a continuación:

### **1. Actividades de la determinación de requerimientos.**

- Anticipación de requerimientos
- Investigación de requerimientos.
- Especificación de requerimientos.

## **2. Recolección de datos.**

- Entrevistas
- Revisión de registros
- Método de observación directa.

### **3. Análisis de información y esquematización de procesos.**

- Diagramas de flujo de datos
- Diccionario de datos
- Diagrama de flujo de procesos

## **4. Diseña del sistema de información.**

- Diseño de salidas del sistema
- Diseño de entrada y controles
- Diseño del archivo o base de datos
- Diseño de la interfaz de usuario
- Diseño de interacciones de base de datos

• Diseño para comunicación de datos

# **5. Desarrollo del aplicativo.**

- Elección del lenguaje
- Codificación
- Pruebas y ajustes

# **6. Montaje y puesta en marcha.**

- Implantación del sistema
- Puesta en marcha
- Capacitación.

**1.7.1 Método.** Existen 2 clases de método de investigación: **los métodos lógicos y los métodos empíricos.** Los métodos empíricos se aproximan al conocimiento del objeto mediante su conocimiento y el uso de la experiencia como propiedad del conocimiento. Son métodos empíricos la **observación y la experimentación.** Estos métodos se utilizaron para la creación del aplicativo de software para el manejo y control de la nómina de empleados de la Alcaldía y Secretaría de salud del Municipio de Pupiales.

En lo referente a los métodos empíricos: observación y experimentación. Pavlov dice que": La observación recoge lo que ofrece la naturaleza; la experimentación, en cambio, toma de la naturaleza lo que desea"

Para la creación del software es indispensable utilizar diferentes métodos como la Observación Directa ya que se puede palpar y recoger los datos mediante la propia observación. Bajo el enfoque deliberativo el cual se refiere al asunto de mantener una relación dinámica entre las preguntas de investigación y la recopilación de la información. Mediante este método se hace una percepción directa del objeto de investigación y del problema. La observación configura la base empírica de conocimiento de toda ciencia y a la vez es el procedimiento empírico más generalizado de conocimiento. Además el **método lógico deductivo** forma parte fundamental de razonamiento, Aristóteles lo consideraba como movimiento del conocimiento que va de lo general a lo particular; mediante este método es posible llegar a conclusiones directas, cuando se deduce lo particular sin intermediarios deducimos con base a silogismos es decir de manera formal. Este método permite adquirir nuevos conocimientos o leyes aun no conocidas<sup>1</sup>.

 $\overline{a}$ <sup>1</sup> METODOLOGIA DE LA INVESTIGACION. Lizardo carvajal. Cali, 1986

La recolección de datos primarios, aquellos que surgen del contacto directo con la realidad empírica. Las técnicas encaminadas a recogerlos tendrán que reflejar necesariamente toda la variedad y diversidad compleja de situaciones que se presentan en la vida real.

Dentro de estas técnicas se mencionará, en primer lugar, la observación por ser fundamental en todos los campos de la ciencia. Consiste en el uso sistemático de nuestros sentidos orientados a la captación de la realidad que se quiere estudiar. El hombre capta la realidad que lo rodea, que luego organiza intelectualmente. La observación puede ser simple o participante.

Resulta útil y viable cuando se trata de conocer hechos o situaciones que de algún modo tienen un cierto carácter publico o que por lo menos no pertenecen estrictamente a la esfera de las conductas privadas.

La observación Participante: el investigador debe primeramente integrarse al grupo, comunidad o institución en estudio y realizar doble tarea. Percibir las formas mas exteriores de la conducta y también experimentar las actitudes, los valores y los comportamientos de la comunidad o institución <sup>2</sup>.

Dicha observación se realiza en el contexto real en el que se desarrollan normalmente acontecimientos. Los elementos generales son el observador, lo que se observa, los medios o los instrumentos que se utilizan para la observación y los macros teóricos y conceptuales que la orientan.

El investigador debe tener en cuenta:

- Escribir todo lo que sucede
- Realizar una descripción objetiva, sin opciones personales.
- Solo vale lo escrito.
- Actuar 2 o más observadores.
- Tratar de describir el comportamiento de los sujetos.
- Registrar datos cuantitativos.
- Explicar a los sujetos la razón de la observación.

La observación se registró en un registro breve o de notas restringidas que se levantó durante la observación.

Después de las notas tomadas por lo general se pasa a realizar la observación orientada hacia determinado hecho. La observación permite ganar información que no se puede obtener con otras técnicas. Se obtiene información de primera mano sobre la forma en que se efectúan las actividades. Este método es útil

 $\overline{a}$  $^2$  GUIA PARA LA ELABORACIÓN Y PRESENTACIÓN DE TRABAJOS DE INVESTIGACION

cuando se necesita observar por un lado la forma como se manejan los documentos y se llevan a cabo los procesos y por otro si se siguen los pasos especificados<sup>3</sup>.

**1.7.2 Tipo de Investigación.** El procedimiento metodológico de proyecto de grado, APLICADA – DESCRIPTIVA, se refiere al registro e interpretación de las circunstancias actuales o es el conjunto de fenómenos que conforman la realidad social dentro de las instituciones.

La investigación práctica o empírica, guarda intima relación con la teoría, pues tiene fundamento en esta. Pero su interés principal esta en la aplicación práctica y en la actualización de los conocimientos alcanzados.

Los niveles de investigación en los cuales se puede plantear y llevar a cabo una investigación es el grado de profundización y exactitud que se exige a la investigación y al método empleado. Consecuentemente estos niveles corresponden también a distintos grados de preparación y esfuerzo por parte del investigador.

**Nivel descriptivo:** principalmente se pretende describir el objeto de estudio, es decir, el fenómeno investigado indicando y enumerando sus propiedades y rasgos principales. Responde básicamente a la pregunta: ¿qué es eso? ¿Cómo se comporta?

Las técnicas de investigación como recursos son instrumentos que el investigador utiliza como fines a lograr la información. Las técnicas tienden a confundirse con los métodos pero esto es un error. El método resuelve el asunto general del como realizar la investigación. La técnica se refiere al aspecto en particular.

 $\overline{a}$ 

 $3$  JAMES SENN. Análisis y diseño de sistemas de información

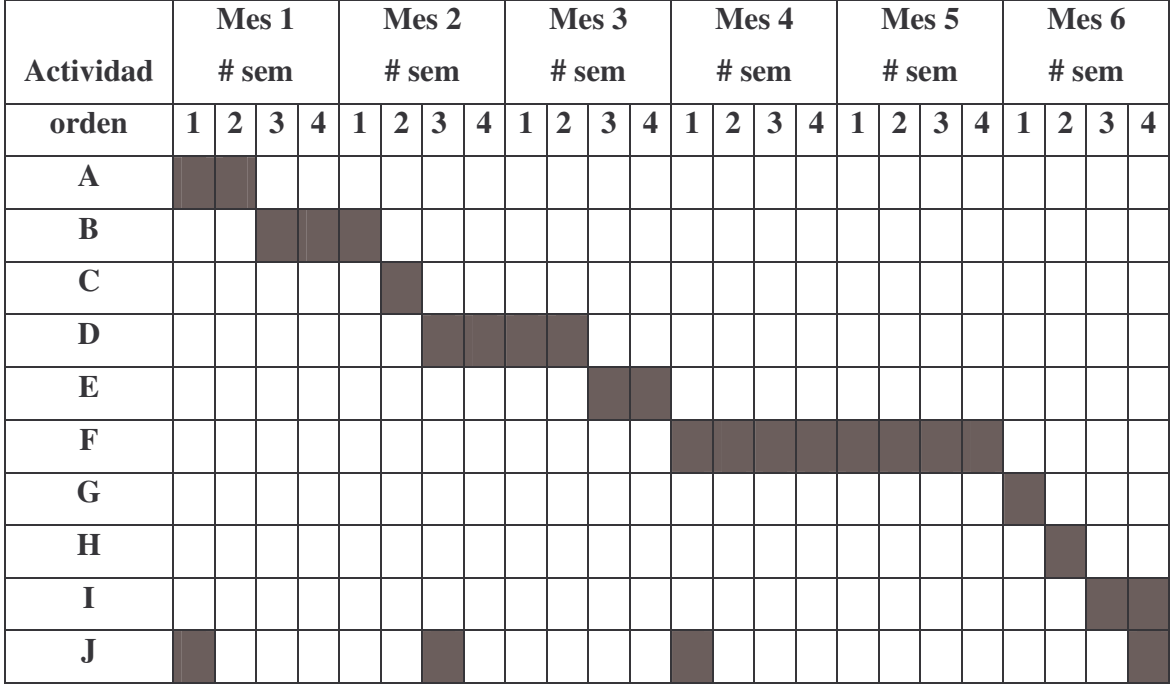

# **1.8 CRONOGRAMA DE ACTIVIDADES**

- A: Recolección de información
- B: Análisis de la información
- C: Esquematización de procesos.
- D: Diseño del sistema de información
- E: Diseño y montaje de la base de datos
- F: Desarrollo del aplicativo.
- G: Pruebas del aplicativo
- H: Ajustes del aplicativo
- I: Montaje y puesta en marcha
- J: documentación.

# **2. FASE DE DESARROLLO**

Para este trabajo inicialmente se hizo un reconocimiento de la información existente tanto en la Alcaldía Municipal de Pupiales como en la Secretaría de salud, igualmente se hizo un reconocimiento del lenguaje con el cual se iba a trabajar, para este caso fue con Visual Basic 6.0 que es un lenguaje de programación visual, que proporciona un conjunto completo de herramientas para desarrollar soluciones teniendo en cuenta las debilidades de un proceso. Además incluye todas las características para crear robustas aplicaciones para diferentes sistemas operativos, crear base de datos, con ActiveX permitir usar la funcionalidad proporcionada por otras aplicaciones como dando acceso a automatizarlas. Permite también crear sólidas aplicaciones distribuidas en un entorno de equipo y gracias a sus herramientas nos permite crear interfaz grafica de Usuario (GUI) y mucho más.

Para la base de datos se utilizo Microsoft Access sistema manejador de base de datos que permite la creación de base de datos de las estructuras de información, es decir, creación de Tablas.

Para tomar la información sobre la cual se iba a trabajar, se procedió de la siguiente manera:

# **2.1 ANÁLISIS DE LA INFORMACIÓN RECOLECTADA**

Con el objeto de reunir datos relacionados con los requerimientos del software se hizo el correspondiente análisis de la información utilizando diferentes técnicas, se trabajó los diagramas para la posterior elaboración del Aplicativo de software a implementar y finalmente se concluyó con estudio de procesos y funciones sobre las cuales se desarrolló el programa, todo esto para tener la seguridad de hacer una investigación amplia y exacta.

**2.1.1 Fuentes Primarias.** Dentro de la Alcaldía Municipal de Pupiales y la Secretaría de Salud se llevan a cabo una serie de procesos con funciones especificas y con el fin de dar cumplimiento a las labores encomendadas en procura de realizar en un 100% los objetivos propuestos.

Teniendo en cuenta los requerimientos del software estaban relacionados al manejo de la información de la nómina de empleados, la Alcaldía Municipal determinó que debía suministrar dicha información la Secretaría General quien es la encargada del manejo de pago de empleados y conoce a fondo lo que se debía tener en cuenta para su desarrollo.

## **2.1.2 Fuentes Secundarias.**

DOCUMENTOS. Se utilizó base de datos en hojas de cálculo (Excel), la cual contenía información a cerca de lo que se desea reportar.

**2.1.3 Técnicas de Recolección de Información.** Las técnicas que se utilizaron para recolectar la información completa del sistema de información de nómina de empleados fueron:

Encuesta: esta labor de campo fundamentalmente se basó en la investigación directa con las personas encargadas de dicho proceso.

Revisión de registros: los documentos de archivo fueron básicos para determinar el estado real del sistema manual anteriormente utilizado y determinar las falencias que presentaba este proceso.

Observación: la observación directa permitió ganar la información que no se puede obtener por otras técnicas, se obtuvo la información sobre la forma como se efectúan las operaciones que se realizan en el sistema de manejo y control de la nómina de empleados.

El tipo de encuesta que se utilizo fue:

## **ALCALDÍA MUNICIPAL DE PUPIALES**

Evaluación de los procesos para el manejo de nómina de empleados

**Objetivo**: identificar y analizar cuales son las ventajas y desventajas de la forma como sé esta llevando actualmente los procesos para el manejo de nómina de empleados.

1. ¿Cómo se realiza actualmente el proceso de pago de empleados?

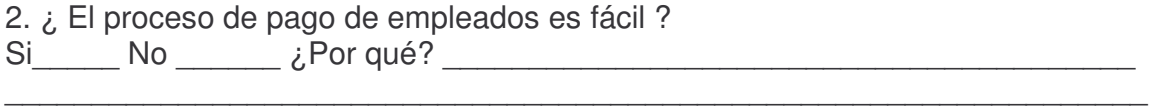

\_\_\_\_\_\_\_\_\_\_\_\_\_\_\_\_\_\_\_\_\_\_\_\_\_\_\_\_\_\_\_\_\_\_\_\_\_\_\_\_\_\_\_\_\_\_\_\_\_\_\_\_\_\_\_\_\_\_\_\_\_\_\_\_\_\_

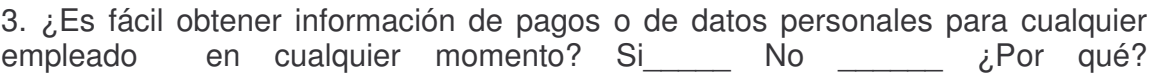

 $\mathcal{L}_\mathcal{L} = \{ \mathcal{L}_\mathcal{L} = \{ \mathcal{L}_\mathcal{L} = \{ \mathcal{L}_\mathcal{L} = \{ \mathcal{L}_\mathcal{L} = \{ \mathcal{L}_\mathcal{L} = \{ \mathcal{L}_\mathcal{L} = \{ \mathcal{L}_\mathcal{L} = \{ \mathcal{L}_\mathcal{L} = \{ \mathcal{L}_\mathcal{L} = \{ \mathcal{L}_\mathcal{L} = \{ \mathcal{L}_\mathcal{L} = \{ \mathcal{L}_\mathcal{L} = \{ \mathcal{L}_\mathcal{L} = \{ \mathcal{L}_\mathcal{$ 

4. En cuanto a seguridad ¿es fácil o difícil acceder a la información referente a pago de empleados o de datos personales? Si\_\_\_\_\_ No \_\_\_\_\_\_ ¿Por qué?

\_\_\_\_\_\_\_\_\_\_\_\_\_\_\_\_\_\_\_\_\_\_\_\_\_\_\_\_\_\_\_\_\_\_\_\_\_\_\_\_\_\_\_\_\_\_\_\_\_\_\_\_\_\_\_\_\_\_\_\_\_\_\_\_\_\_  $\mathcal{L}_\mathcal{L} = \{ \mathcal{L}_\mathcal{L} = \{ \mathcal{L}_\mathcal{L} = \{ \mathcal{L}_\mathcal{L} = \{ \mathcal{L}_\mathcal{L} = \{ \mathcal{L}_\mathcal{L} = \{ \mathcal{L}_\mathcal{L} = \{ \mathcal{L}_\mathcal{L} = \{ \mathcal{L}_\mathcal{L} = \{ \mathcal{L}_\mathcal{L} = \{ \mathcal{L}_\mathcal{L} = \{ \mathcal{L}_\mathcal{L} = \{ \mathcal{L}_\mathcal{L} = \{ \mathcal{L}_\mathcal{L} = \{ \mathcal{L}_\mathcal{$ 

5. ¿El proceso de pago de empleados genera retrasos en los demás procesos?  $Si$  No  $\frac{1}{2}$  No  $\frac{1}{2}$  Por qué?

\_\_\_\_\_\_\_\_\_\_\_\_\_\_\_\_\_\_\_\_\_\_\_\_\_\_\_\_\_\_\_\_\_\_\_\_\_\_\_\_\_\_\_\_\_\_\_\_\_\_\_\_\_\_\_\_\_\_\_\_\_\_\_\_\_\_

 $\mathcal{L}_\mathcal{L} = \{ \mathcal{L}_\mathcal{L} = \{ \mathcal{L}_\mathcal{L} = \{ \mathcal{L}_\mathcal{L} = \{ \mathcal{L}_\mathcal{L} = \{ \mathcal{L}_\mathcal{L} = \{ \mathcal{L}_\mathcal{L} = \{ \mathcal{L}_\mathcal{L} = \{ \mathcal{L}_\mathcal{L} = \{ \mathcal{L}_\mathcal{L} = \{ \mathcal{L}_\mathcal{L} = \{ \mathcal{L}_\mathcal{L} = \{ \mathcal{L}_\mathcal{L} = \{ \mathcal{L}_\mathcal{L} = \{ \mathcal{L}_\mathcal{$ 

\_\_\_\_\_\_\_\_\_\_\_\_\_\_\_\_\_\_\_\_\_\_\_\_\_\_\_\_\_\_\_\_\_\_\_\_\_\_\_\_\_\_\_\_\_\_\_\_\_\_\_\_\_\_\_\_\_\_\_\_\_\_\_\_\_\_

6. ¿El pago de empleados se desarrolla de una manera rápida y eficaz? Si\_\_\_\_\_  $\text{No}$   $\begin{array}{c} \begin{array}{c} \sim \\ \sim \end{array} \end{array}$   $\epsilon$  Por qué?

7. Que clase de errores o inconsistencias se presentan \_\_\_\_\_\_\_\_\_\_\_\_\_\_\_\_\_\_\_\_\_\_\_\_\_

8. Que procedimientos o acciones se realizan frente a los errores

9. ¿Se realiza auditoria a las actividades realizadas respecto al manejo de nómina de empleados Si\_\_\_\_\_ No \_\_\_\_\_\_ ¿Por qué? \_\_\_\_\_\_\_\_\_\_\_\_\_\_\_\_\_\_\_\_\_\_\_\_\_\_\_\_\_

 $\mathcal{L}_\mathcal{L} = \{ \mathcal{L}_\mathcal{L} = \{ \mathcal{L}_\mathcal{L} = \{ \mathcal{L}_\mathcal{L} = \{ \mathcal{L}_\mathcal{L} = \{ \mathcal{L}_\mathcal{L} = \{ \mathcal{L}_\mathcal{L} = \{ \mathcal{L}_\mathcal{L} = \{ \mathcal{L}_\mathcal{L} = \{ \mathcal{L}_\mathcal{L} = \{ \mathcal{L}_\mathcal{L} = \{ \mathcal{L}_\mathcal{L} = \{ \mathcal{L}_\mathcal{L} = \{ \mathcal{L}_\mathcal{L} = \{ \mathcal{L}_\mathcal{$ 

10. ¿ El proceso de pago de empleados agradable? Si\_\_\_\_\_ No \_\_\_\_\_\_ ¿Por qué? \_\_\_\_\_\_\_\_\_\_\_\_\_\_\_\_\_\_\_\_\_\_\_\_\_\_\_\_\_\_\_\_\_\_\_\_\_\_\_\_\_\_\_\_\_\_\_\_\_\_\_\_\_\_\_\_\_\_\_\_\_

\_\_\_\_\_\_\_\_\_\_\_\_\_\_\_\_\_\_\_\_\_\_\_\_\_\_\_\_\_\_\_\_\_\_\_\_\_\_\_\_\_\_\_\_\_\_\_\_\_\_\_\_\_\_\_\_\_\_\_\_\_\_\_\_\_\_

La encuesta se la hizo a 3 personas de la institución las cuales estaban involucradas directamente con el proceso de pago de empleados.

Como resultado a la encuesta se obtuvo las siguientes respuestas.

#### PERSONA 1

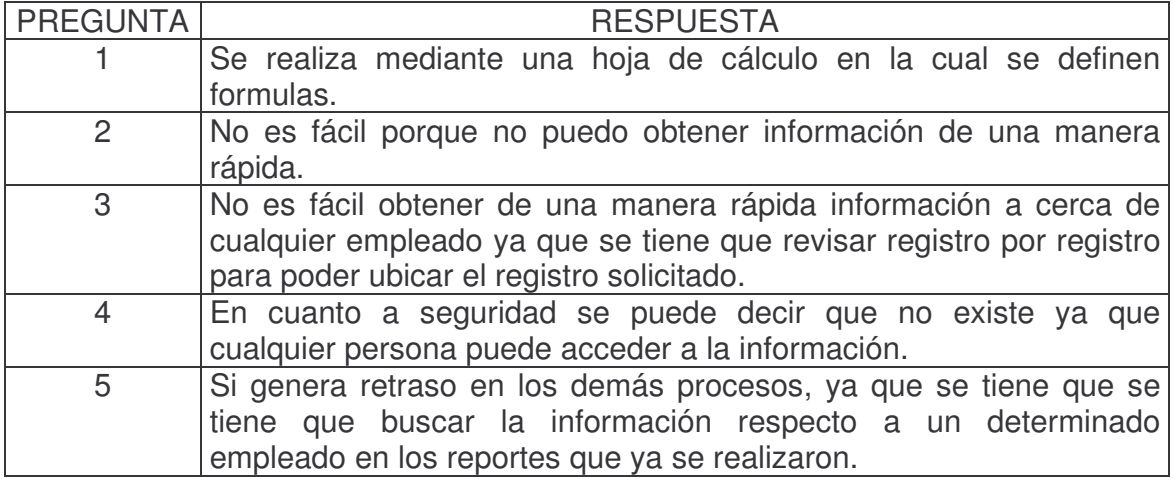
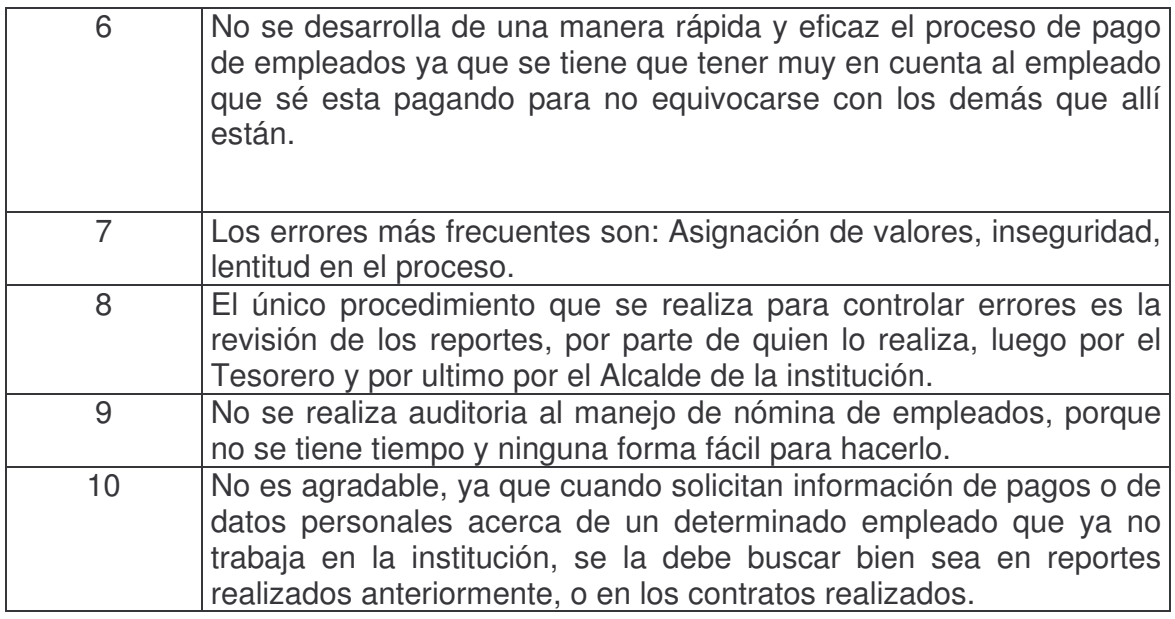

#### PERSONA 2

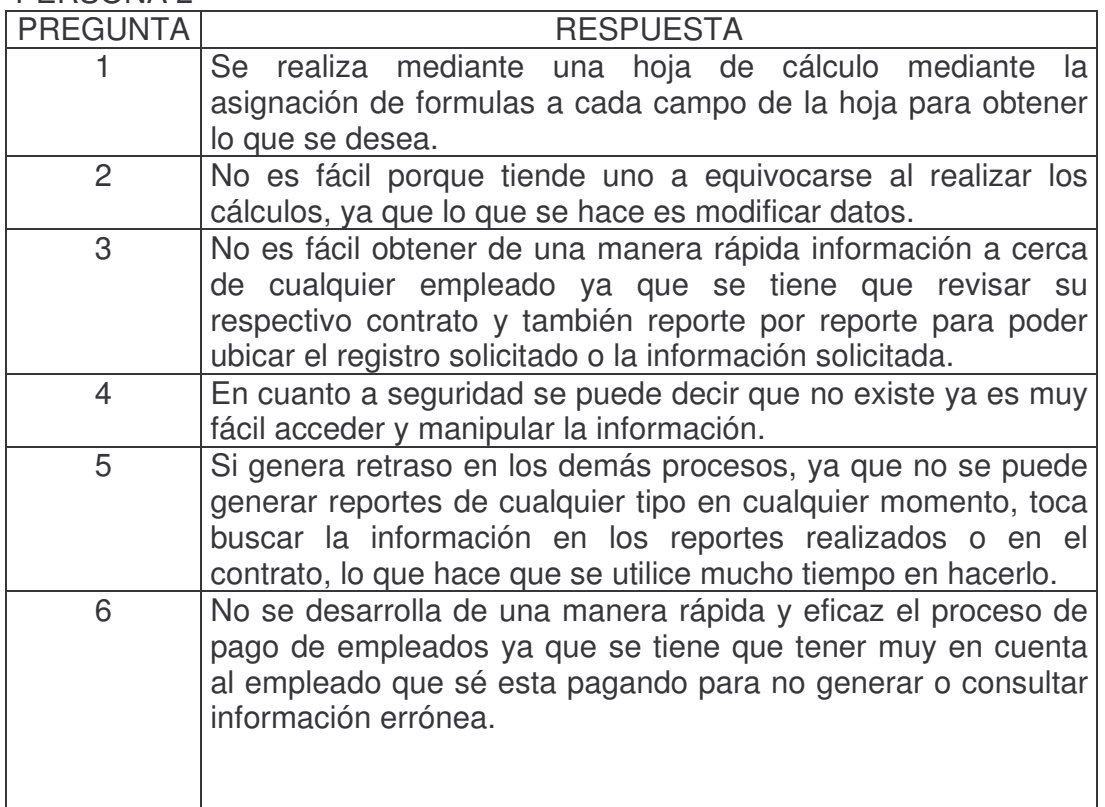

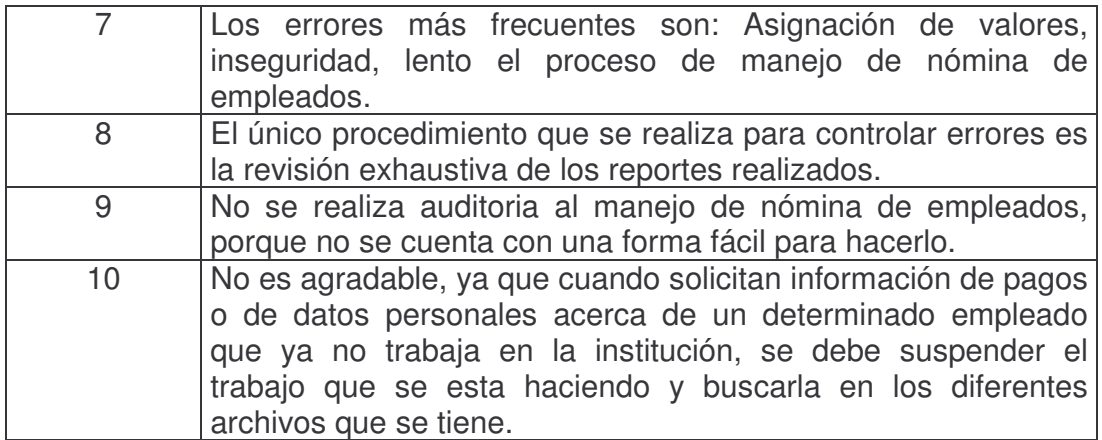

# PERSONA 3

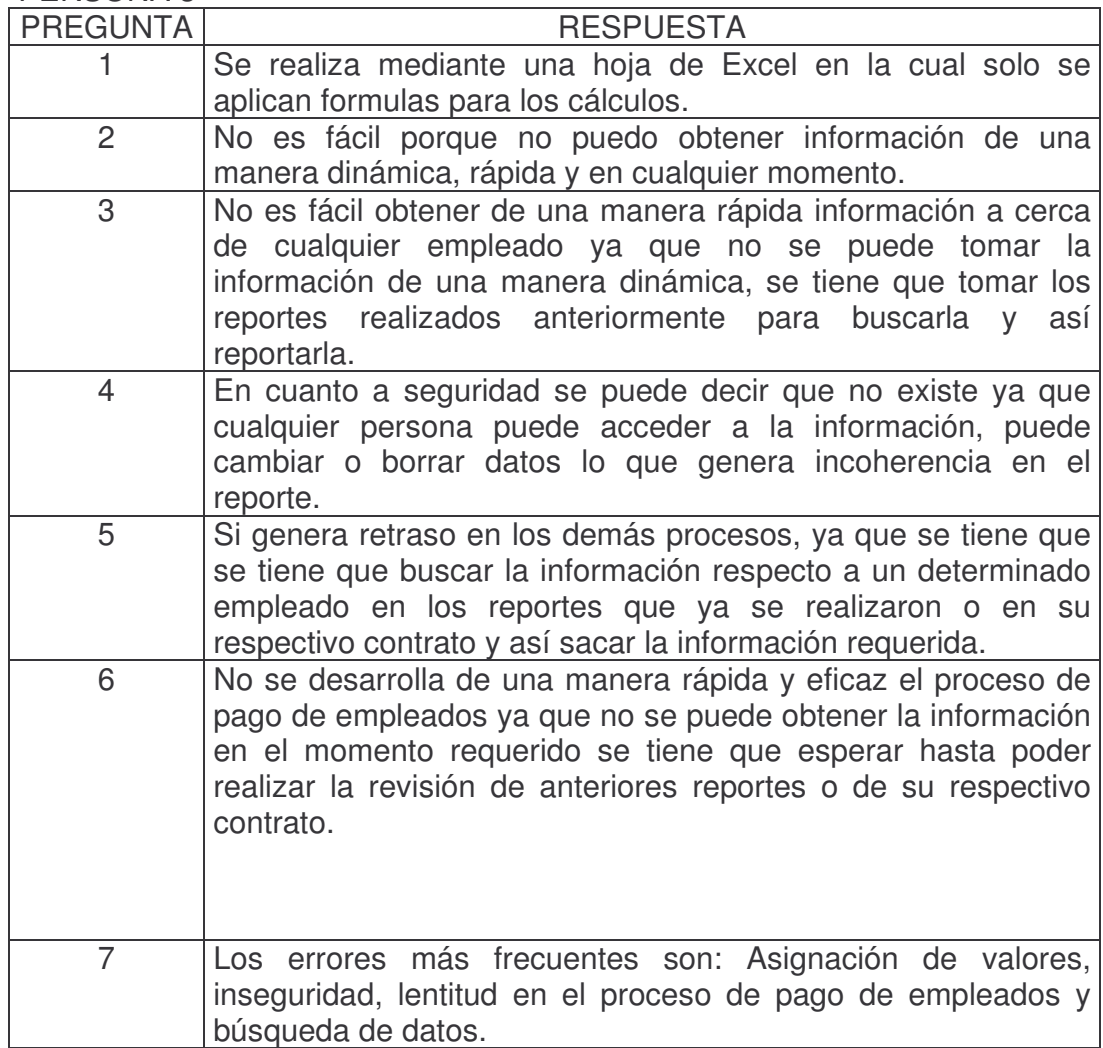

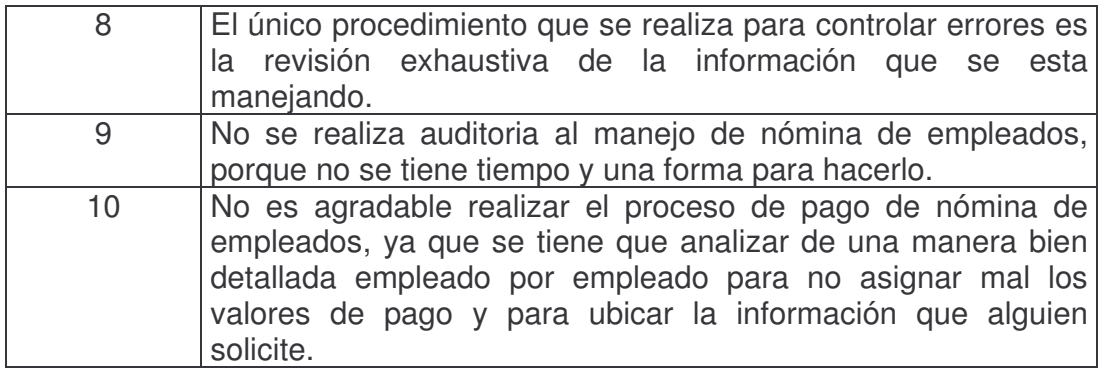

# **2.2 ANÁLISIS DE REQUERIMIENTOS**

Para el éxito del desarrollo del aplicativo del proyecto se ha hecho una comprensión total de los requisitos del software, en esta tarea de análisis de los requisitos del software se realiza un proceso de descubrimiento, refinamiento, modelado y especificación.

**2.2.1 Análisis de Requisitos.** En esta fase del análisis se pretende especificar la función y el rendimiento del software, indicar la interfaz del software con otros elementos del sistema, y establecer las restricciones que debe cumplir el software.

El análisis de requisitos puede dividirse en cinco áreas de esfuerzo como son: (1) reconocimiento del problema (2) evaluación y síntesis (3) modelado (4) especificación y (5) revisión. Dentro de las cuales se hará un énfasis especial en las tres primeras áreas de esfuerzo así:

**Reconocimiento del problema**: el pago de la nómina de empleados es un proceso que debe realizarse mensualmente y que necesita realizarse con mucho cuidado. Los inconvenientes que se presentan son:

- 1. Dificultad para controlar de manera eficaz la información.
- 2. No existe orden, seguridad y rapidez para manipular la información.
- 3. Existe Demora en los procesos
- 4. Falencia en obtener consultas de datos y pagos de un empleado en particular y en cualquier momento.
- 5. Este sistema se constituye en un elemento poco agradable para la persona que esta encargada del manejo y control de pago de empleados.
- 6. Incapacidad de controlar de manera eficaz el acceso.

**Evaluación y Síntesis:** En esta etapa se determina que va producir el nuevo sistema y que información se le proporcionara al sistema para que este funcione correctamente.

Por lo tanto para el nuevo sistema se requiere de datos del empleado, datos del cargo que va a desempeñar o desempeña con sus respectivos valores de pago y descuento, y datos de la dependencia a la que va a pertenecer o pertenece.

En primera instancia la solución para el buen funcionamiento y control del manejo de la información del pago de nómina de empleados que brinda el software que beneficiará a la Alcaldía Municipal y Secretaría de Salud del Municipio de Pupiales esta en hacer agradable, ordenado, rápido, eficaz y seguro el proceso de pago de empleados y así cumplir con los objetivos propuestos.

Dentro del análisis de los requisitos, el dominio de la información juega un papel importante, este dominio contiene tres versiones diferentes de los datos y del control a medida que se procesa cada uno.

- Contenido de la información: representa los objetos individuales de datos y de control que componen alguna colección mayor de información a la que transforma el aplicativo de software.
- Relaciones: Los objetos de datos y de control pueden relacionarse con otros objetos de datos o de control.
- Flujo de información: representa como cambian los datos y el control a medida que se mueven dentro de un sistema. Los objetos de entrada se transforman para intercambiar información hasta que se transforma en información de salida.

**2.2.2 Modelado del Análisis.** Dentro de la implementación se deben lograr 3 objetivos

- 1. Describir lo que requiere el usuario.
- 2. Establecer una base para la creación de un diseño de software.
- 3. Definir un conjunto de requisitos que se puedan validar una vez que se ha construido el software.

Para lograr estos objetivos la implementación requiere:

Un diagrama de flujo de datos: el cual sirve para indicar cómo se transforman los datos a medida que se avanza en el sistema y representar funciones y subfunciones que transforman el flujo de datos.

Una especificación de proceso en el que se encuentra una descripción de cada función que se representa en el diagrama de flujo de datos.

De igual manera se tienen que destacar los atributos que definen las propiedades de los sistemas de datos y las relaciones. Puesto que los sistemas de datos se conectan entre sí de muchas formas diferentes.

Para realizar la definición del sistema de información que se pretende diseñar se han tenido en cuenta los siguientes aspectos:

Ubicación general del sistema: el software cubrirá todo lo relacionado con el manejo de nómina de empleados tanto de la Alcaldía como de la Secretaría de Salud del Municipio de Pupiales, que tienen contrato de tipo administrativo permitiendo así su buen funcionamiento.

Delimitación: el sistema se encargara de capturar, procesar y administrar toda la información relacionada con el pago y datos de la nómina de empleados que tiene contrato de tipo Administrativo.

Objetivo del sistema: desarrollar un aplicativo de software para el control y manejo de la información de la nómina de empleados de la alcaldía y Secretaría de Salud del Municipio de Pupiales que tiene contrato de tipo administrativo.

Definición del sistema: el software consta de varios procesos así:

- Manejo de datos de empleado
- Generación de pagos
- Generación de reportes
- Administración
- Auditoria.

#### **2.2.3 Diagramas de Procesos y Análisis.**

#### **DIAGRAMA DE NIVEL CONTEXTUAL.**

En este diagrama las entidades externas principales producen la información para ser usada por el sistema y consumen la información generada por el mismo (Ver pagina 62 )

Ahora se tiene que expandir el diagrama de flujo de datos de nivel contexto a un modelo de nivel 0 y este a su vez en un modelo de nivel 1 de tal manera que se refinen los procesos que se van a llevar a cabo dentro del sistema.

A continuación se muestran el sistema con sus procesos refinados:

# **DIAGRAMA DE NIVEL CERO (0)**

Es el diagrama de flujo de datos, en donde se dan a conocer los procesos y los flujos de información que se dan entre los mismos, manifestando relaciones entre las entidades, procesos, y almacenamientos representados (Ver pagina 63).

Especificación de procesos: se usa para describir todos los procesos del diagrama de flujo de datos que aparecen en el nivel cero (0) así tenemos:

- MANEJO DE DATOS DE EMPLEADO: En este proceso se llevan a cabo las operaciones básicas que son adicionar, modificar, eliminar, consultar y reportar información a cerca de un determinado empleado y en cualquier momento.
- MANEJO DE PAGOS: en este proceso se realizan todos los cálculos necesarios para realizar el pago respectivo a cada empleado, aquí se calculan el valor de los descuentos, salario bruto, salario neto. Como también se realiza la actualización de los pagos y eliminación de los mismos.
- GENERACIÓN DE REPORTES: en este proceso se ordena la información requerida y se la muestra mediante un reporte según sea la necesidad de la información.
- ADMINISTRACIÓN: en este proceso se determina el tipo de configuración del software, es decir, se determina los usuarios que pueden manipular la base de datos, los cargos que existen en la institución, como también se controla y regula el buen funcionamiento de la base de datos manipulada mediante la creación de copias de seguridad.
- AUDITORIA: en este proceso se realiza un seguimiento de todas las actividades realizados por un determinado empleado con información almacenada en la base de datos.

Nota: Para cada operación de los anteriores procesos descritos, se realiza un seguimiento detallado, mediante el proceso de auditoria.

# **DIAGRAMA DE NIVEL 1**

Es el diagrama de flujo de datos en donde se dan a conocer los procesos y los flujos de información que se dan entre los mismos pero de una manera mas detallada, manifestando relaciones entre las entidades, procesos y almacenamientos representados así como se lo demuestra a continuación:

- o **DIAGRAMA DE NIVEL 1 PROCESO 1.** Descripción: En este proceso se puede administrar (adicionar, eliminar, modificar, consultar, reportar) los registros para un(os) determinado (s) empleados(s) los cuales son guardados en el almacén Maestro de Empleados (Ver pagina 64).
- o **DIAGRAMA DE NIVEL 1 PROCESO 2.** Se puede apreciar la función de este proceso en el cual el usuario determina lo que va hacer ya sea la generación de pagos, eliminación de pagos o actualización de pagos (Ver pagina 65) Para explicar de una manera mas detallada se requiere refinar un poco más sus subprocesos de aquí tenemos:
	- Diagrama de nivel 2 proceso 2.2.

Descripción: Se puede apreciar que el proceso a realizar es el de cálculo de valores de pago, la información requerida para los cálculos es obtenida del Almacén Maestro de empleados. Aquí el usuario determina que se debe calcular, así tenemos; calcular los valores de los descuentos, salario bruto y salario neto. Esta información es guardada en el almacén de pagos (Ver pagina 66)

# **DIAGRAMA DE NIVEL 1 PROCEO 3.**

Descripción: El proceso que se desarrolla es el de reporte de información. Aquí el usuario determina que tipo de información requiere para su reporte así por ejemplo tenemos:

- Reporte de datos de empleado
- Reporte de pago de empleados (Ver pagina 67)
- o **DIAGRAMA DE NIVEL 1 PROCESO 4.** Descripción: Se puede apreciar la función de este proceso en el cual el administrador determina lo que desea hacer ya sea el manejo de usuarios, el manejo de cargos o la administración total de la base de datos (Ver pagina 68) Para explicar de una manera mas detallada se requiere refinar un poco más sus subprocesos de aquí tenemos:
	- Diagrama de Nivel 2 Proceso 4.2

Descripción: Este proceso se encarga de administrar (adicionar, eliminar,

modificar, consulta) los diferentes registros de usuarios que acceden a la base de datos (Ver pagina 69).

Diagrama de Nivel 2 proceso 4.3.

Descripción: la función de este proceso es la de administrar (adicionar, eliminar, modificar) los registros referente a los diferentes cargos existentes en dicha institución (Ver pagina 70)

**2.2.4 Arquitectura del Software.** El aplicativo de software para el manejo y control de nómina de empleados de la Alcaldía Municipal y Secretaría de Salud de Pupiales se divide en funciones y subfunciones, permitiendo al usuario llevar una jerarquía de servicios así:

Niveles de jerarquía para el software de la Alcaldía Municipal y Secretaría de Salud de Pupiales.

El DFD (Diagrama de Flujo de Datos) se organiza en una estructura especifica que proporciona control para el procesamiento de la información. Esta descomposición en factores del proceso de manejo y control de nómina de empleados en la entrada se debe hacer a través de: un inicio del software que reside en la parte superior de la estructura del programa y sirve para coordinar las funciones de controlador subordinado:

**Figura 15. Nivel 1. Proceso de Entrada de usuarios.** 

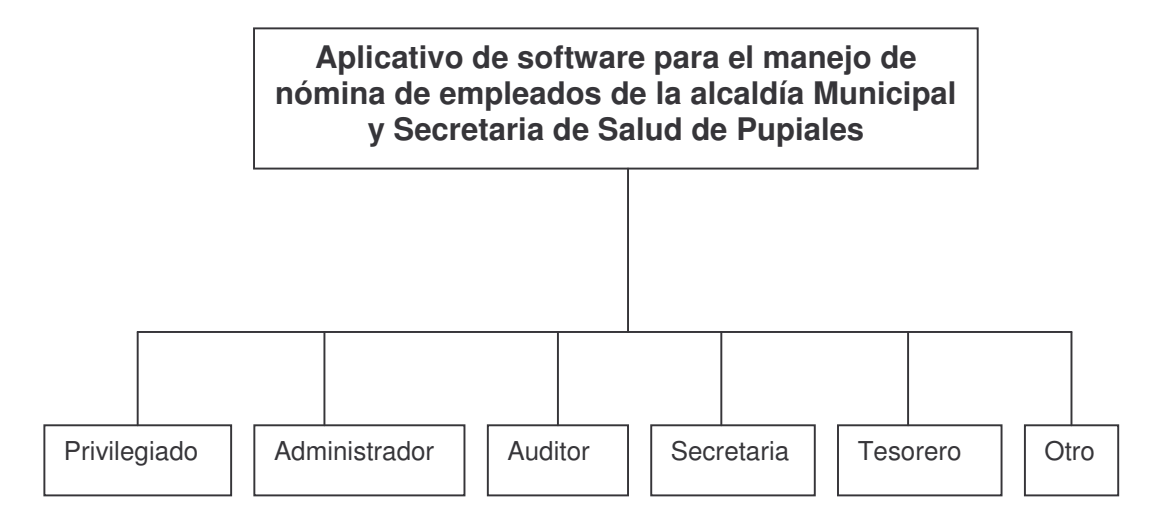

En este nivel, el software nos permite el acceso a sus distintas funciones para manipularlas. De allí tenemos:

**Adicionar**: opción que permite llenar un registro para luego ser impreso, modificado, eliminado o exportado.

**Modificar:** resuelve los problemas de errores en los registros.

**Borrar/eliminar**: libera espacio en la base de datos, eliminando registros no deseados

**Pagos**: realiza el pago mensual respectivo de cada empleado.

**Reportes**: permite ordenar y mostrar la información deseada mediante la salida de reportes.

**Ayuda**: genera una explicación detallada acerca del manejo del software.

**Salir:** termina la aplicación.

**Figura 16. Nivel 2. Proceso de entradas a las funciones.** 

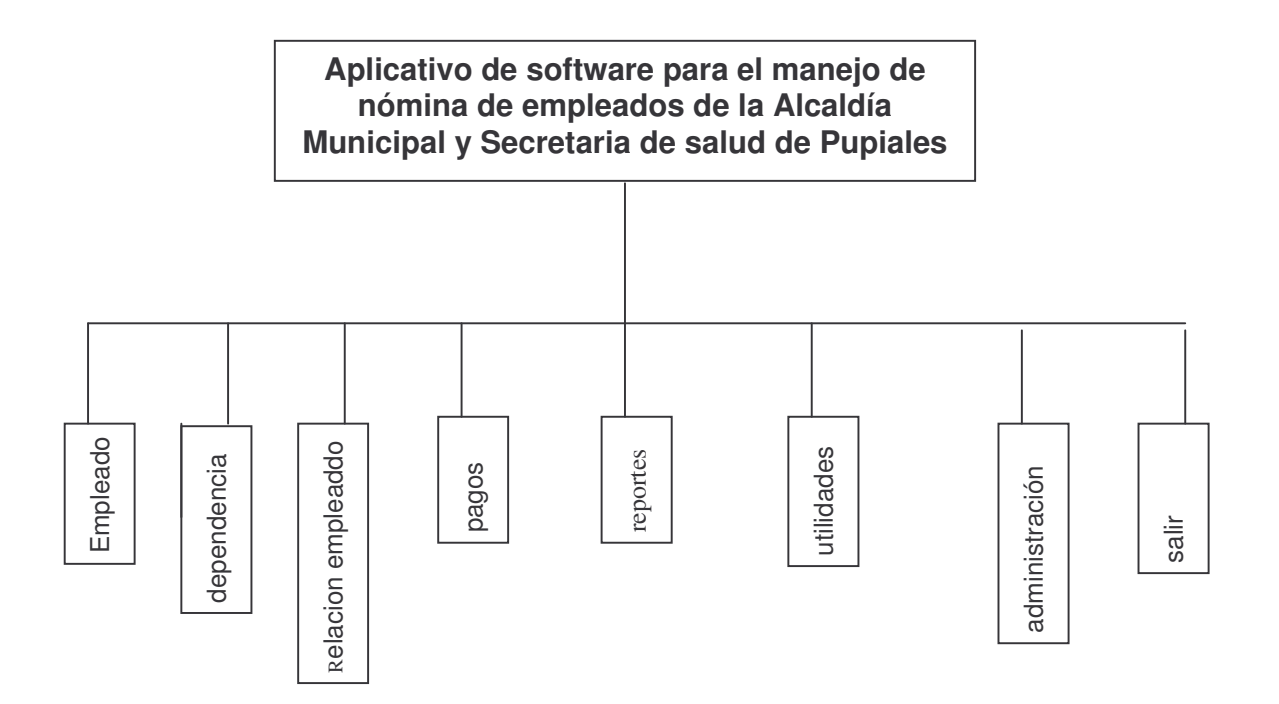

Las subfunciones asociadas con una función principal del software para el manejo de nómina de empleados, pueden examinarse mediante la exposición vertical detallada de la jerarquía así:

**Figura 17. Nivel 3. Proceso de entrada a las subfunciones.** 

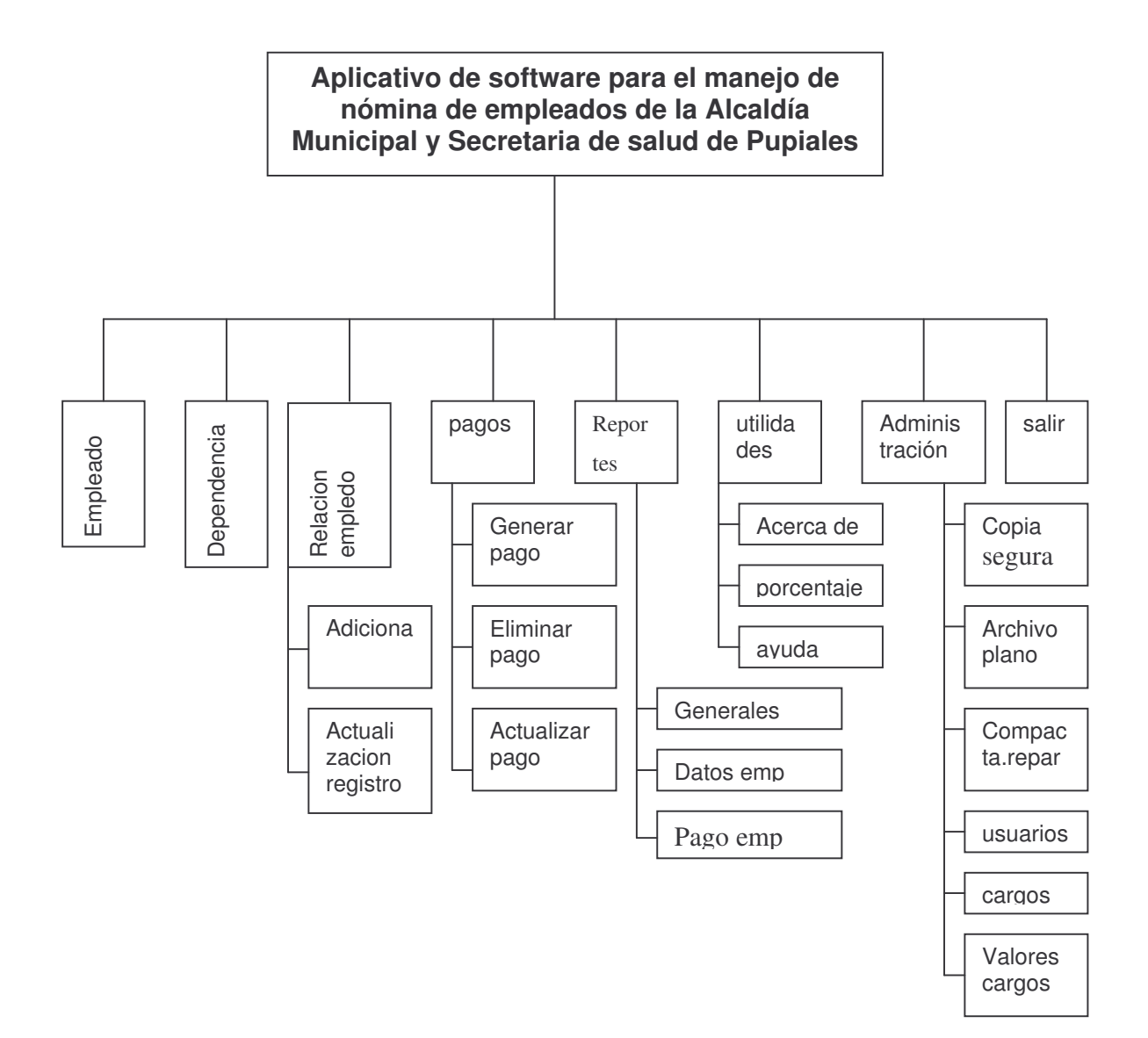

**Figura 18. Nivel 4. Proceso de entrada a las subfunciones de las subfunciones.** 

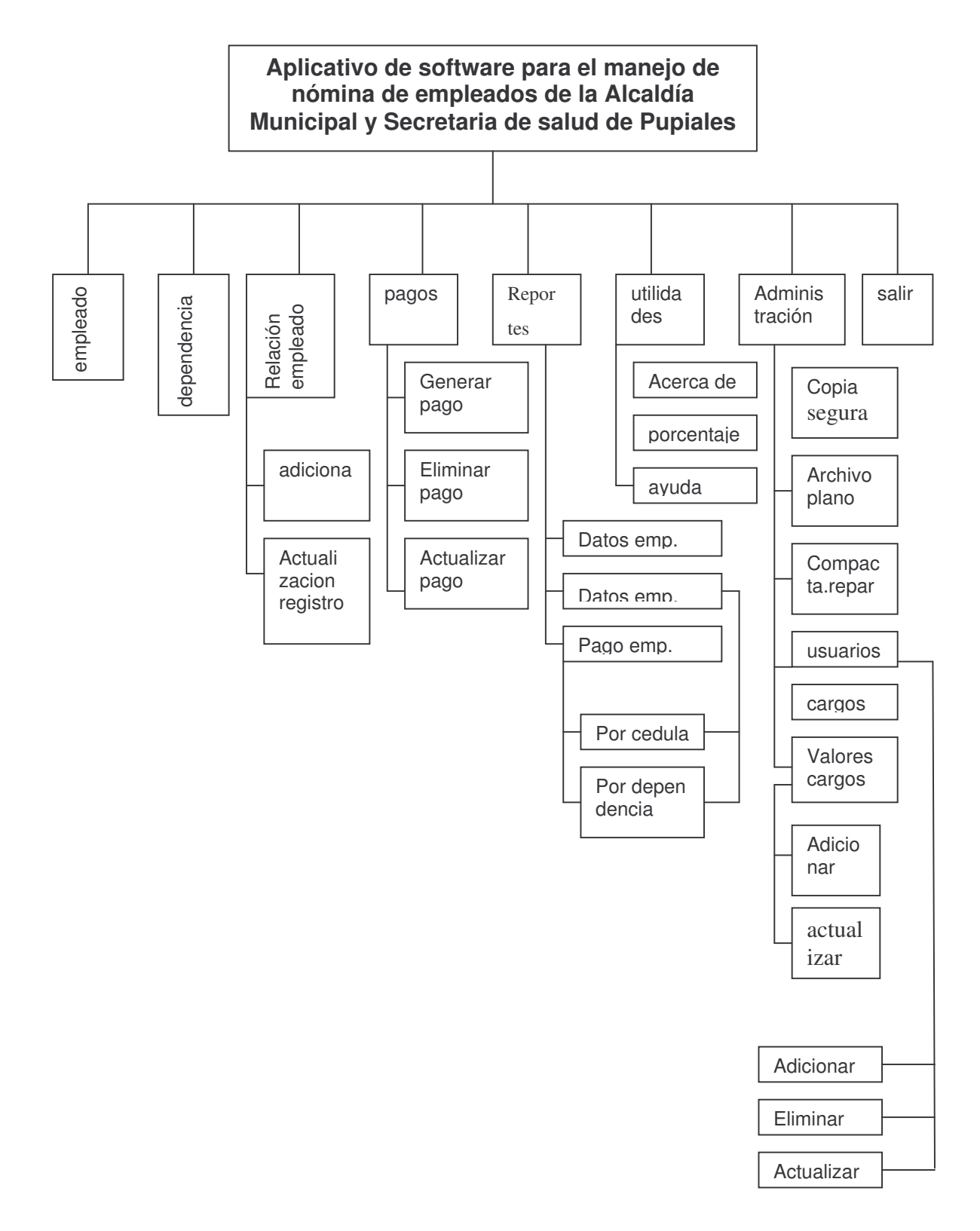

El acceso al software esta restringido de acuerdo a la categoría de usuario así:

**Usuario administrador**: puede acceder a todos los servicios prestados por el programa en la opción administración, utilidades y salir del nivel 2 incluyendo todas las opciones que se deriven de las anteriormente mencionadas.

**Usuario auditor**: puede acceder a todos los servicios prestados por el programa en la opcion auditoria, utilidades y salir del nivel 2 con todas las opciones derivadas de las mencionadas.

**Usuario Secretaría**: pueden acceder a los servicios de adición, eliminación, Reportes, utilidades, actualización y salir del nivel 2, incluyendo todas las demás opciones que se deriven de las mencionadas.

**Usuario tesorero**: este usuario puede acceder a las opciones de pagos, utilidades, reportes del nivel 2 incluyendo todas las opciones que se deriven de ellas.

**Usuario privilegiado:** este tipo de usuario tiene el privilegio de manipular todas las opciones del programa del nivel 2 y todas las que se deriven de ellas.

**Usuario otro**: este usuario solo puede manipular las opciones de reportes, utilidades, y salir del nivel 2 junto con las opciones que se deriven de ellas.

El nivel 1 coordina la recepción de todos los datos de entrada para mejor seguridad del software.

#### **CONCLUSIONES**

- El desarrollo del proyecto **"Sistemas de información computarizados para el manejo de nomina de empleados de la secretaria de salud y de las oficinas de la alcaldía Municipal de Pupiales"**; permitió ampliar y aplicar los conocimientos adquiridos en la formación Universitaria.
- Fue un medio para encontrarse con problemas del mundo real y así poder darle una solución adecuada.
- Permitió mirar las ventajas y desventajas que ofrece el campo de desarrollador y analista de sistemas.
- Permitió la creación de nuevas relaciones humanas.

# **RECOMENDACIONES**

- Realizar copias de seguridad cada vez que se vaya a manipular la base de datos.
- Asignar las funciones de manejo del Software a una determinada persona, para así poder saber que cambios o actividades se realizaron con la base de datos.
- Cambiar contraseña de usuario frecuentemente y así poder evitar el acceso a la base de datos.

# **BIBLIOGRAFÍA**

- KENDALL, kenneth E. & Julie E. Análisis y Diseño de Sistemas, 3 Edición Prentice – Hall. 1998. 440p.
- PRESSMAN, Roger S. ingeniería de Software un enfoque práctico, Editorial McGraw – Hill, España 1989. 350p.
- Microsof Visual basic 6.0. Manual del programador, editorial McGRAW Hill, España 1998. 560p.
- Franz Schneider Verlag .Diccionario ilustrado de la computación, editorial Everest, S.A. , Bogota 1986. 150p.
- Observación directa del manejo de los procesos.
- Reporte de pago de nominas de empleados.
- Información suministrada por el personal que opera en la alcaldía y Secretaría de Salud del Municipio de Pupiales.

# **ANEXOS**

# **Anexo A.**

#### **1. DICCIONARIO DE DATOS**

El diccionario de datos es un conjunto de términos usados en el DFD (Diagrama de Flujo de Datos) y sirve de instrumento para buscar definiciones de términos que no se comprenden en el Flujo de Datos.

**Definición de fuentes y sumideros**: son los tipos de terminales que se constituyen dentro del sistema como personas organizaciones que residen fuera del sistema y origina o recibe la información del sistema.

- **Fuente**: se utiliza para indicar la persona o entidad de donde se origina la información de entrada.
- **Sumidero o destino:** indica hacia donde va dirigida la información generada por el sistema.

La información que conforma el diccionario de datos es la siguiente:

#### **1.1 PROCESOS**

#### **1.1.1 Procesos de nivel 0 Descripción de procesos**

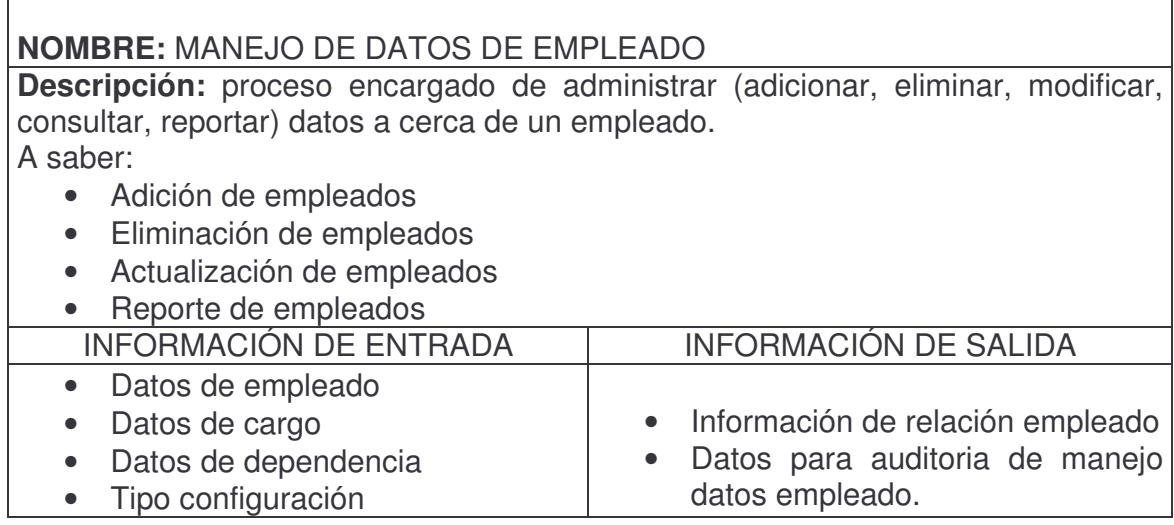

#### **NOMBRE:** MANEJO DE PAGOS

Descripción: proceso encargado de realizar la generación de pagos, eliminación de pagos, actualización de pagos de todos los empleados. A saber:

- Generación de pagos
- Eliminación de pagos
- Actualización de pagos

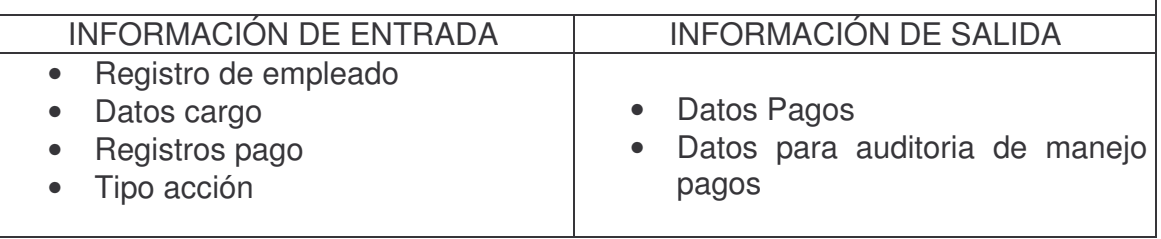

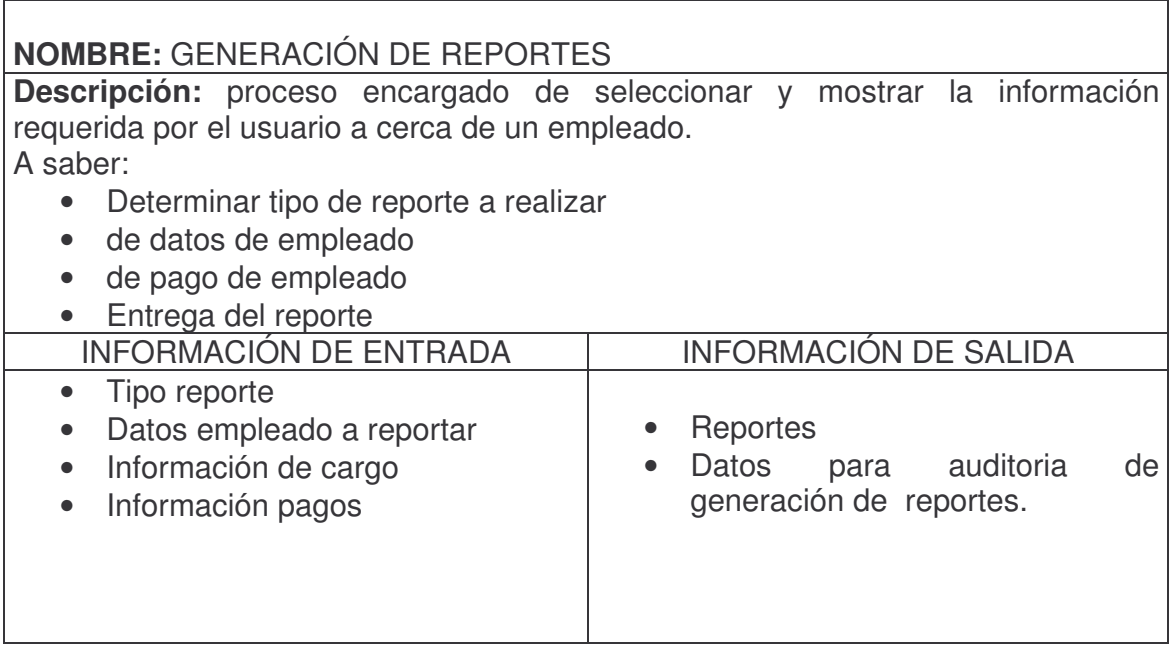

# **NOMBRE**: ADMINISTRACIÓN

**Descripción**: proceso encargado de administrar la información referente a usuarios y a los diferentes cargos existentes en dicha institución. A saber:

- Determinar tipo acción
- Manejo usuario sistema

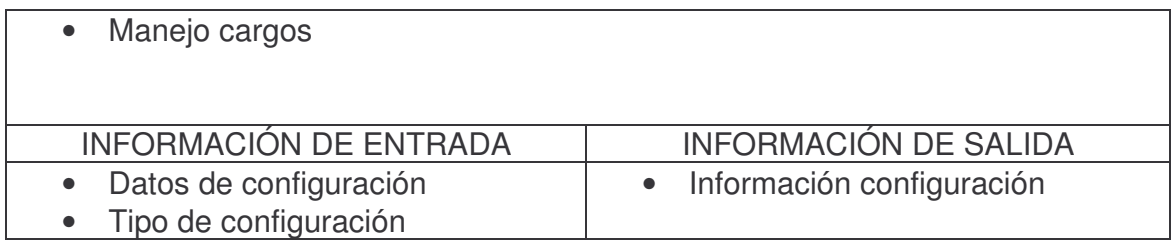

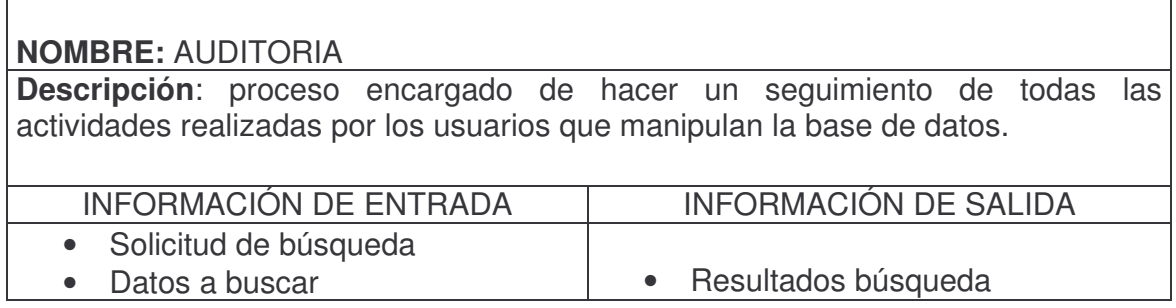

#### **1.1.2 Procesos de nivel 1 Descripción de procesos**

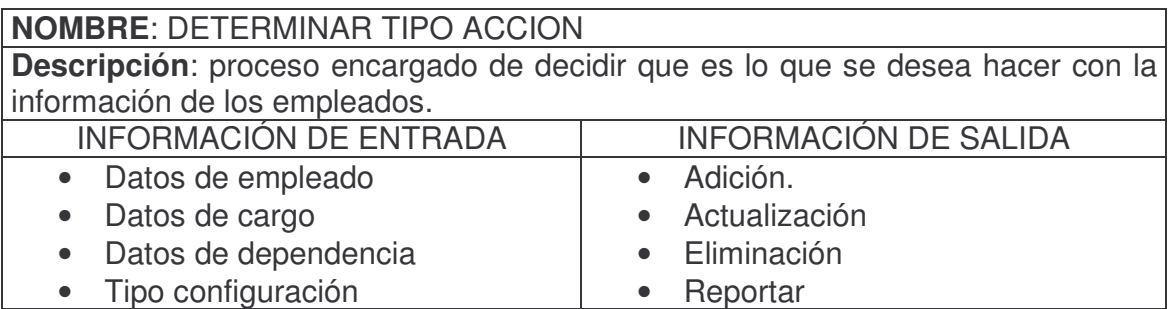

# **NOMBRE:** ADICION EMPLEADOS

**Descripción**: proceso encargado de registrar los datos de un nuevo empleado en la base de datos.

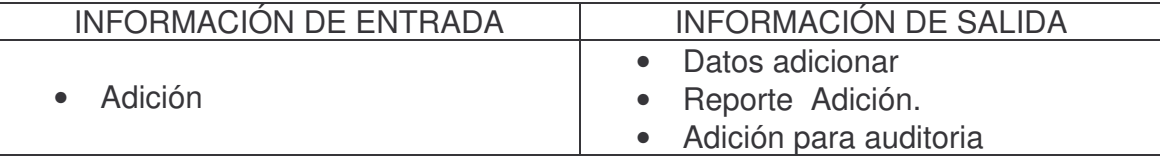

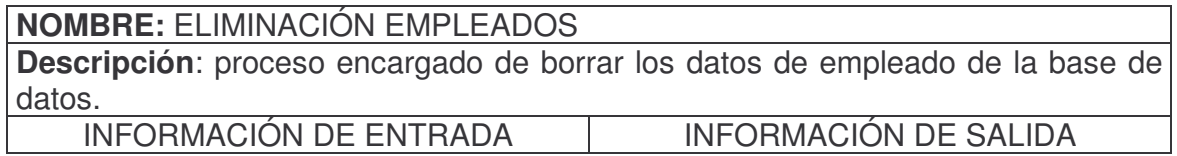

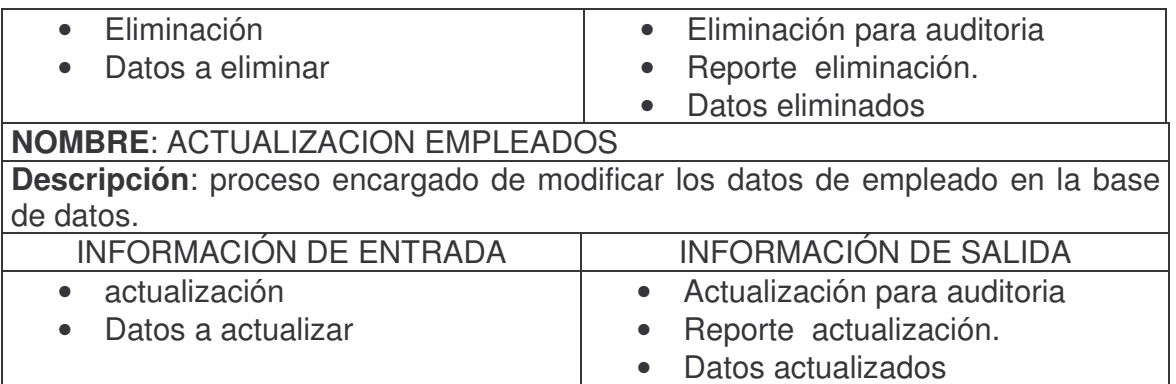

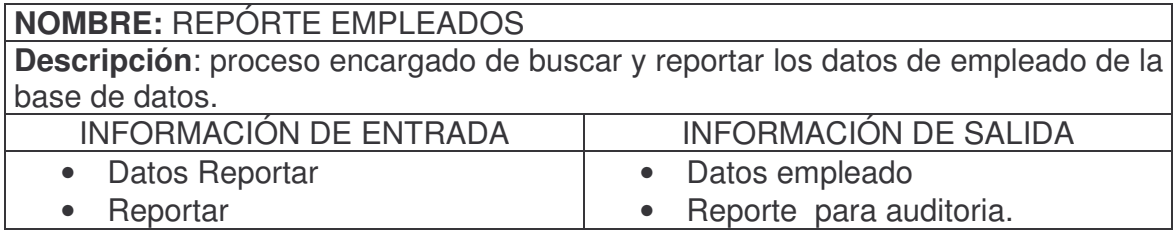

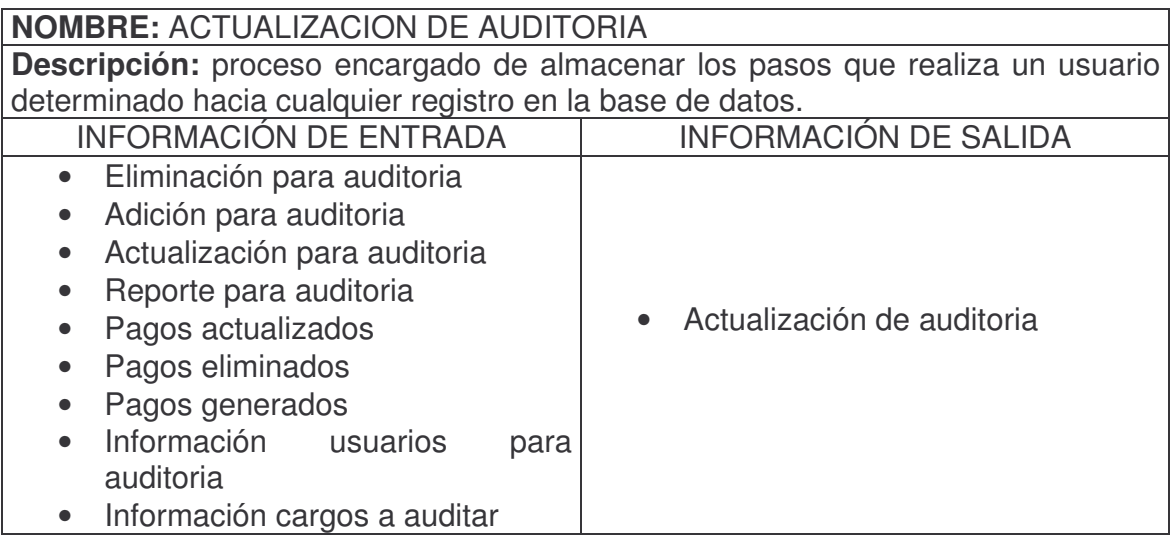

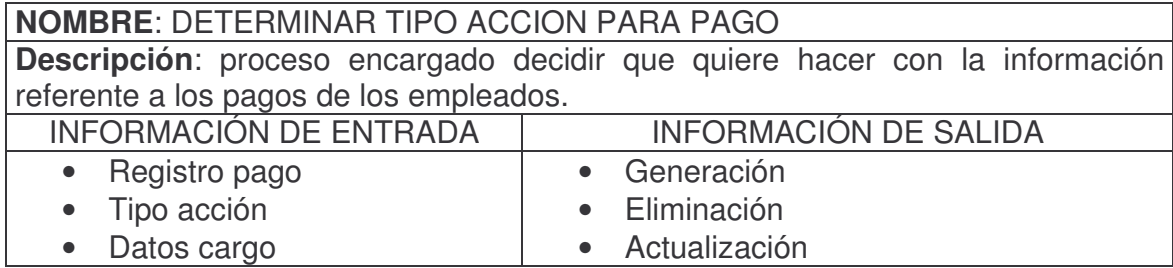

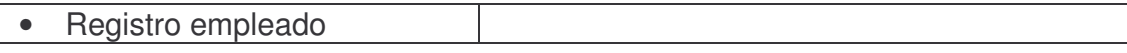

# **NOMBRE:** GENERACIÓN PAGOS

**Descripción:** proceso encargado de realizar los cálculos de los diferentes campos que se tienen en cuenta para el pago de empleados. A saber:

- Realizar cálculo
- Calcular pago bruto
- Calcular valor descuentos

#### • Calcular pago neto

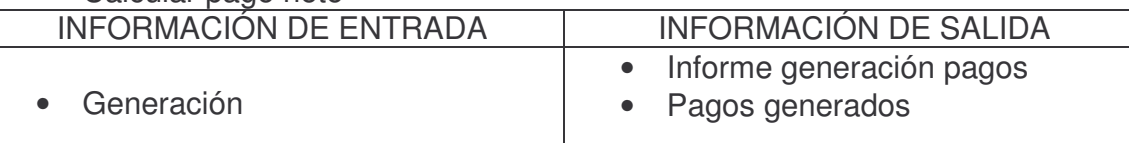

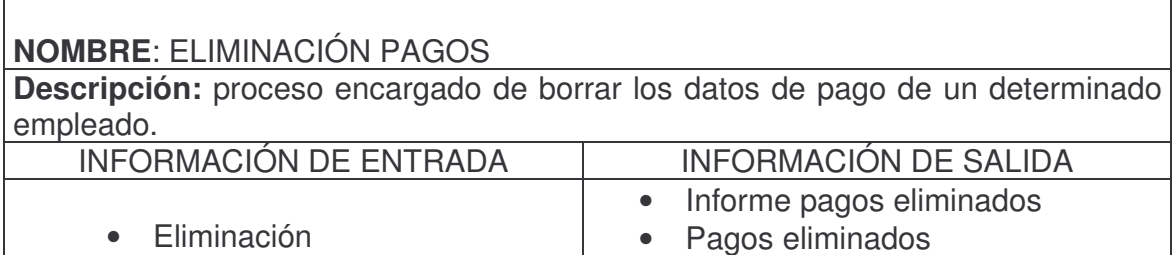

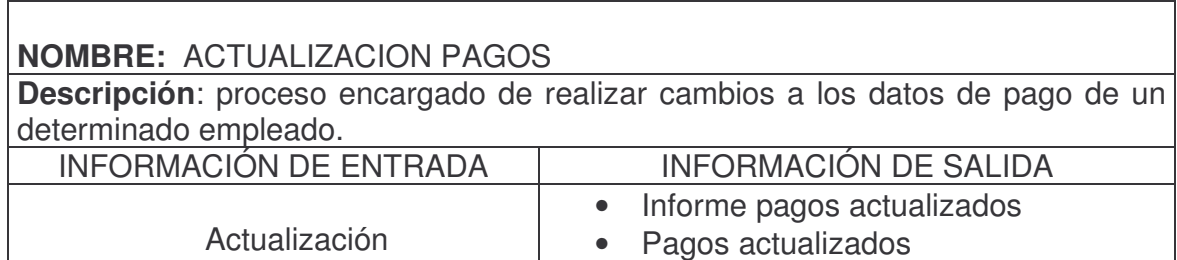

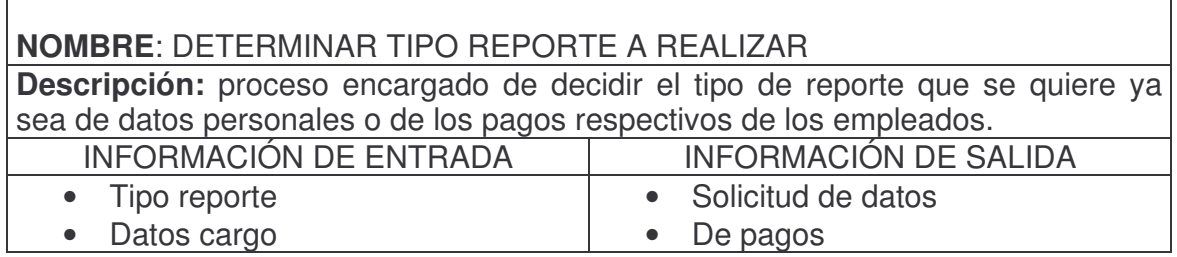
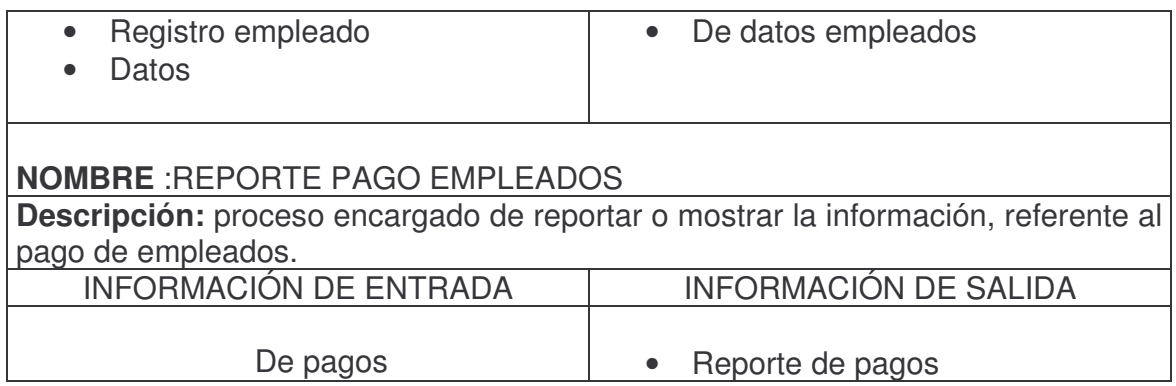

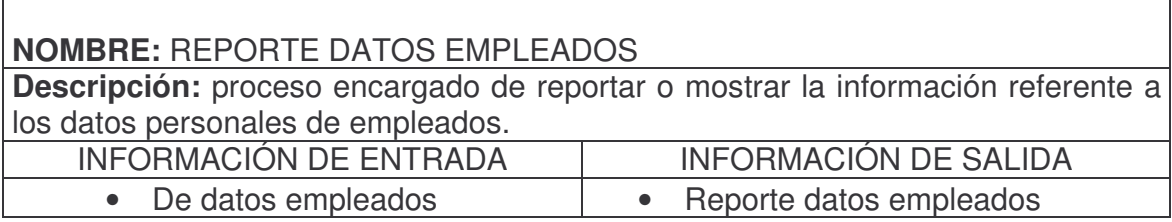

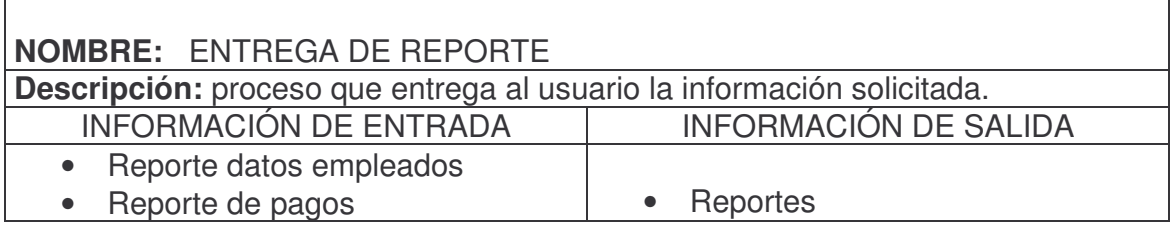

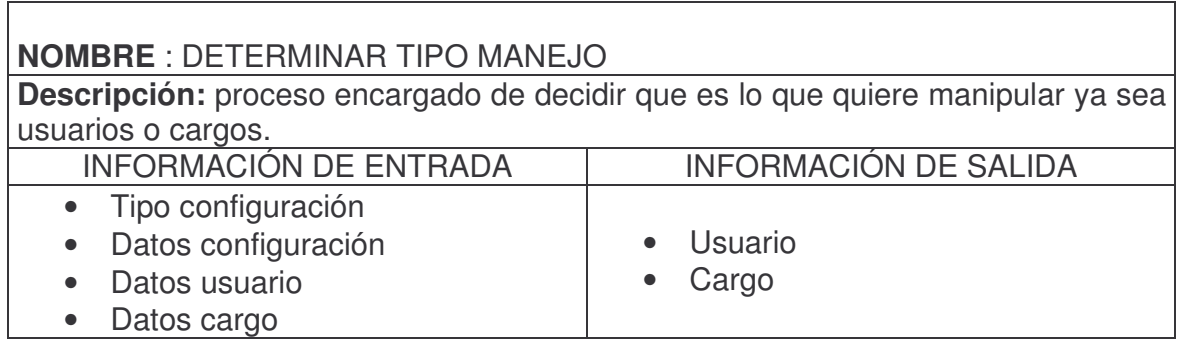

## **NOMBRE** : MANEJO USUARIO SISTEMA

**Descripción**: proceso encargado de administrar (adicionar, eliminar, actualizar) los datos referente a los usuarios del sistema.

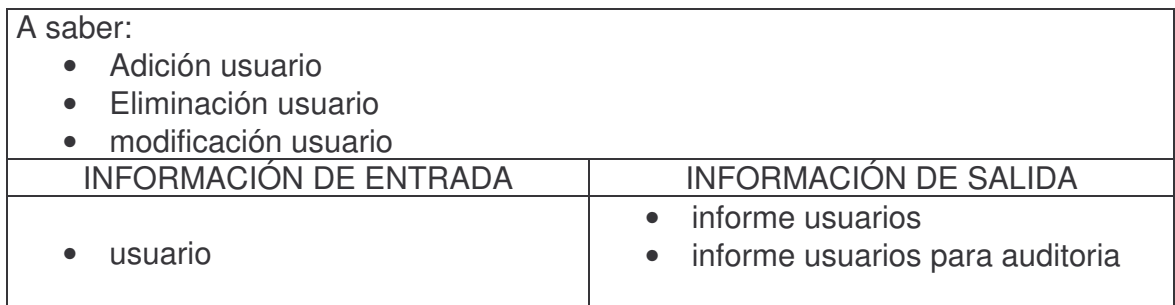

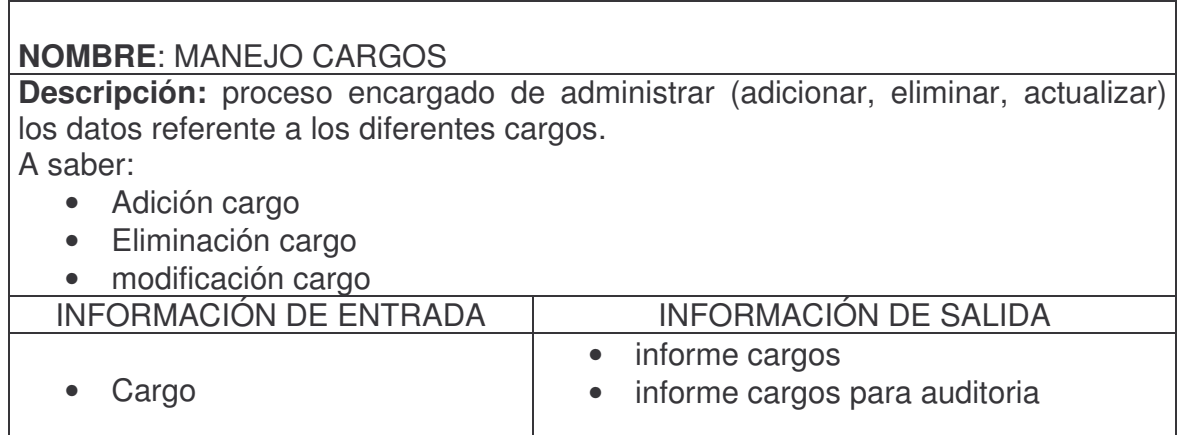

## **1.2 ALMACEN DE DATOS Descripción de datos**

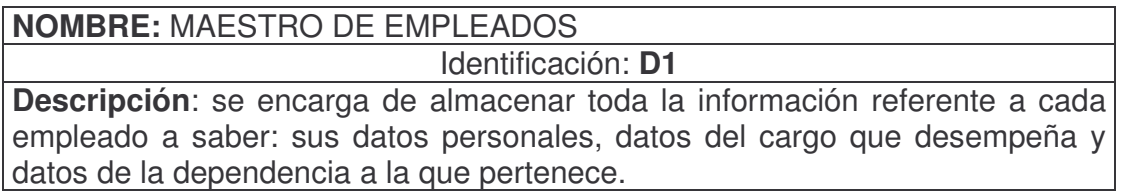

## **NOMBRE**: ALMACEN PAGOS

Identificación: **D3** 

**Descripción**: se encarga de almacenar toda la información referente a los pagos de cada uno de los empleados a saber: valores de los descuentos, salario bruto, salario neto, datos personales.

# **NOMBRE:** CARGO

Identificación: **D4** 

**Descripción:** se encarga de almacenar toda la información referente a cada cargo perteneciente a cada año.

#### **NOMBRE**: AUDITORIA

Identificación: **D5** 

**Descripción:** se encarga de almacenar toda la información referente a las actividades realizadas por cada uno de los usuarios que manipulan la base de datos.

### **1.3 FLUJO DE DATOS**

#### **1.3.1 Flujo datos nivel 0 Descripción de datos**

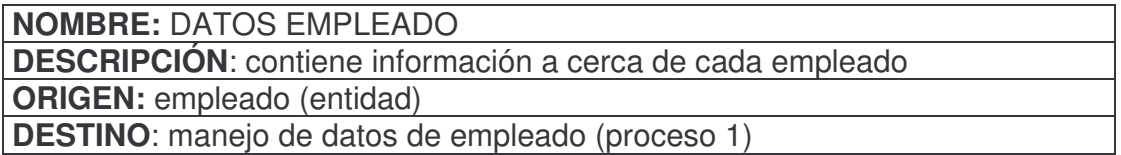

**NOMBRE**: DATOS DEPENDENCIA **DESCRIPCIÓN**: contiene información a cerca de cada dependencia **ORIGEN:** Secretaría (entidad) **DESTINO**: manejo de datos de empleado (proceso 1)

**NOMBRE**: DATOS CARGO **DESCRIPCIÓN:** contiene información a cerca de cada cargo **ORIGEN:** cargo (almacén) **DESTINO**: manejo de datos de empleado (proceso 1)

**NOMBRE**: TIPO CONFIGURACION **DESCRIPCIÓN:** contiene información a cerca de la configuración del sistema. **ORIGEN**: usuario (entidad) **DESTINO:** manejo de datos de empleado (proceso 1)

## **NOMBRE:** INFORMACIÓN EMPLEADO

**DESCRIPCIÓN**: contiene información a cerca de cada dependencia, cargo, datos personales de cada empleado y configuración del sistema. **ORIGEN**: manejo de datos de empleado (proceso 1)

#### **DESTINO**: maestro de empleados (almacén)

#### **NOMBRE**: DATOS PARA AUDITORIA DE MANEJO DE DATOS **EMPLEADOS**

**DESCRIPCIÓN:** contiene información a cerca de cada dependencia, cargo, datos personales de cada empleado y configuración del sistema para poder hacer las actualizaciones pertinentes.

**ORIGEN:** manejo de datos de empleado (proceso 1)

**DESTINO**: auditoria (almacén)

**NOMBRE:** PORCENTAJE DESCUENTOS

**DESCRIPCIÓN**: contiene información a cerca de los valores en porcentaje asignado para cada descuento de determinado cargo.

**ORIGEN**: cargo (almacén)

DESTINO: generación pagos (proceso 2)

**NOMBRE:** TIPO CÁLCULO

**DESCRIPCIÓN**: contiene información a cerca de los cálculos que se desea realizar.

**ORIGEN:** usuario (entidad)

**DESTINO**: generación pagos (proceso 2)

**NOMBRE**: REGISTRO EMPLEADO

**DESCRIPCIÓN:** contiene información a cerca de los datos personales de cada empleado, el cargo que desempeña y dependencia a la que pertenece. **ORIGEN:** maestro empleados (almacén)

**DESTINO**: generación pagos (proceso 2)

**NOMBRE**: DATOS PARA AUDITORIA DE GENERACIÓN DE PAGOS **DESCRIPCIÓN:** contiene información a cerca de los valores del pago y de los datos personales del empleado al cual se le realizo.

**ORIGEN:** generación pagos (proceso 2)

**DESTINO** auditoria (almacén)

**NOMBRE**: VALORES DE PAGO

**DESCRIPCIÓN**: contiene información a cerca de los valores que se le deben pagar a cada empleado.

**ORIGEN:** generación pagos (proceso 2)

**DESTINO**: pagos (almacén)

**NOMBRE:** PAGOS

**DESCRIPCIÓN:** contiene información a cerca de los pagos realizados a cada empleado.

**ORIGEN:** generación pagos (proceso 2)

**DESTINO:** generación de reportes (proceso 3)

**NOMBRE**: INFORMACIÓN PAGO

**DESCRIPCIÓN:** contiene información a cerca de los valores pagados a cada empleado.

**ORIGEN:** pagos (almacén)

**DESTINO**: generación de reportes (proceso 3)

**NOMBRE**: DATOS CARGO

**DESCRIPCIÓN**: contiene información a cerca de un determinado cargo.

**ORIGEN:** cargo (almacén)

**DESTINO**: generación de reportes (proceso 3)

**NOMBRE:** DATOS EMPLEADO A REPORTAR **DESCRIPCIÓN**: contiene información requerida a cerca de un empleado. **ORIGEN:** maestro empleados (almacén) **DESTINO**: generación de reportes (proceso 3)

**NOMBRE**: TIPO REPORTE

**DESCRIPCIÓN**: contiene información a cerca del tipo de reporte que se quiere realizar.

**ORIGEN**: usuario (entidad)

**DESTINO**: generación de reportes (proceso 3)

**NOMBRE**: REPORTES **DESCRIPCIÓN**: contiene el reporte requerido. **ORIGEN:** generación de reportes (proceso 3) **DESTINO**: Dep. secretaría general (entidad)

**NOMBRE**: DATOS PARA AUDITORIA DE GENERACIÓN DE REPORTES

**DESCRIPCIÓN:** contiene información a cerca del reporte realizado. **ORIGEN:** generación de reportes (proceso 3) **DESTINO**: auditoria (almacén) **NOMBRE**: DATOS CONFIGURACIÓN **DESCRIPCIÓN**: contiene los datos con los cuales se quiere configurar el sistema. **ORIGEN:** administrador (entidad) **DESTINO**: administración (proceso 4)

**NOMBRE**: SOLICITUD DE BUSQUEDA. **DESCRIPCIÓN**: contiene información a cerca de lo que deseo consultar.. **ORIGEN:** administración (proceso 4) **DESTINO**: auditoria (proceso 5)

**NOMBRE**: RESULTADO DE BUSQUEDA. **DESCRIPCIÓN**: contiene información a cerca de los datos solicitados. **ORIGEN:** auditoria (proceso 5) **DESTINO**: auditoria (almacén)

## **1.3.2 Estructura de datos de Flujo datos de nivel 0**

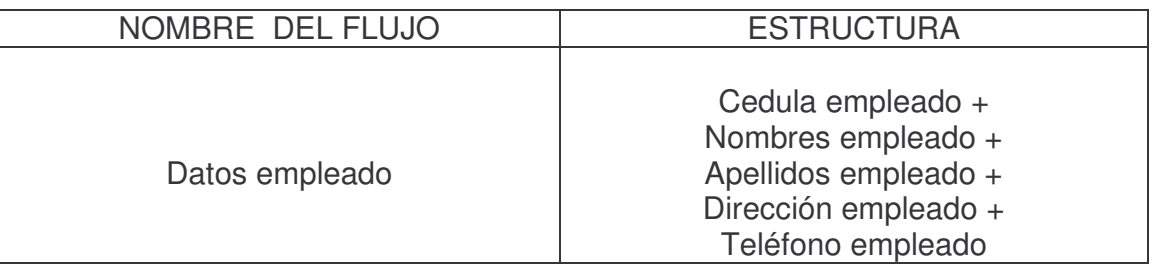

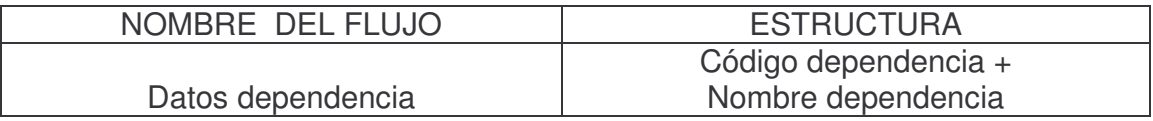

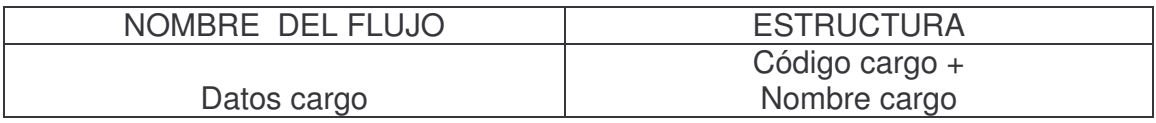

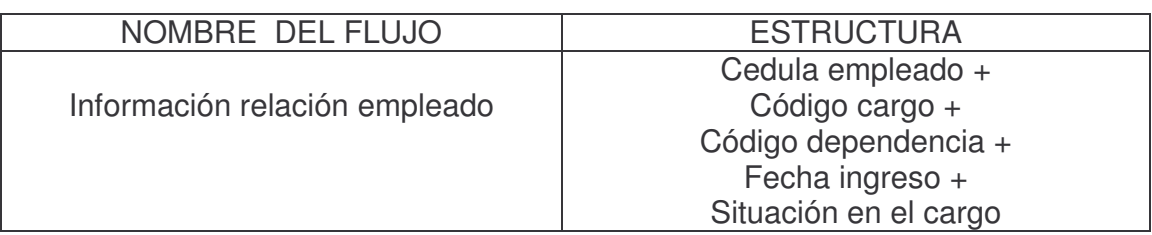

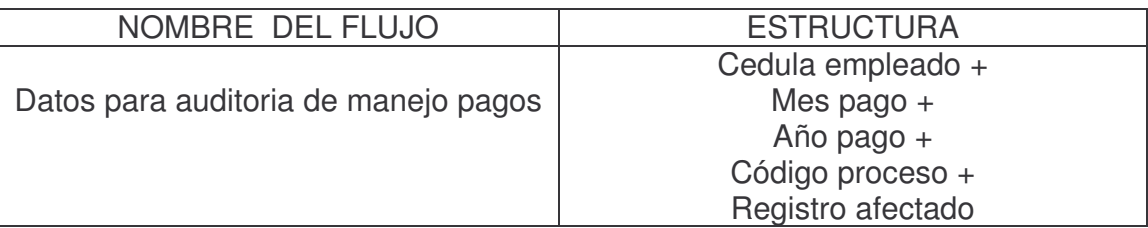

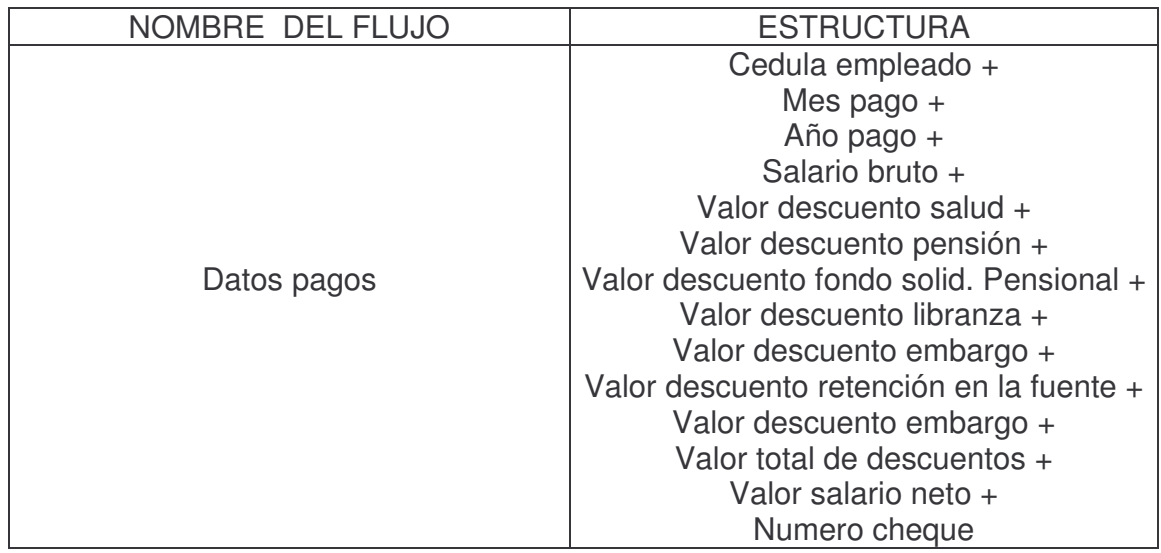

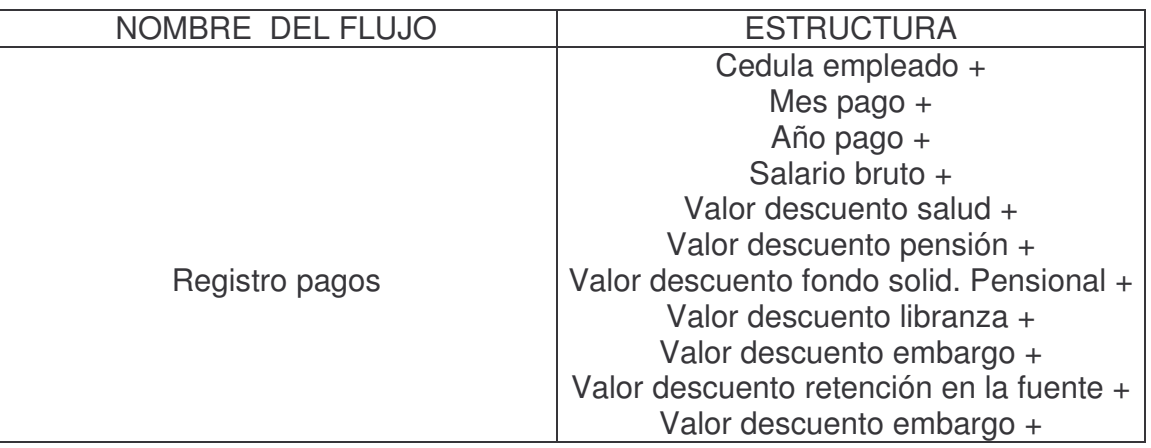

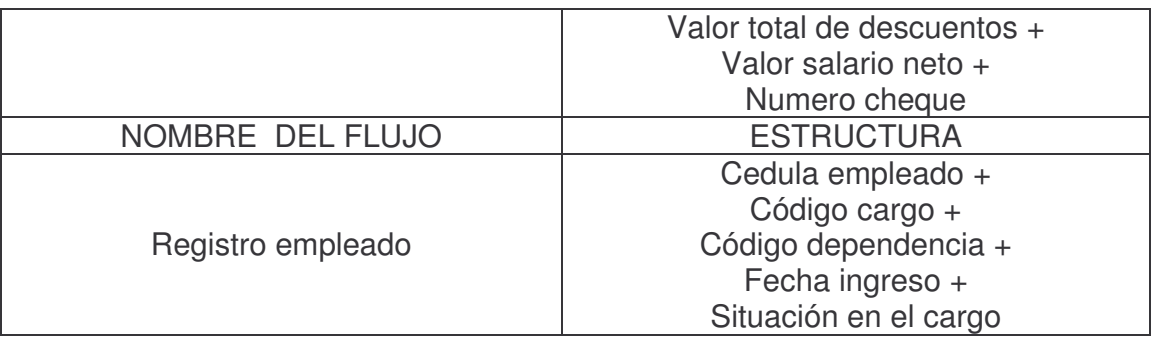

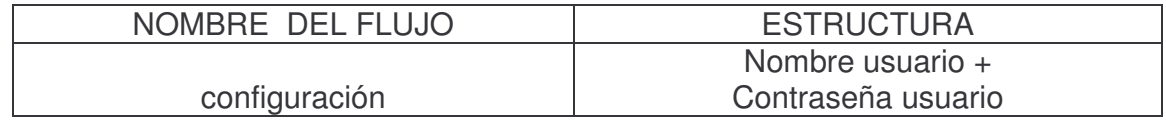

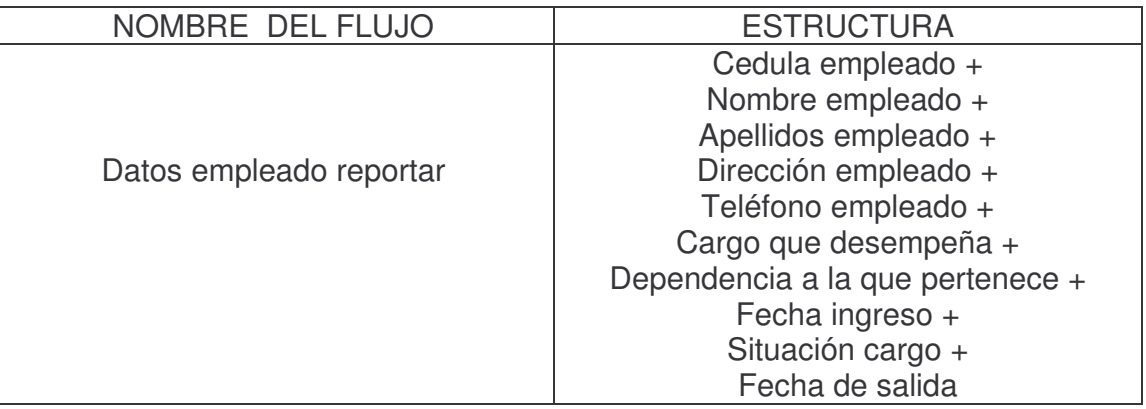

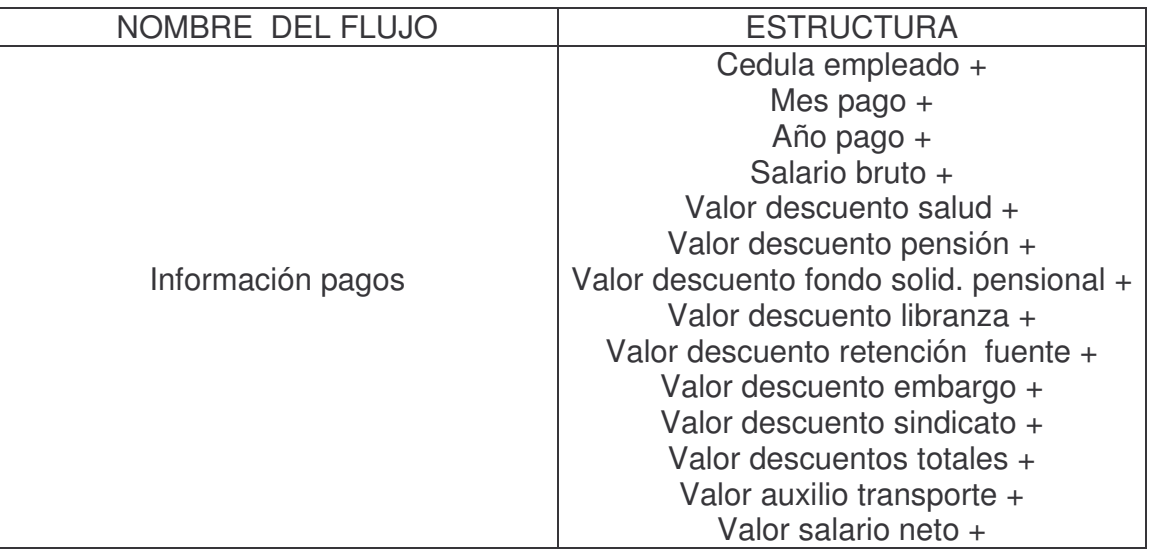

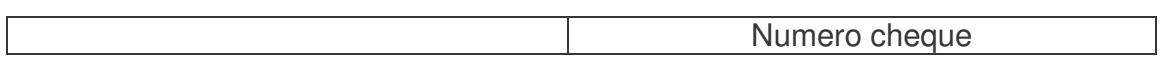

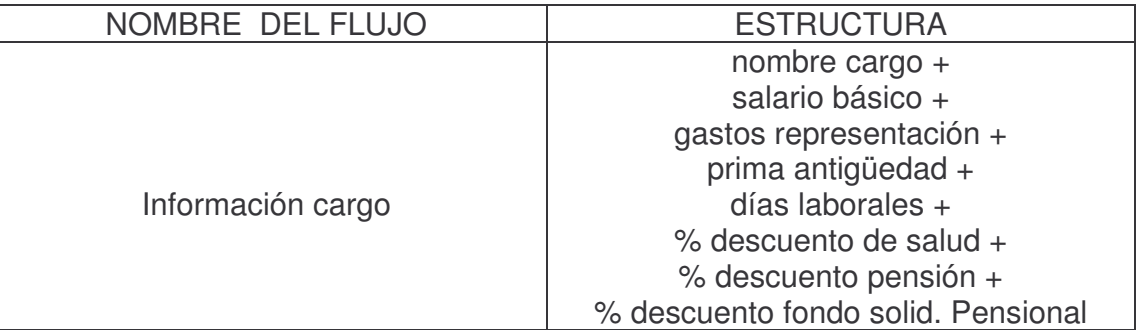

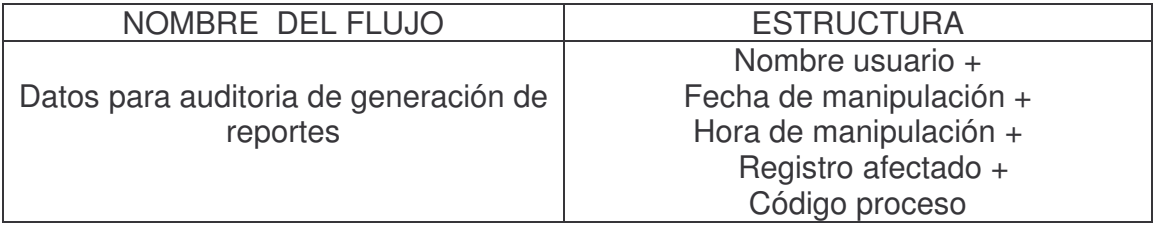

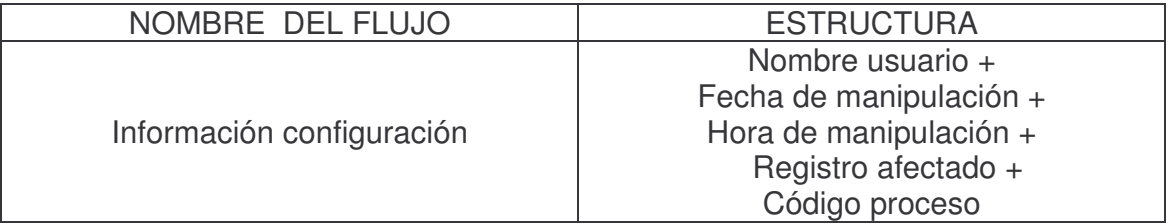

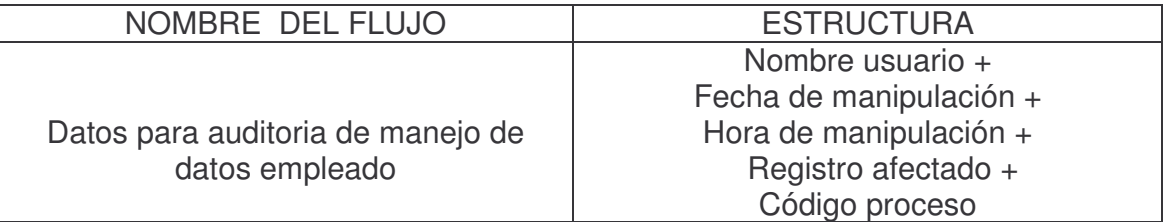

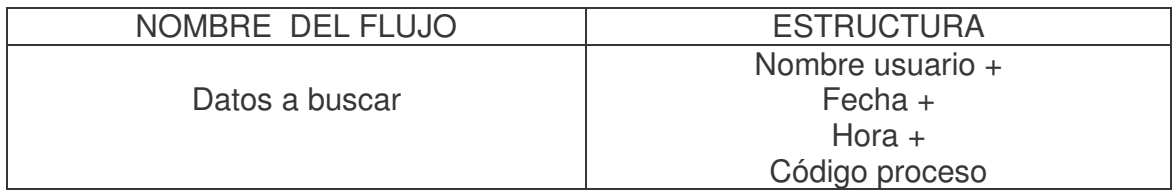

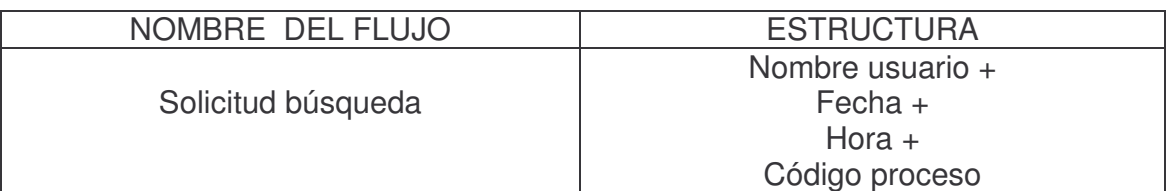

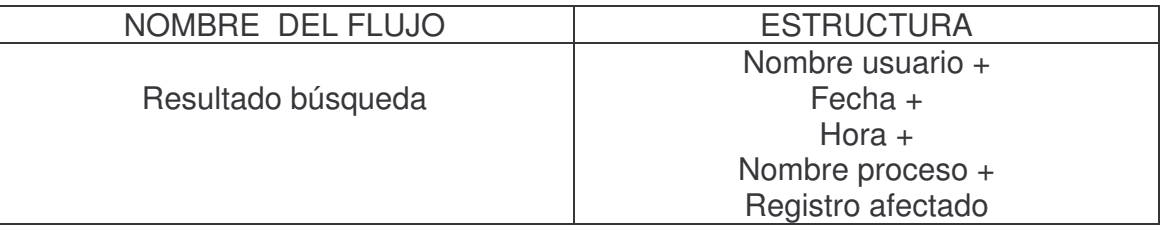

### **1.3.3 Flujo datos de nivel 1 Descripción de datos**

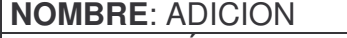

**DESCRIPCIÓN**: contiene información a cerca de una nueva dependencia o cargo o datos personales de cada empleado o configuración del sistema para que sea almacenada.

**ORIGEN:** determinar tipo acción (proceso 1.1) **DESTINO**: adición empleados (proceso 1.2)

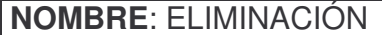

**DESCRIPCIÓN**: contiene información a cerca de un determinado registro de dependencia o cargo o datos personales de cada empleado o configuración del sistema para que sea borrada de la base de datos.

**ORIGEN:** determinar tipo acción (proceso 1.1)

**DESTINO**: eliminación empleados (proceso 1.4)

## **NOMBRE**: ACTUALIZACION

**DESCRIPCIÓN**: contiene información a cerca de un determinado registro de dependencia o cargo o datos personales de cada empleado o configuración del sistema para que sean cambiados o rectificados.

**ORIGEN:** determinar tipo acción (proceso 1)

**DESTINO**: actualización de empleados (proceso 1.3)

#### **NOMBRE**: REPORTAR

**DESCRIPCIÓN:** contiene información a cerca de un determinado registro de empleado para ser reportado.

**ORIGEN**: determinar tipo acción (proceso 1.1) **DESTINO:** reporte de empleados (proceso 1.5)

**NOMBRE**: DATOS A ADICIONAR

**DESCRIPCIÓN:** contiene información especifica cerca de registro De dependencia o cargo o datos personales de empleado o configuración del sistema el cual debe ser guardado.

**ORIGEN:** adición empleados (proceso 1.2)

**DESTINO**: Maestro de empleados (almacén)

**NOMBRE**: DATOS A ELIMINAR

**DESCRIPCIÓN:** contiene información especifica cerca de un determinado registro de empleado o dependencia o cargo o configuración del sistema para ser borrado.

**ORIGEN:** Maestro empleados (almacén)

**DESTINO**: eliminación de empleados (proceso 1.4)

**NOMBRE**: DATOS ELIMINADOS

**DESCRIPCIÓN**: contiene información a cerca del registro de empleado o cargo o dependencia o configuración del sistema el cual fue borrado.

**ORIGEN**: eliminación empleados (proceso 1.4)

**DESTINO**: Maestro de empleados (Almacén)

**NOMBRE**: DATOS A ACTUALIZAR

**DESCRIPCIÓN:** contiene información especifica a cerca de un determinado registro de empleado o dependencia o cargo o configuración del sistema para ser actualizado o modificado.

**ORIGEN:** Maestro empleados (almacén)

**DESTINO:** actualización empleados(proceso 1.3)

## **NOMBRE:** DATOS ACTUALIZADOS

**DESCRIPCIÓN:** contiene información a cerca del registro de empleado o dependencia o cargo o configuración del sistema el cual fue modificado.

**ORIGEN**: actualización empleados (proceso 1.3)

**DESTINO**: Maestro empleados (almacén)

**NOMBRE**: DATOS A REPORTAR

**DESCRIPCIÓN**: contiene información especifica a cerca de un determinado registro de empleado para ser reportado.

**ORIGEN**: maestro empleados (almacén)

**DESTINO**: reporte de empleados (proceso 1.5)

**NOMBRE**: DATOS EMPLEADO

**DESCRIPCIÓN**: contiene información a cerca de un determinado registro de empleado el cual fue reportado.

**ORIGEN**: reporte de empleados (proceso 1.5)

**DESTINO**: usuario (entidad)

## **NOMBRE**: REPORTE ADICION

**DESCRIPCIÓN:** contiene información a cerca de un determinado registro de empleado o dependencia o cargo o configuración del sistema que fue adicionado. **ORIGEN**: adición empleados (proceso 1.2)

**DESTINO**: usuario (entidad)

### **NOMBRE**: REPORTE ELIMINACIÓN

**DESCRIPCIÓN**: contiene información a cerca de un determinado registro de empleado o dependencia o cargo o configuración del sistema que fue eliminado. **ORIGEN**: eliminación empleados (proceso 1.4) **DESTINO**: usuario (entidad)

### **NOMBRE**: REPORTE ACTUALIZACION

**DESCRIPCIÓN:** contiene información a cerca de un determinado registro de empleado o dependencia o cargo o configuración del sistema que fue modificado. **ORIGEN:** actualización empleados (proceso 1.5) **DESTINO**: usuario (entidad)

### **NOMBRE**: ADICION PARA AUDITORIA

**DESCRIPCIÓN:** contiene información a cerca del usuario, la fecha en que se realizo la hora en que se realizo la adición de un determinado registro de empleado o dependencia o cargo o configuración del sistema.

**ORIGEN**: adición empleados (proceso 1.2)

**DESTINO**: actualización auditoria (proceso 1.6)

### **NOMBRE**: ELIMINACIÓN PARA AUDITORIA

**DESCRIPCIÓN:** contiene información a cerca del usuario, la fecha en que se realizo la hora en que se realizo la eliminación de un determinado registro de empleado o dependencia o cargo o configuración del sistema.

**ORIGEN**: eliminación de empleados (proceso 1.4)

**DESTINO**: actualización auditoria (1.6)

#### **NOMBRE:** ACTUALIZACION PARA AUDITORIA

**DESCRIPCIÓN:** contiene información a cerca del usuario, la fecha en que se realizo la hora en que se realizo la modificación de un determinado registro de empleado o dependencia o cargo o configuración del sistema.

**ORIGEN:** actualización empleados (proceso 1.3)

**DESTINO**: actualización auditoria (1.6)

#### **NOMBRE:** REPORTE PARA AUDITORIA

**DESCRIPCIÓN:** contiene información a cerca del usuario, la fecha en que se realizo la hora en que se realizo el reporte de un determinado registro de empleado.

**ORIGEN:** reporte empleados (proceso 1.5)

**DESTINO**: actualización auditoria (proceso 1.6)

#### **NOMBRE**: GENERACIÓN

**DESCRIPCIÓN:** contiene información a cerca del empleado y de los valores que se van a tener en cuenta para realizar el pago respectivo.

**ORIGEN**: determinar tipo acción para pago (proceso 2.1)

**DESTINO**: generación pagos (proceso 2.2)

**NOMBRE**: ACTUALIZACION PAGOS

**DESCRIPCIÓN**: contiene información a cerca del registro de pago perteneciente a un determinado empleado para ser actualizado.

**ORIGEN**: determinar tipo acción para pago (proceso 2.1)

**DESTINO**: actualización pagos (proceso 2.3)

**NOMBRE**: ELIMINACIÓN DE PAGOS

**DESCRIPCIÓN:** contiene información a cerca del registro de pago perteneciente a un determinado empleado para ser eliminado.

**ORIGEN**: determinar tipo acción para pago (proceso 2.1)

#### **DESTINO**: eliminación pagos (proceso 2.4)

**NOMBRE:** INFORME DE GENERACIÓN DE PAGOS

**DESCRIPCIÓN:** contiene información a cerca del registro de pago que fue creado a un determinado empleado.

**ORIGEN**: generación de pagos(proceso 2.2)

**DESTINO**: usuario (entidad)

### **NOMBRE**: INFORME PAGOS ACTUALIZADOS

**DESCRIPCIÓN:** contiene información a cerca del registro de pago que fue modificado a un determinado empleado.

**ORIGEN**: actualización de pago (proceso 2.3) **DESTINO**: usuario (entidad)

**NOMBRE**: INFORME PAGOS ELIMINADOS

**DESCRIPCIÓN**: contiene información a cerca del registro de pago perteneciente a un determinado empleado que fue eliminado.

**ORIGEN**: eliminación pagos (proceso 2.4)

**DESTINO**: usuario (entidad)

### **NOMBRE:** ELIMINACIÓN DE PAGOS

**DESCRIPCIÓN:** contiene información a cerca del registro de pago perteneciente a un determinado empleado para ser eliminado.

**ORIGEN**: determinar tipo acción para pago (proceso 2.1)

**DESTINO**: eliminación pagos (proceso 2.4)

### **NOMBRE**: PAGOS GENERADOS

**DESCRIPCIÓN**: contiene información a cerca del usuario, la fecha en que se realizo la hora en que se realizo la creación de un registro de pago a un determinado empleado.

**ORIGEN**: generación pagos (proceso 2.2) **DESTINO**: actualización auditoria (proceso 2.5)

## **NOMBRE**: PAGOS ELIMINADOS

**DESCRIPCIÓN**: contiene información a cerca del usuario, la fecha en que se realizo la hora en que se realizo la eliminación de un registro de pago a un determinado empleado.

**ORIGEN**: eliminación pagos (proceso 2.4)

**DESTINO**: actualización auditoria (proceso 2.5)

#### **NOMBRE**: PAGOS ACTUALIZADOS

**DESCRIPCIÓN**: contiene información a cerca del usuario, la fecha en que se realizo la hora en que se realizo la modificación de un registro de pago a un determinado empleado.

**ORIGEN:** actualización pagos (proceso 2.3) **DESTINO**: actualización auditoria (proceso 2.5)

#### **NOMBRE**: DATOS PARA AUDITORIA

**DESCRIPCIÓN**: contiene información a cerca del usuario, la fecha en que se realizo la hora en que se realizo, el registro que se afecto y el proceso que se realizo.

**ORIGEN**: actualización auditoria (proceso 2.5)

**DESTINO**: auditoria (almacén)

#### **NOMBRE:** DE PAGOS

**DESCRIPCIÓN**: contiene información de una fecha especifica acerca de los valores de pago, cargo que desempeña, dependencia a la que pertenecen todos los empleados.

**ORIGEN**: determinar tipo reporte a realizar (proceso 3.1)

**DESTINO**: reporte pago empleados (proceso 3.3)

#### **NOMBRE**: DE DATOS EMPLEADOS

**DESCRIPCIÓN:** contiene información acerca del cargo que desempeña, dependencia a la que pertenecen todos los empleados, así como también la fecha de ingreso, situación en el cargo, fecha de salida.

**ORIGEN**: determinar tipo reporte a realizar (proceso 3.1)

**DESTINO**: reporte datos empleados (proceso 3.4)

**NOMBRE**: REPORTE DE PAGOS

**DESCRIPCIÓN:** contiene información del pago a cerca de todos los empleados. **ORIGEN:** reporte pago empleados (proceso 3.3)

**DESTINO:** entrega reporte (proceso 3.5)

**NOMBRE**: REPORTE DATOS EMPLEADOS

**DESCRIPCIÓN:** contiene información de los datos personales a cerca de todos los empleados.

**ORIGEN**: reporte datos empleados (proceso 3.4)

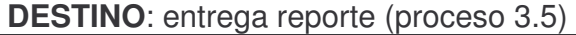

**NOMBRE**: REPORTES

**DESCRIPCIÓN**: contiene los reportes tanto de datos de empleados, como del pago de los mismos.

**ORIGEN:** entrega de reporte (proceso 3.5)

**DESTINO**: secretaría general (entidad)

**NOMBRE**: USUARIO

**DESCRIPCIÓN**: contiene los datos que identifican a un usuario.

**ORIGEN**: determinar tipo manejo (proceso 4.1)

**DESTINO**: manejo usuario sistema (proceso 4.2)

**NOMBRE**: CARGO

**DESCRIPCIÓN**: contiene los datos que identifican a un cargo.

**ORIGEN**: determinar tipo manejo (proceso 4.1)

**DESTINO**: manejo cargo (proceso 4.3)

**NOMBRE**: INFORME DE USUARIOS

**DESCRIPCIÓN:** contiene información a cerca de todos los usuarios que existen.

**ORIGEN**: manejo usuario sistema (proceso 4.2)

**DESTINO**: administrador (entidad)

**NOMBRE:** INFORME DE CARGOS

**DESCRIPCIÓN**: contiene información a cerca de todos los cargos que existen.

**ORIGEN:** manejo cargo (proceso 4.3) **DESTINO**: administrador (entidad)

## **NOMBRE:** INFORMACIÓN USUARIOS PARA AUDITORIA

**DESCRIPCIÓN**: contiene información a cerca del usuario, la fecha en que se realizo, la hora en que se realizo, el proceso que se realizo y el registro que se afecto con respecto a usuarios.

**ORIGEN**: manejo usuario (proceso 4.2)

**DESTINO**: actualización de auditoria (proceso 4.4)

### **NOMBRE**: INFORMACION DE CARGOS PARA AUDITORIA

**DESCRIPCIÓN:** contiene información a cerca del usuario, la fecha en que se realizo, la hora en que se realizo, el proceso que se realizo y el registro que se afecto con respecto a cargos.

**ORIGEN:** manejo cargo (proceso 4.3)

**DESTINO:** actualización de auditoria (proceso 4.4)

## **NOMBRE**: INFORMACIÓN PARA AUDITORIA

**DESCRIPCIÓN:** contiene información a cerca del usuario, la fecha en que se realizo, la hora en que se realizo, el proceso que se realizo y el registro que se afecto respecto a usuarios y cargos.

**ORIGEN**: actualización de auditoria (proceso 4.4)

**DESTINO**: auditoria (almacén)

### **1.3.4 Estructura de datos de Flujo datos de nivel 1**

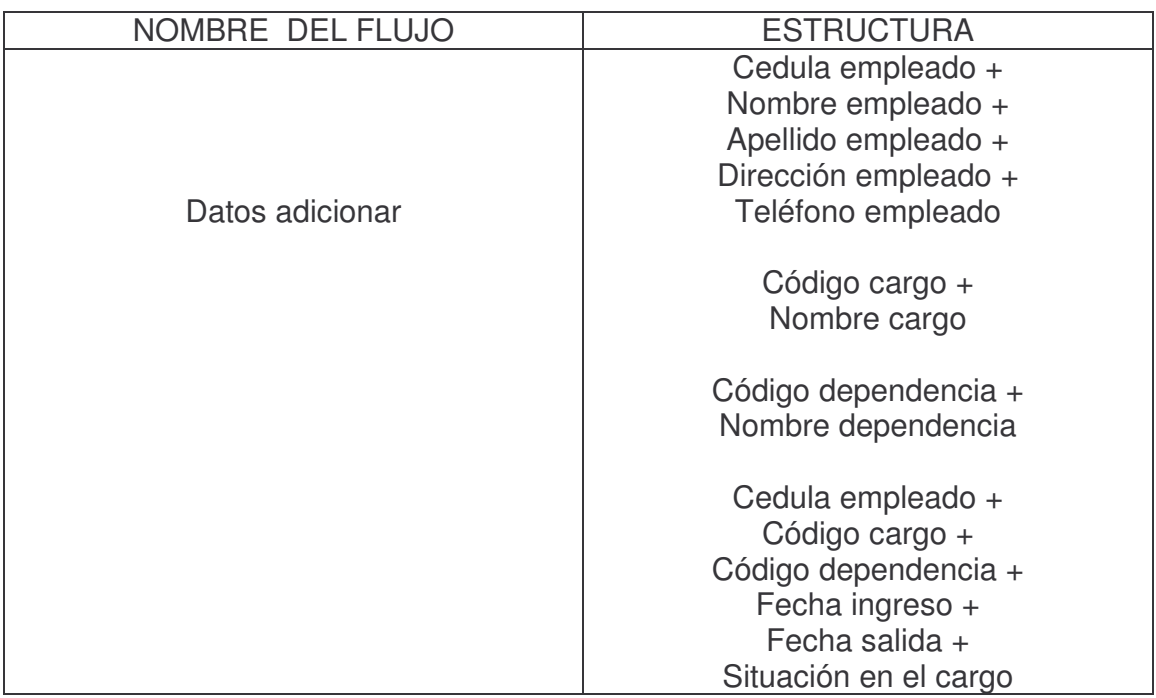

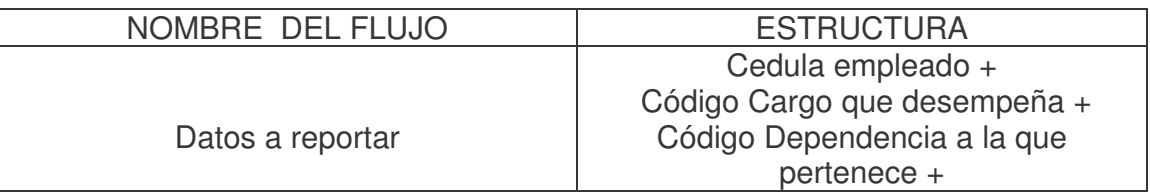

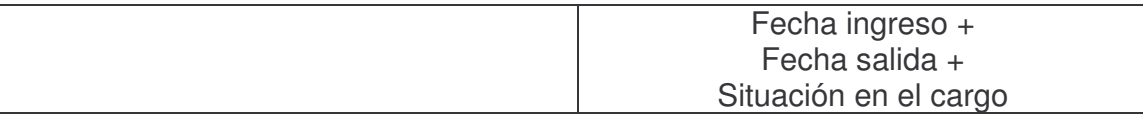

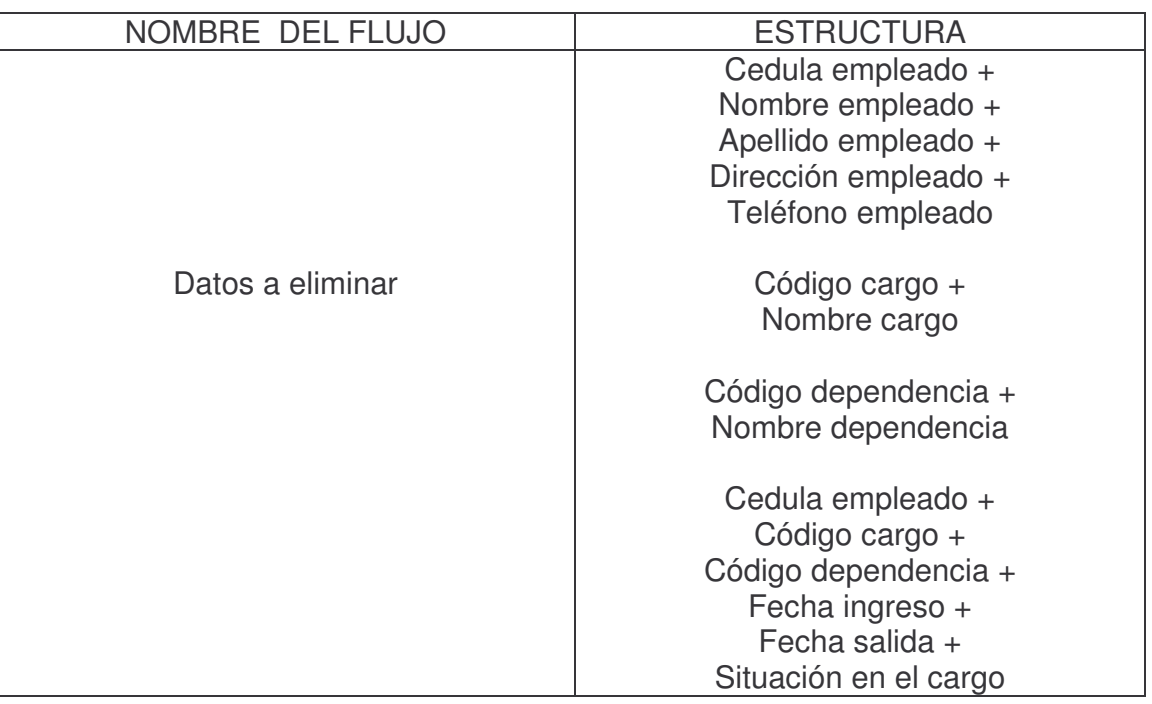

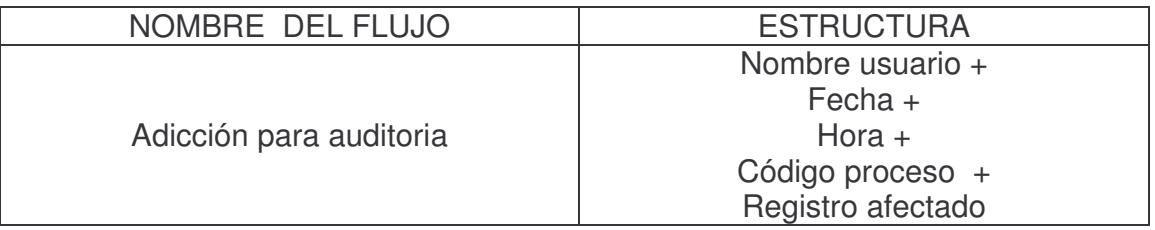

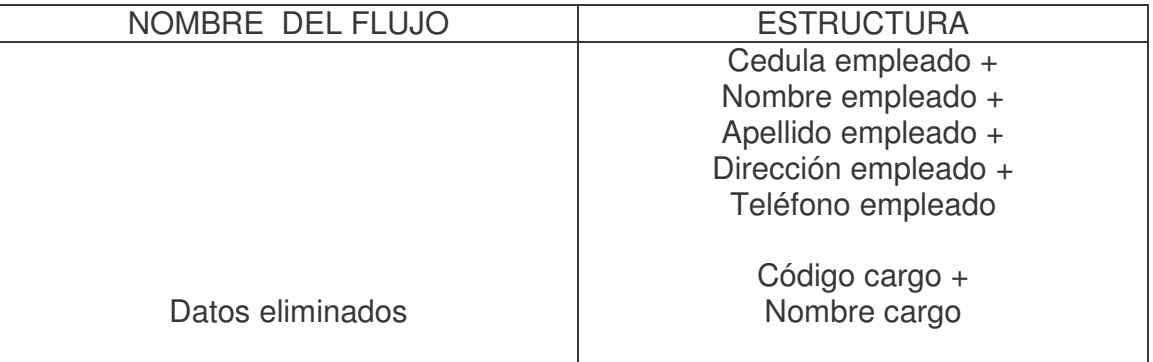

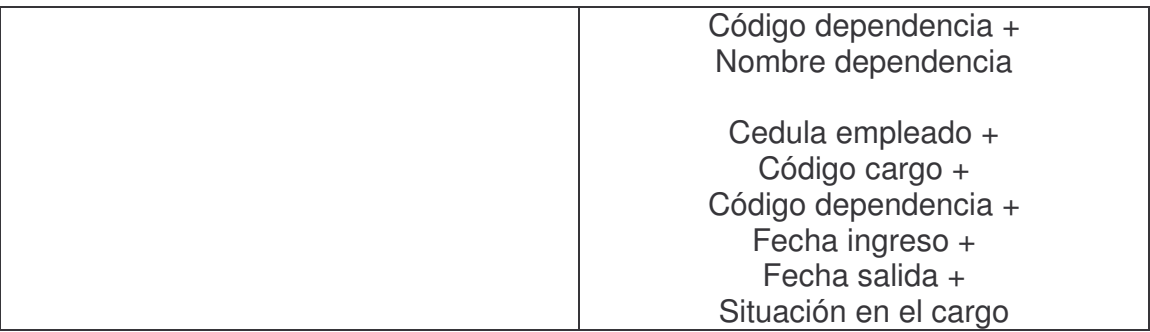

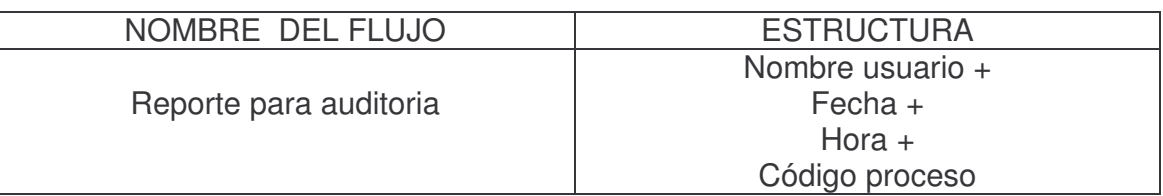

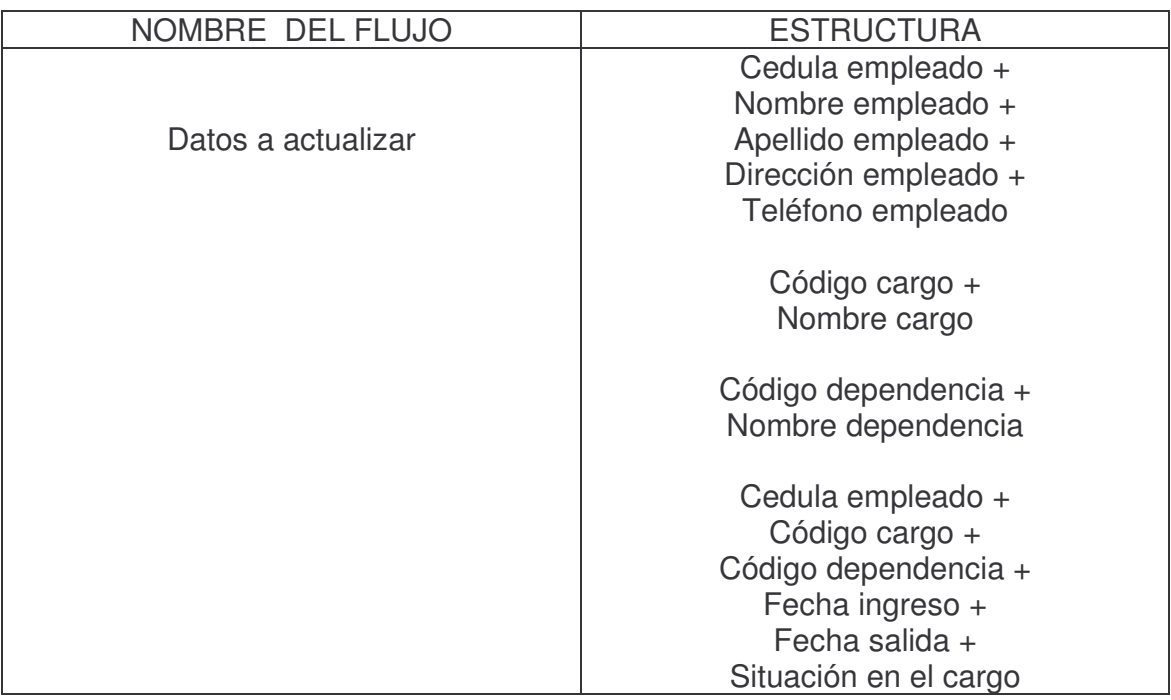

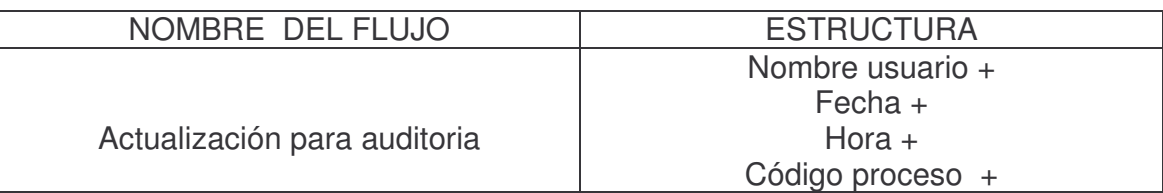

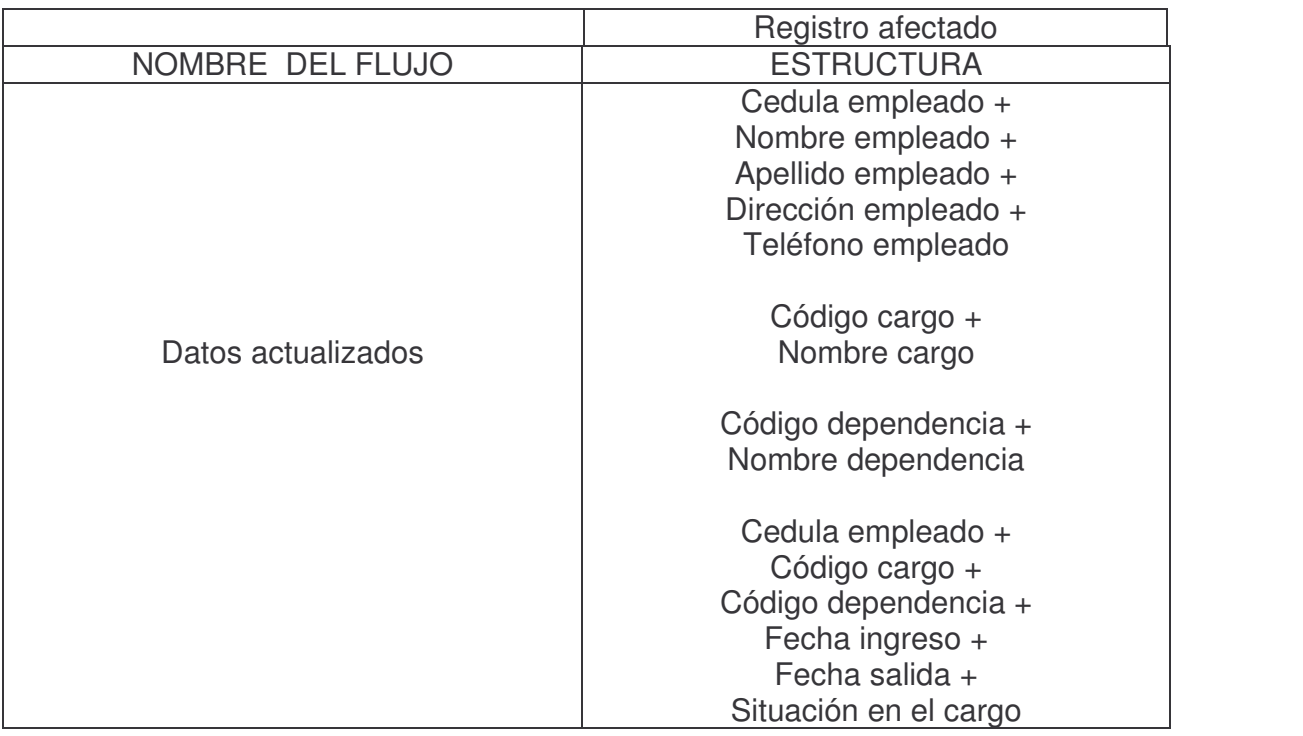

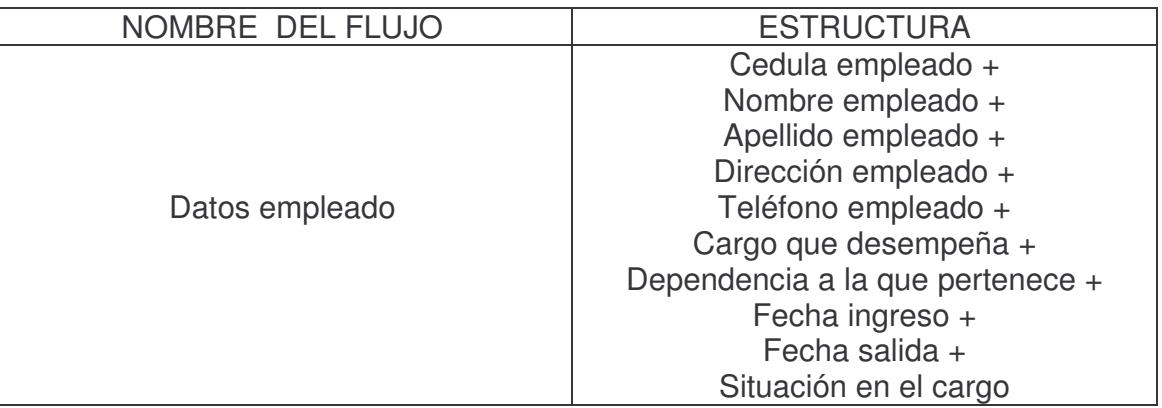

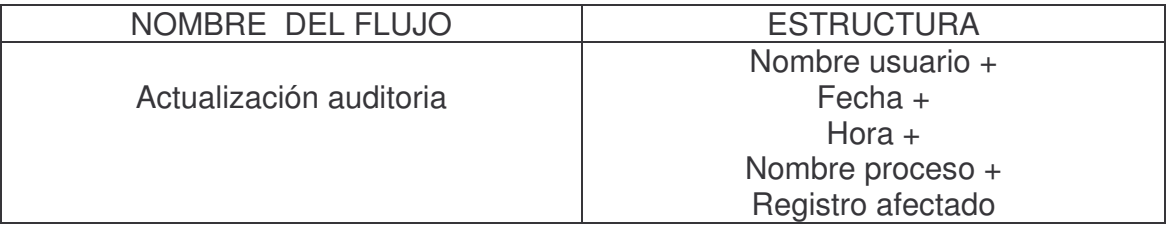

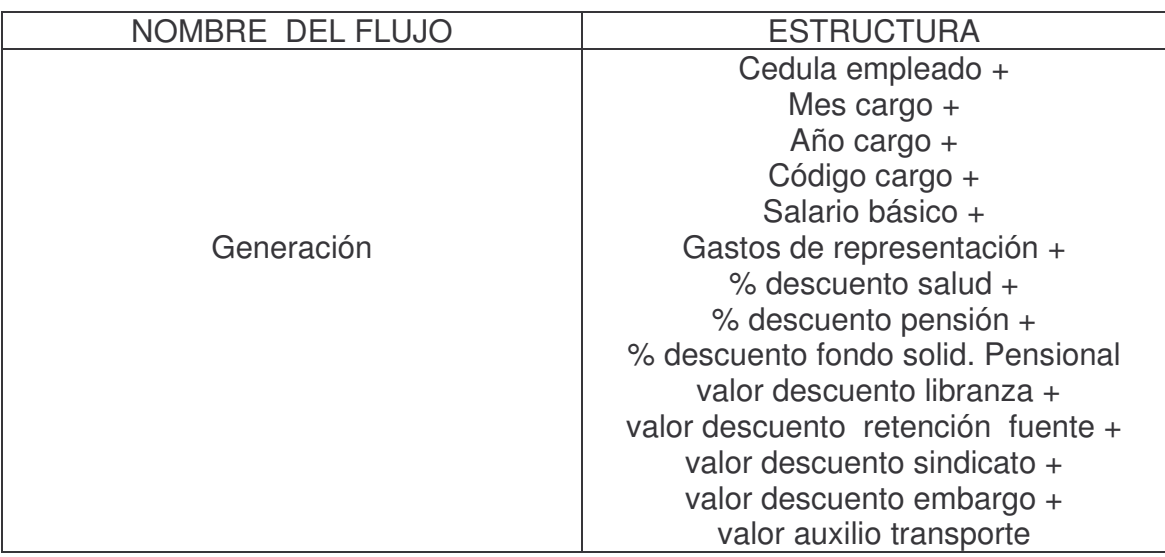

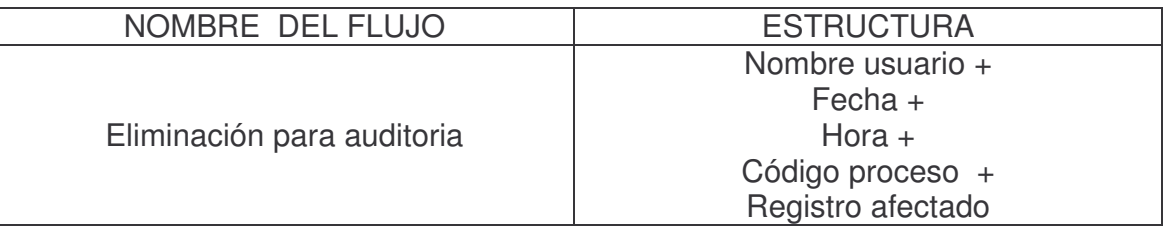

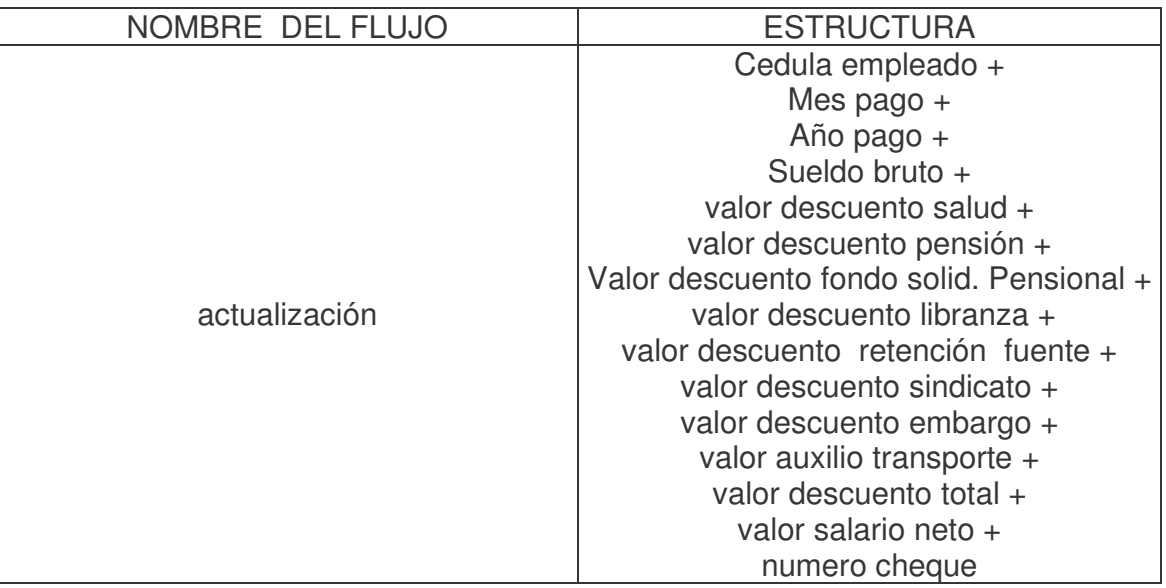

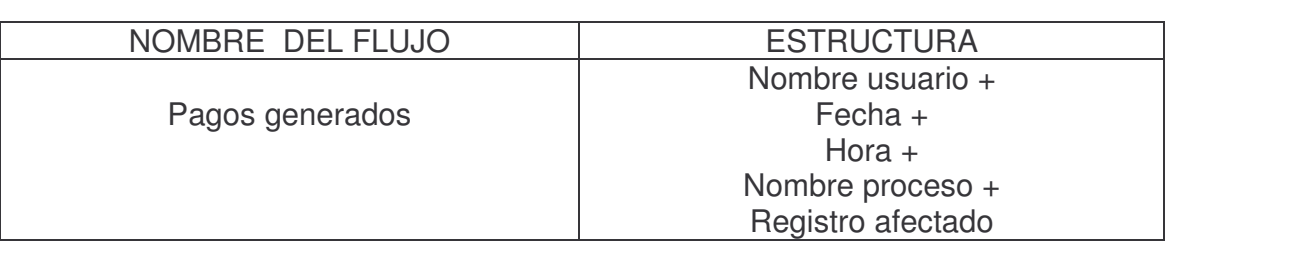

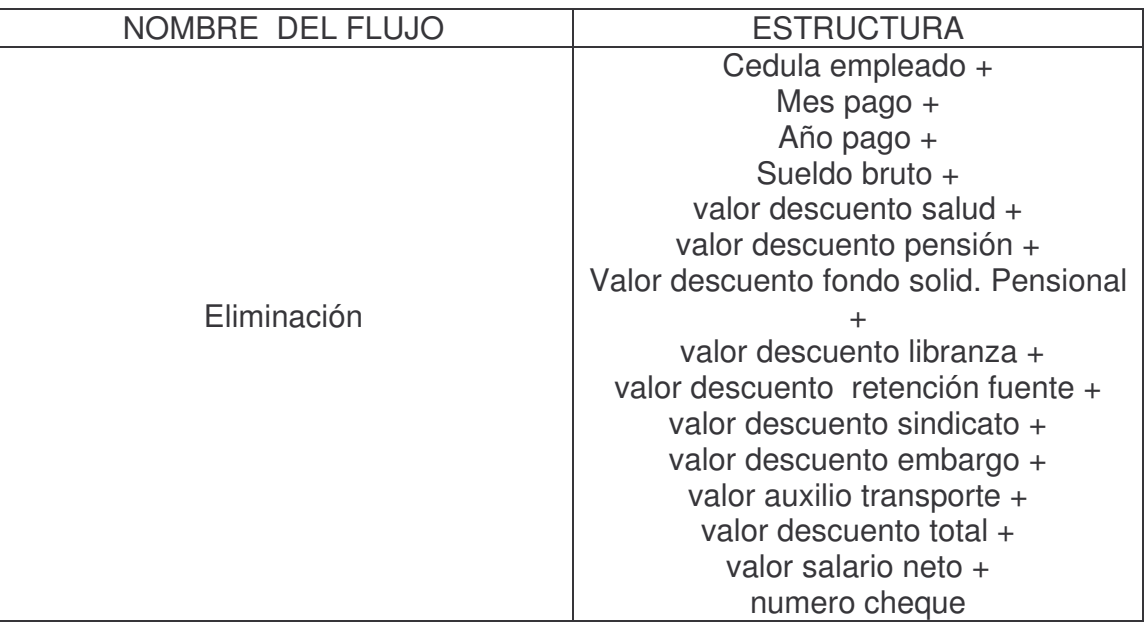

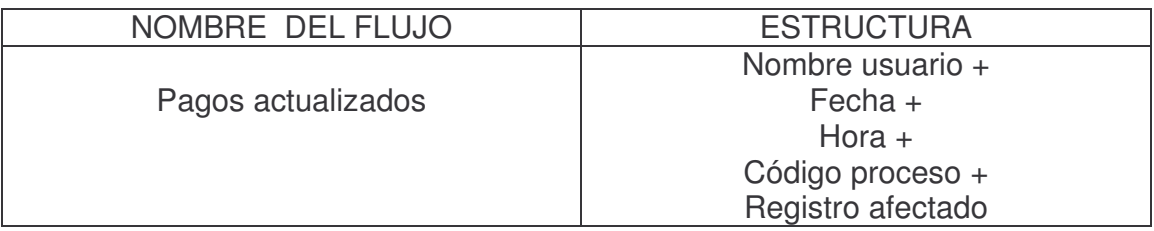

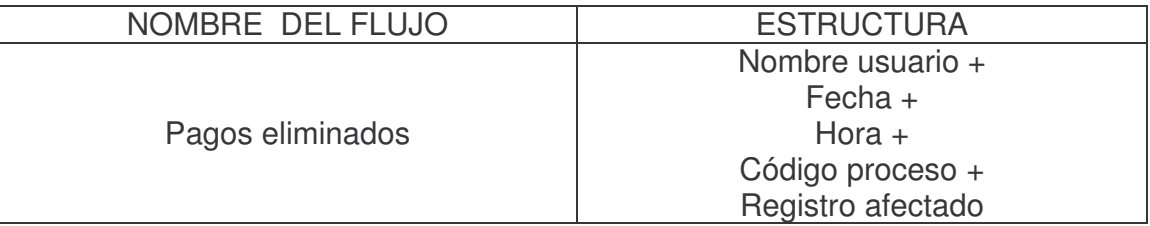

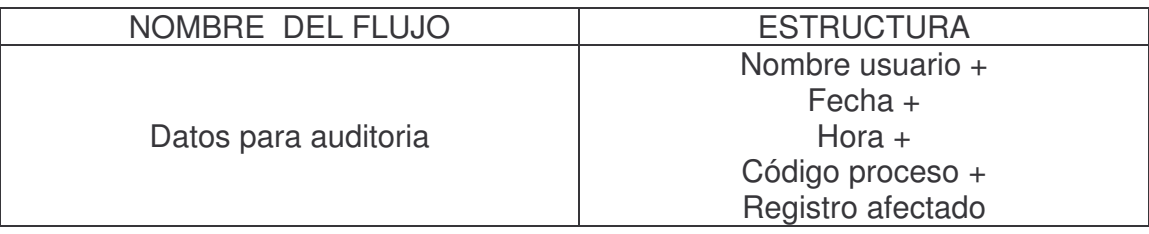

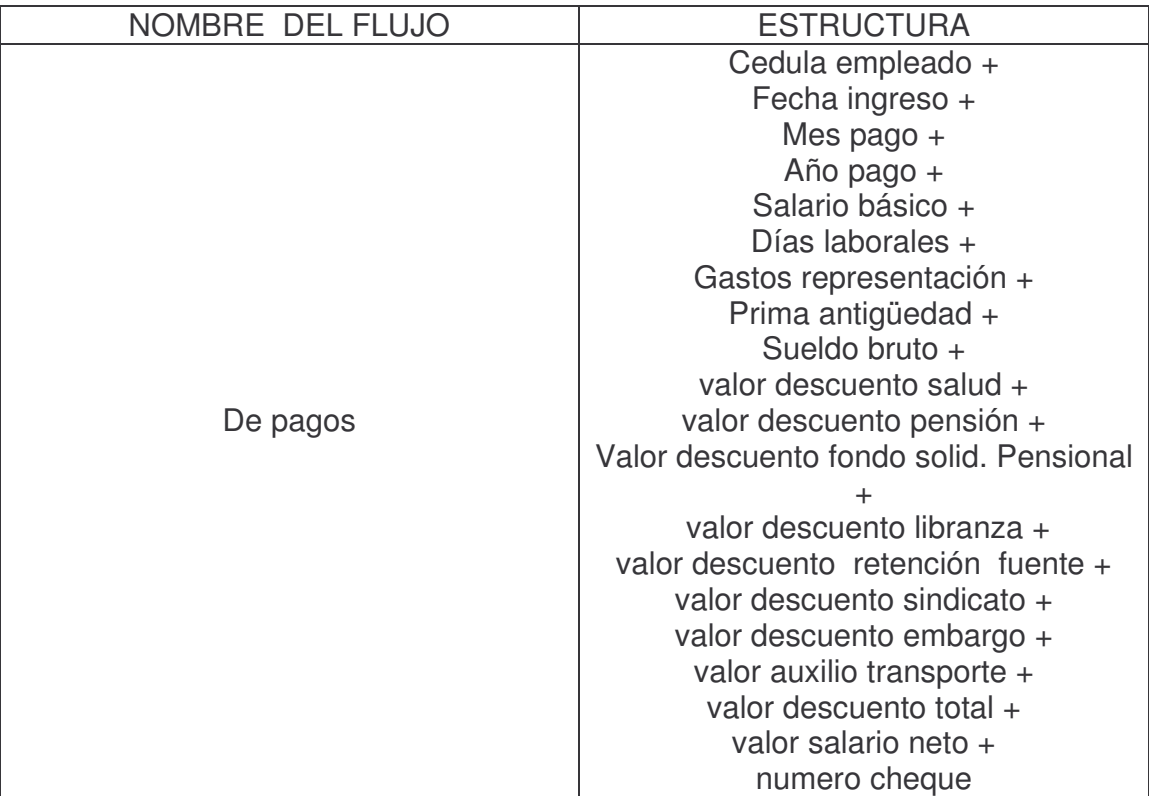

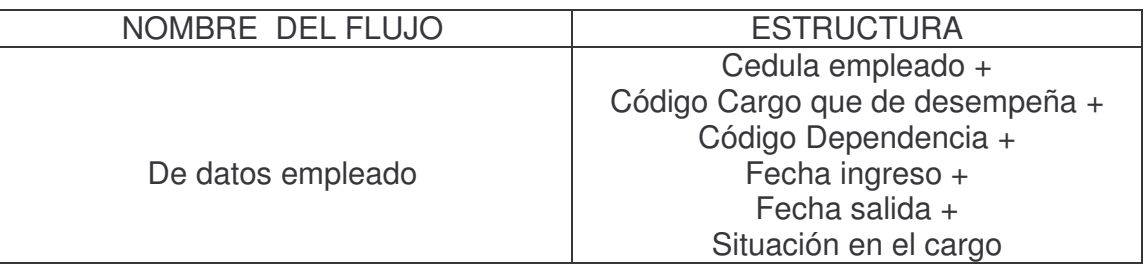

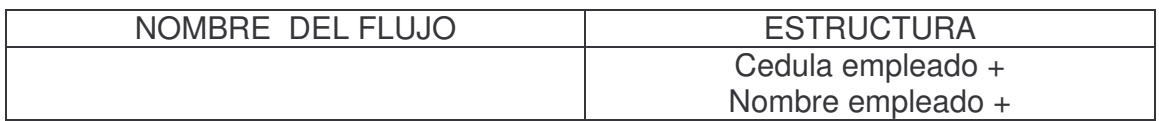

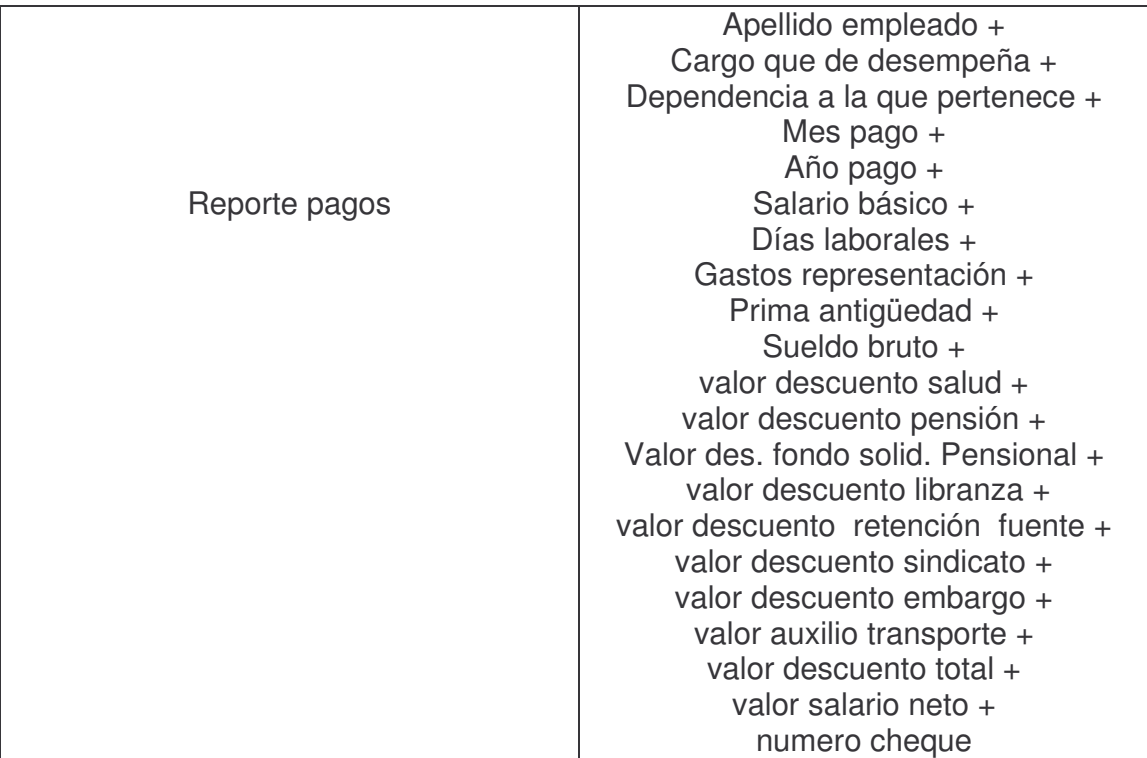

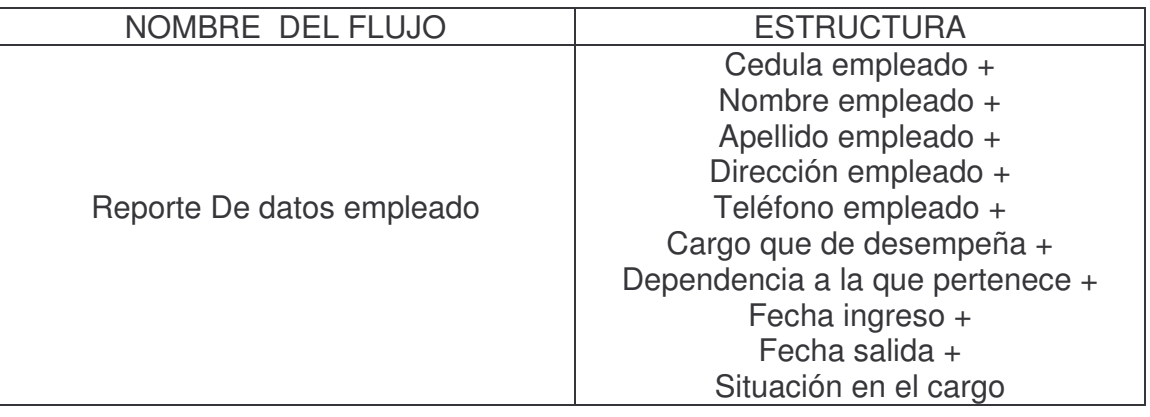

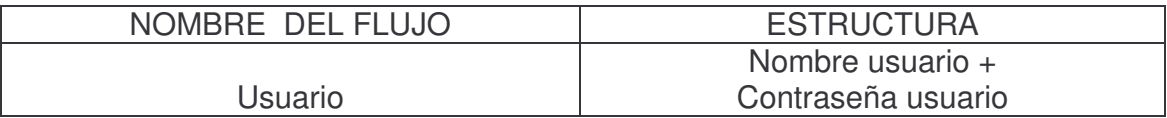

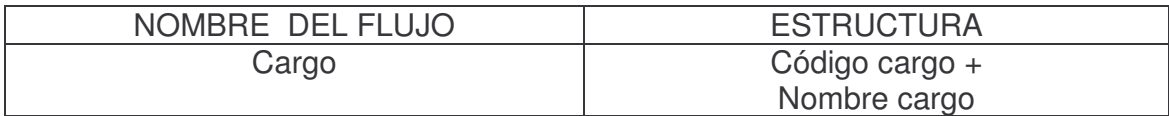

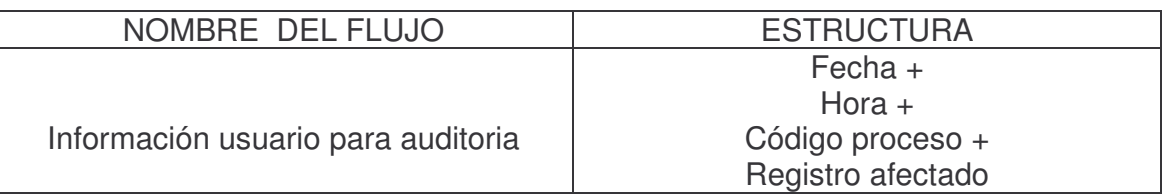

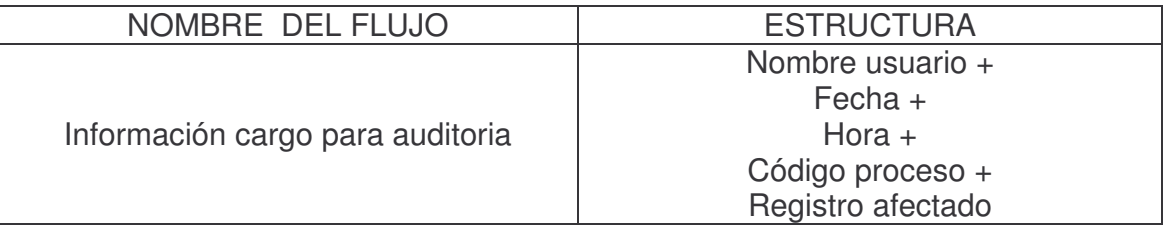

## **1.4 DESCRIPCIÓN DE LOS ELEMENTOS DE DATOS PARA NÓMINAS DE EMPLEADOS DE ALCALDÍA MUNICIPAL Y SECRETARÍA DE SALUD DE PUPIALES.**

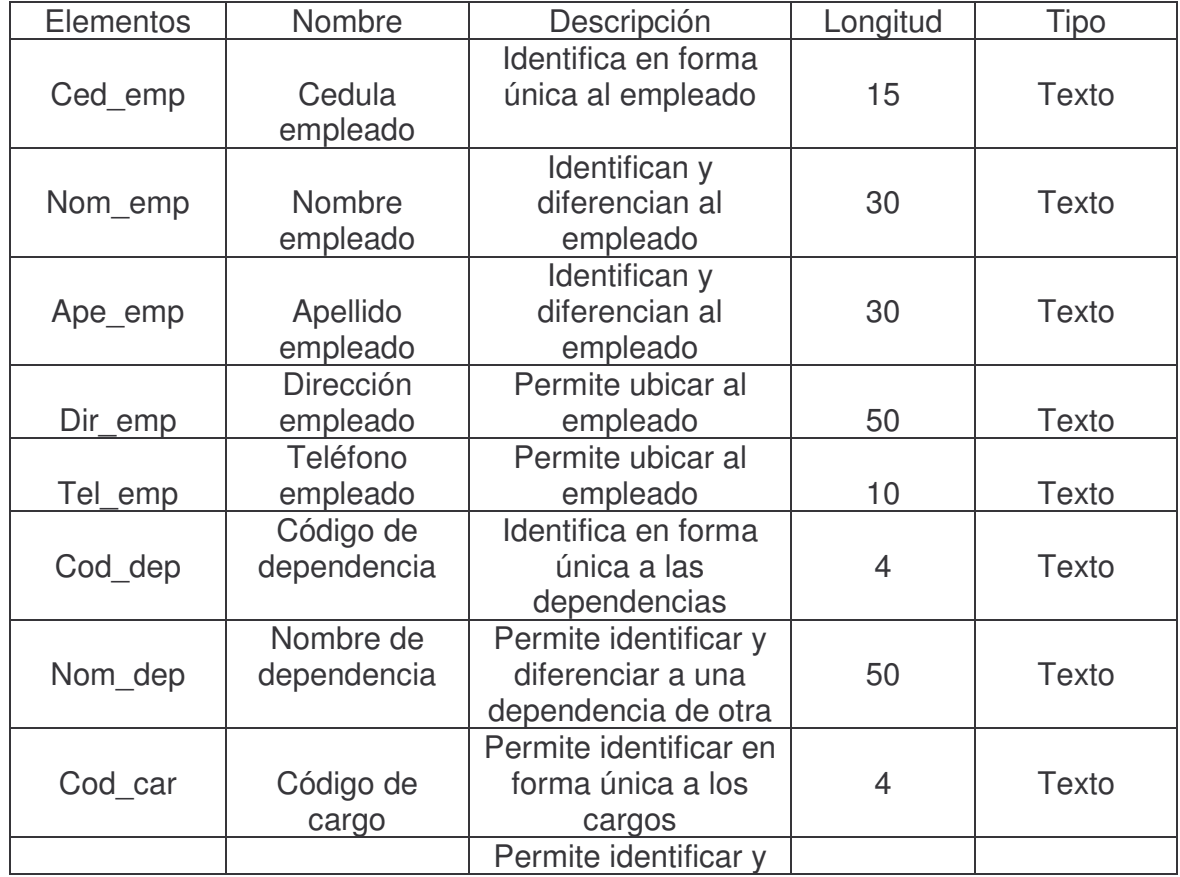

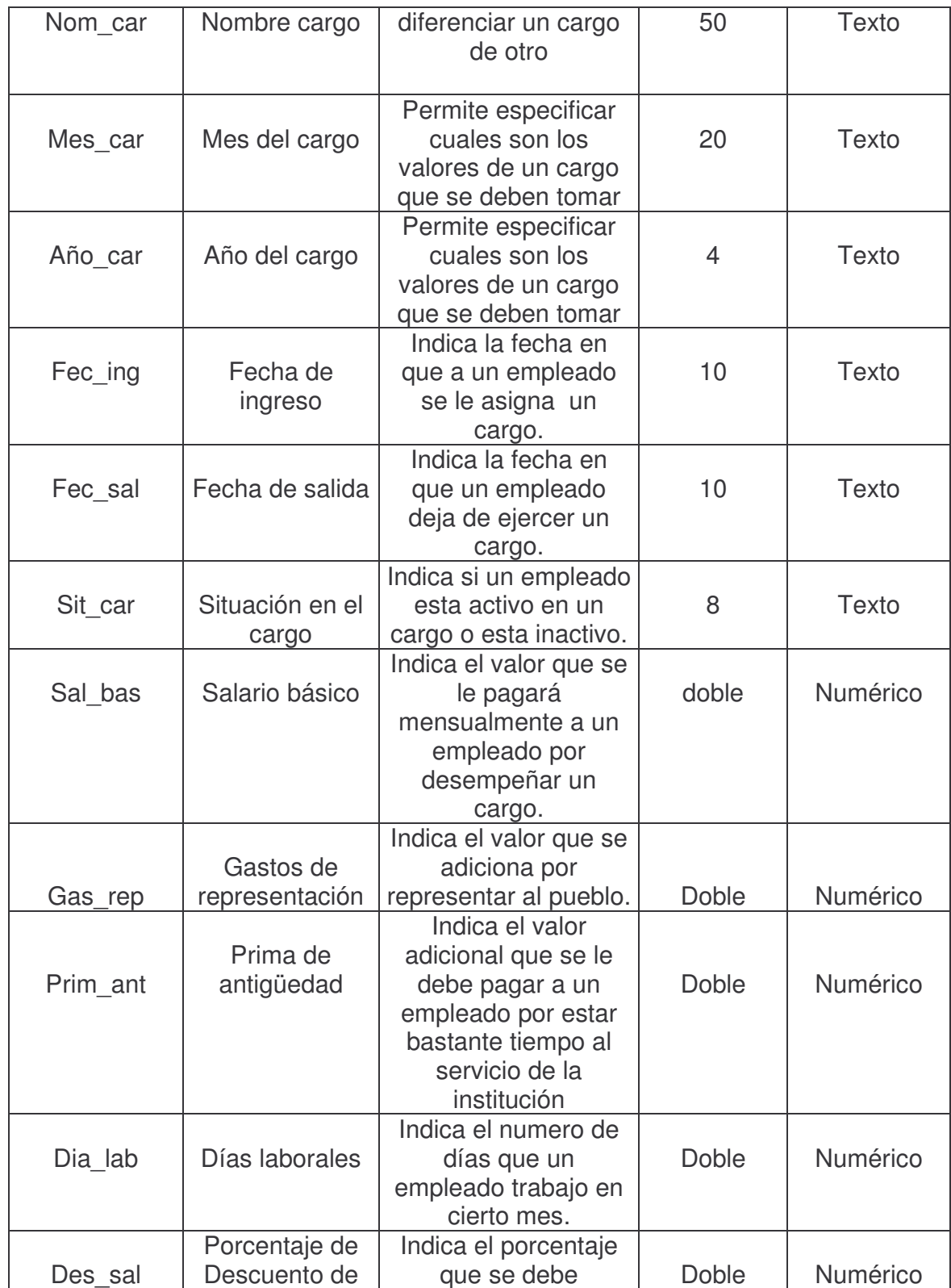

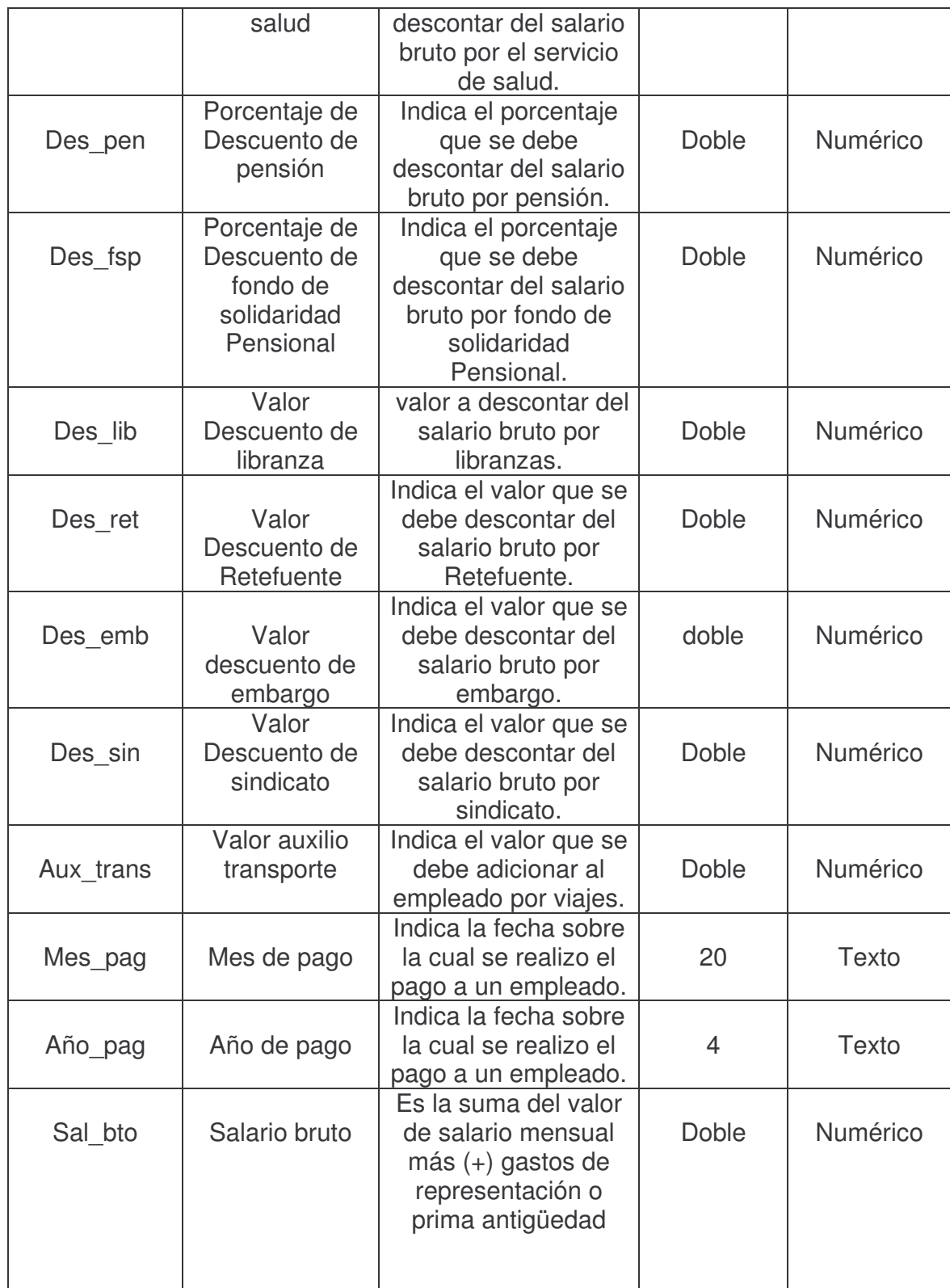

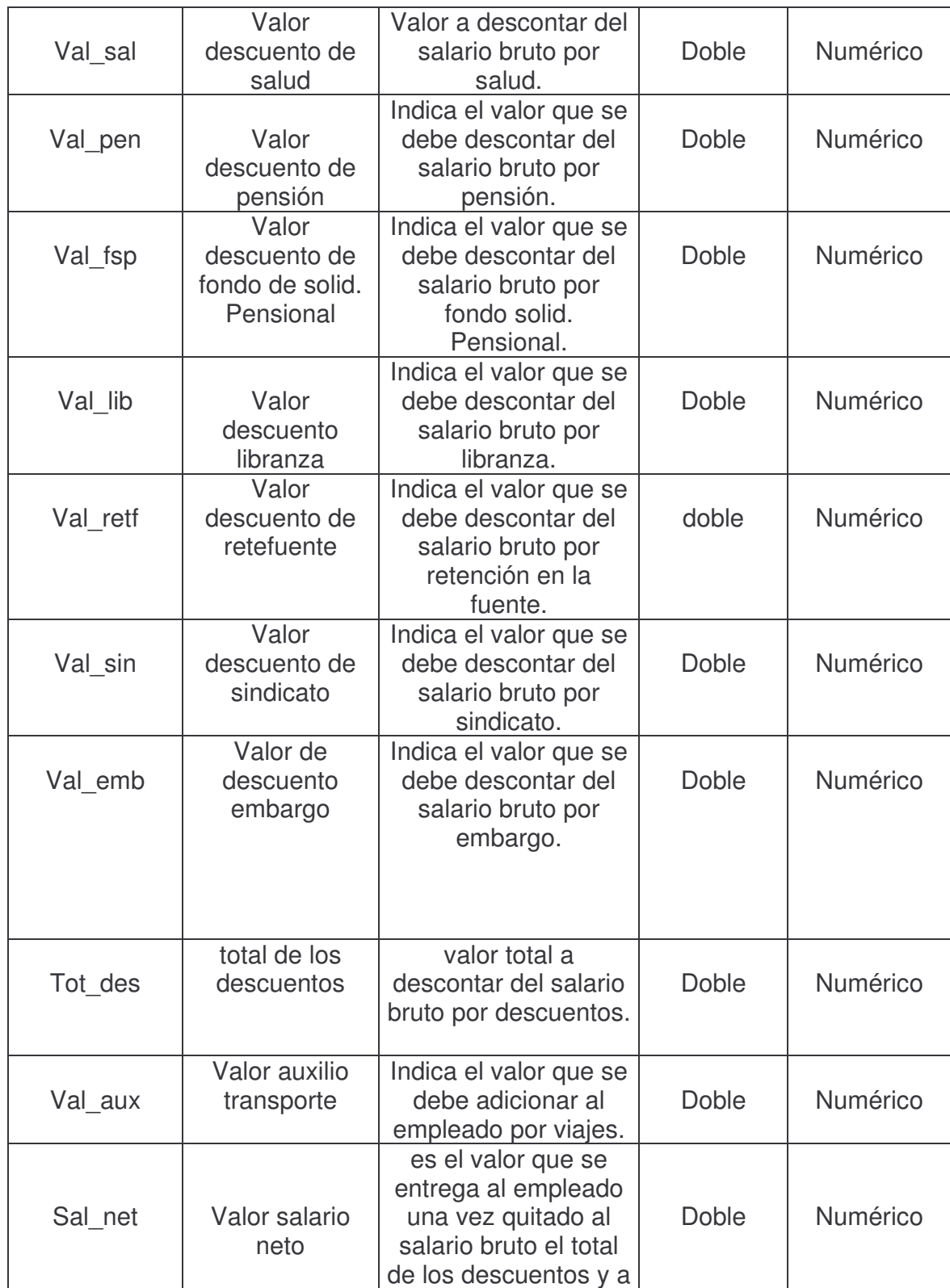

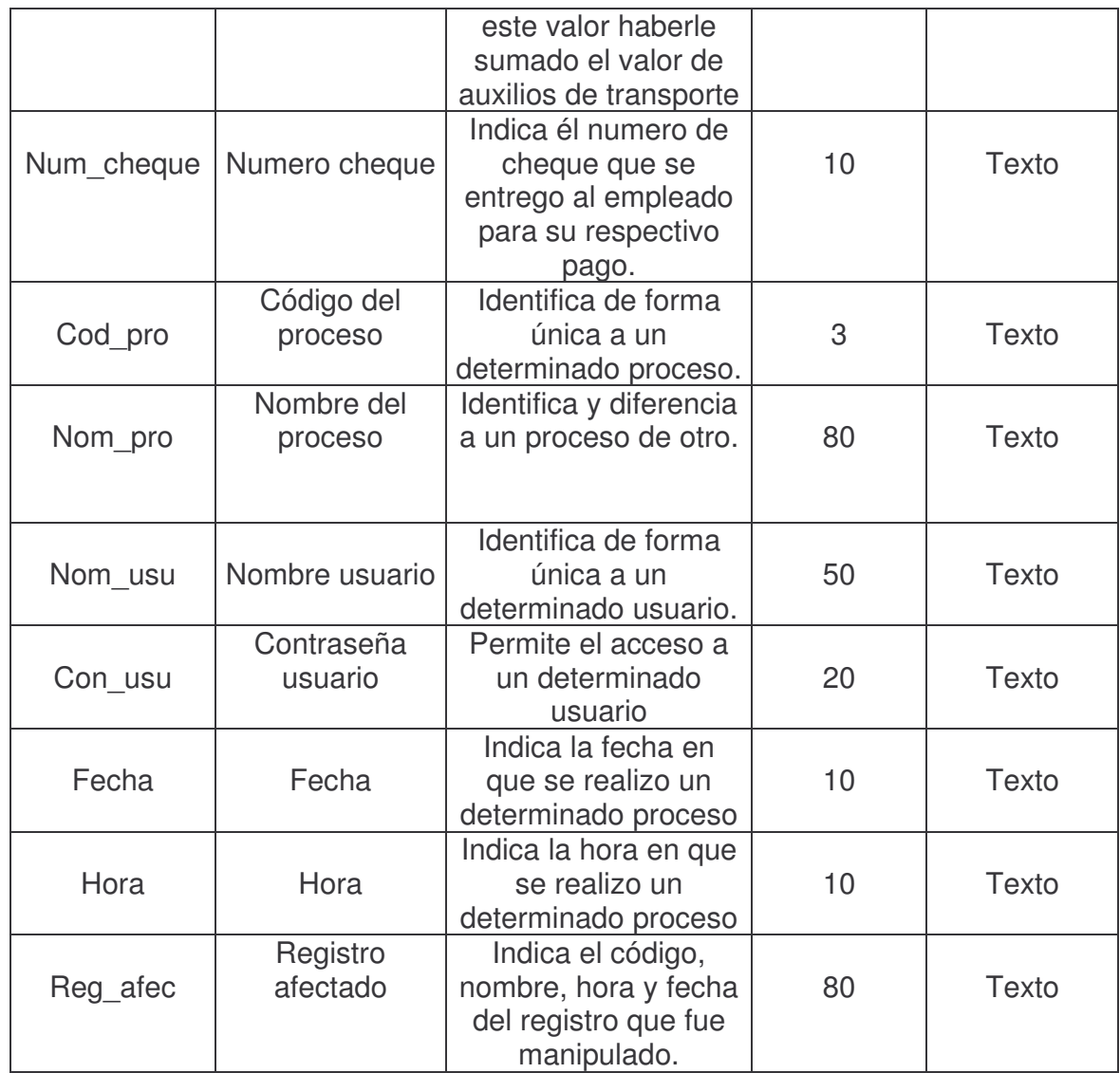

## **2. DISEÑO DE PANTALLAS.**

Microsoft Windows es independiente del dispositivo; es decir una aplicación basada en ventanas puede ejecutarse en muchos equipos diferentes con distintas resoluciones de pantalla y gama de colores. Es probable que las aplicaciones que se realicen en Visual Basic también se vayan a ejecutar en diferentes tipos de monitor. Por lo tanto como Visual Basic no cambia el tamaño del formulario y de sus controles cuando cambia la resolución del monitor un formulario diseñado con una resolución de 1024 por 768 puede rebasar los bordes del monitor si se ejecuta en un monitor de menos resolución. Por ello si se desea crear formularios y controles que tengan la misma proporción sin que importe la resolución del monitor se debe diseñar los formularios con la resolución mínima o agregar código al programa para cambiar los formularios.

En nuestro caso para el desarrollo del proyecto **"Sistemas de información computarizados para el manejo de nómina de empleados de la Secretaría de Salud y de las oficinas de la alcaldía Municipal de Pupiales",** hemos diseñado formularios que se acoplen en monitores de resolución de 800 por 600.

El primer paso para crear una aplicación con Visual Basic es crear la interfaz, es decir la parte visual para interactuar con el usuario. Los formularios y controles son los elementos de desarrollo básicos que se utilizan para crear la interfaz.

Los formularios son objetos que exponen las propiedades que definen su apariencia, los métodos definen su comportamiento y los eventos que definen la forma en que interactúan con el usuario.

Para el diseño de las diferentes ventanas se han utilizado diferentes controles los cuales se utilizan para obtener datos y presentar resultados. Entre los controles que se utilizaron para el desarrollo de las aplicaciones se incluyen:

**Control TextBox:** Se utiliza para presentar información escrita por el usuario en tiempo de ejecución o asignada a la propiedad **text** del control en tiempo de diseño o ejecución

**Control Label:** Se utiliza para presentar texto y el usuario n o puede modificarlos puede emplearlos para identificar los objetos de un formulario (por eje. Para proporcionar una descripción de la acción de un control determinado. En tiempo de ejecución, puede presentar información como respuesta a un evento o a un proceso de la aplicación.

**Control CommandButton**: se utiliza para iniciar, interrumpir o terminar un proceso, cuando se hace click en él, invoca el comando escrito en un procedimiento de evento Click u otro evento.

**Control ComboBox:** combina las características de un cuadro de texto y un cuadro de lista. Se utiliza para que un usuario seleccione un elemento, para ello se debe escribir el texto en el cuadro de texto o seleccionarlo en la lista.

**Control CheckBox**: se utiliza para indicar una selección efectuada por el usuario.

**Control Hierarchical FlexGrid de Microsoft:** se utiliza para presentar los datos de un recordset de una o más tablas en un formato de cuadricula.

**Control OptionButton:** se utiliza para presentar opciones, normalmente en grupo de botones de opción, entre los que el usuario puede elegir uno.

Este grupo de controles se ha utilizado para diseñar las distintas ventanas creadas para el manejo de la información de los diferentes sistemas.

### **2.1 DISEÑO ENTRADAS POR PANTALLA PARA CAPTURA DE DATOS**

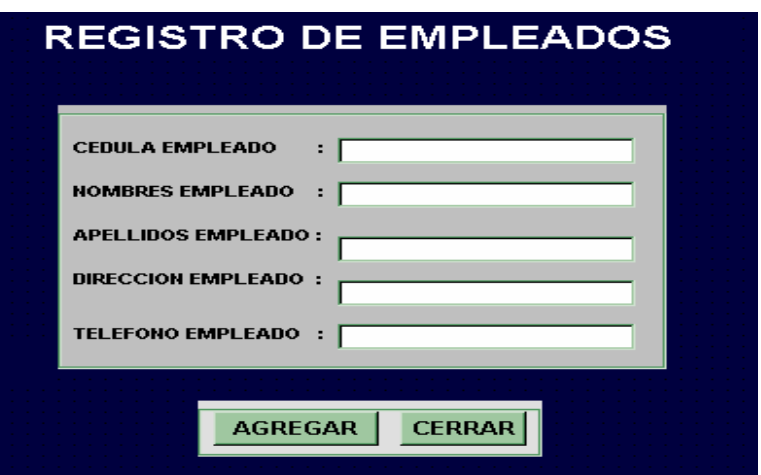

Este tipo de pantalla esta diseñada para poder ingresar o capturar o crear los registros pertenecientes a los diferentes empleados que pertenecen a determinada institución. Aquí se deben digitar los datos en cada uno de los campos que se presentan. Este tipo de pantalla también se utiliza para registrar los datos pertenecientes a dependencias, cargos y usuarios.

Para capturar o registrar la relación de un determinado empleado con un determinado cargo y dependencia se utiliza la siguiente ventana de captura. La cual también se utiliza para registrar los valores de los diferentes cargos.

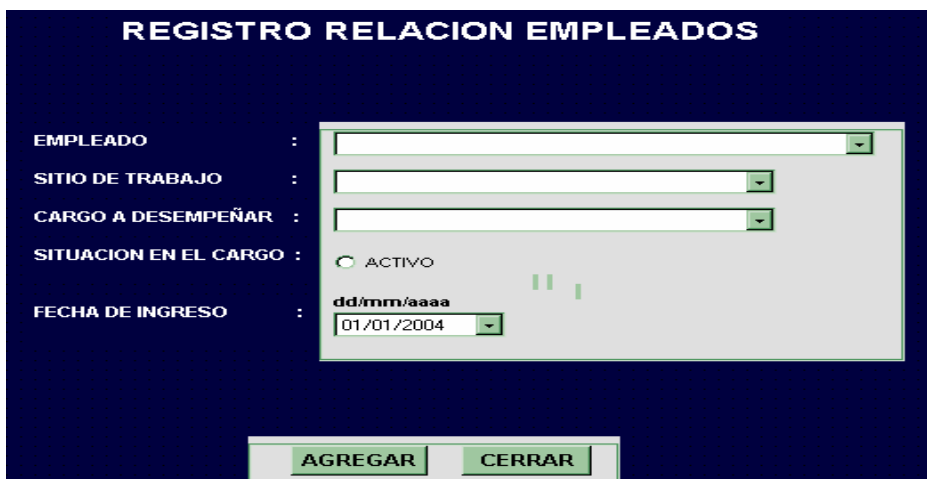

Aquí se debe seleccionar datos de las diferentes listas para poder registrarlos.

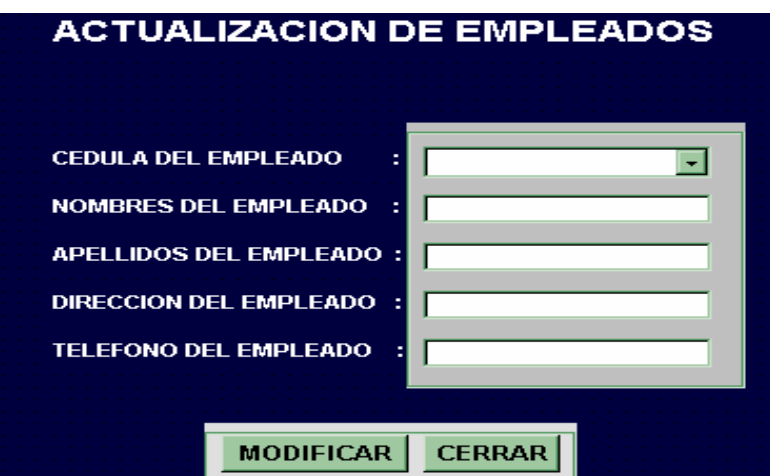

#### **2.2 DISEÑO DE SALIDAS EN PANTALLA PARA ACTUALIZACION**

En este tipo de ventana se realiza la actualización de los diferentes datos pertenecientes a cada empleado. Se debe seleccionar de la lista desplegable el código que identifica a cada registro para que se carguen sus datos correspondientes para luego proceder a modificarlos. De igual manera este tipo de ventana se utiliza para actualizar los datos de dependencias, cargos, pagos y usuarios.

Para actualizar la relación de un determinado empleado y los valores de los diferentes cargos se utiliza la siguiente ventana.

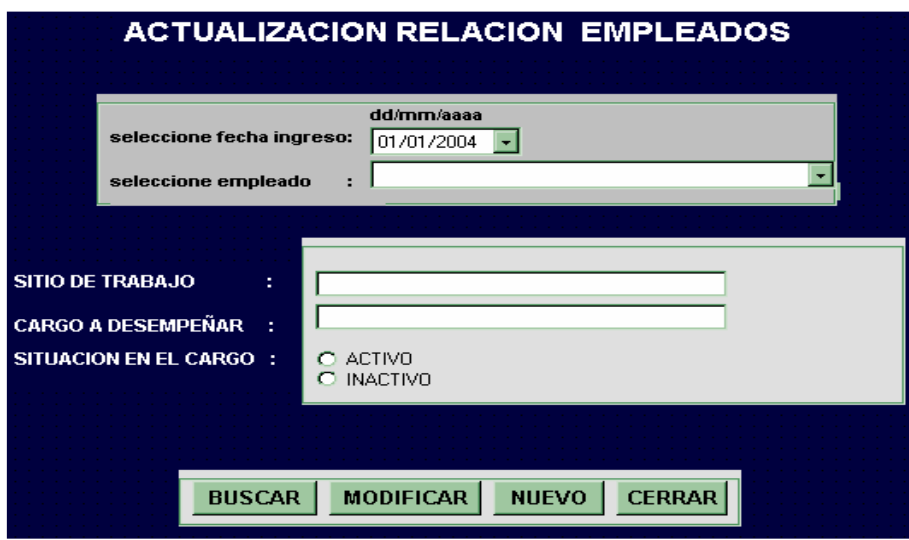

Aquí se deben en primera instancia seleccionar o digitar unas condiciones iniciales para buscar los registros a los cuales deseo modificar. Una vez encontrados debo seleccionar el registro al cual voy actualizar.

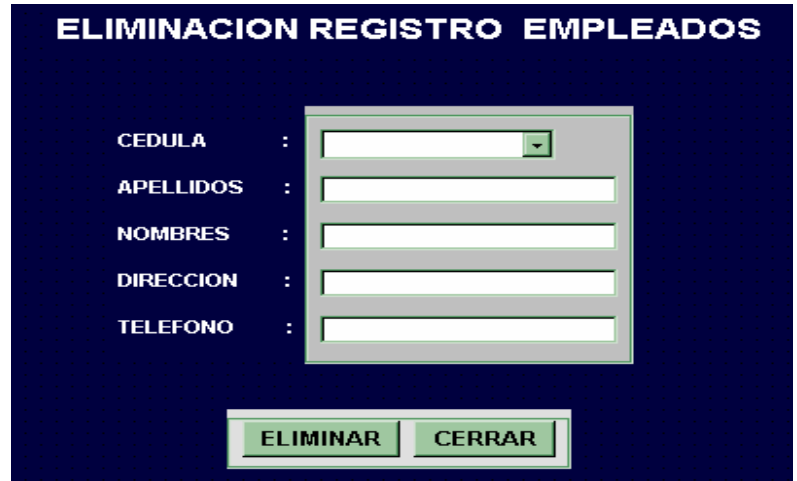

## **2.3 DISEÑO DE SALIDAS EN PANTALLA PARA ELIMINACIÓN**

En este tipo de ventana se realiza la eliminación de los diferentes datos pertenecientes a cada empleado. Se debe seleccionar de la lista desplegable el código que identifica a cada registro para que se carguen sus datos correspondientes para luego proceder a eliminarlos. De igual manera este tipo de ventana se utiliza para eliminar los datos de dependencias, cargos y usuarios.

Para la eliminación de los datos de una relación de empleado y valores de los

cargos se utiliza la siguiente ventana.

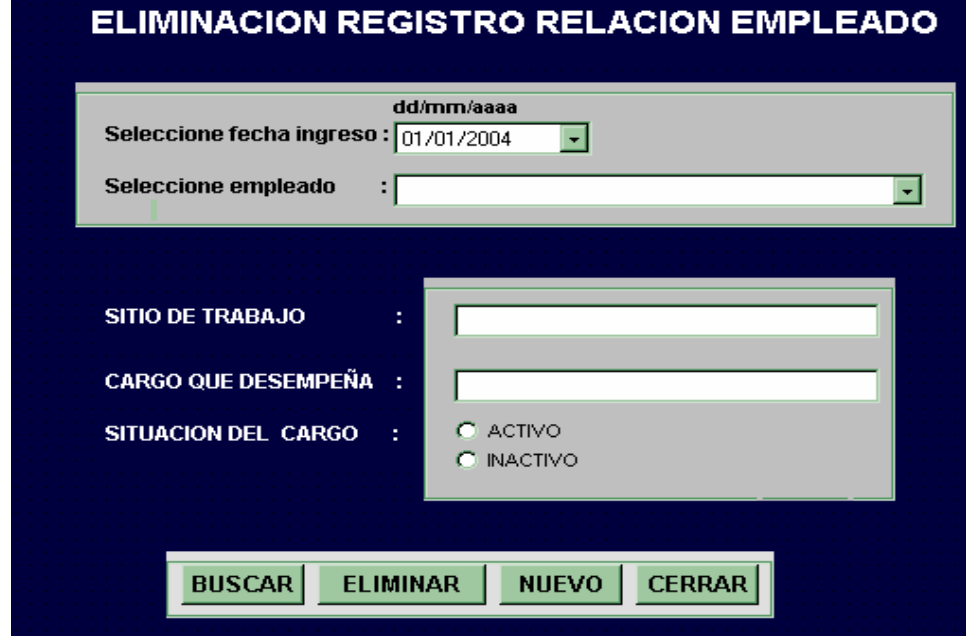

Aquí se deben en primera instancia seleccionar o digitar unas condiciones iniciales para buscar los registros a los cuales deseo eliminar. Una vez encontrados puedo proceder a eliminar.

## **2.4 DISEÑO DE SALIDAS EN PANTALLA PARA CONSULTAS**

Estas ventanas están diseñadas para consultar o buscar una determinada información ya sea grupal o individual respecto a los diferentes empleados pertenecientes a dicha institución.

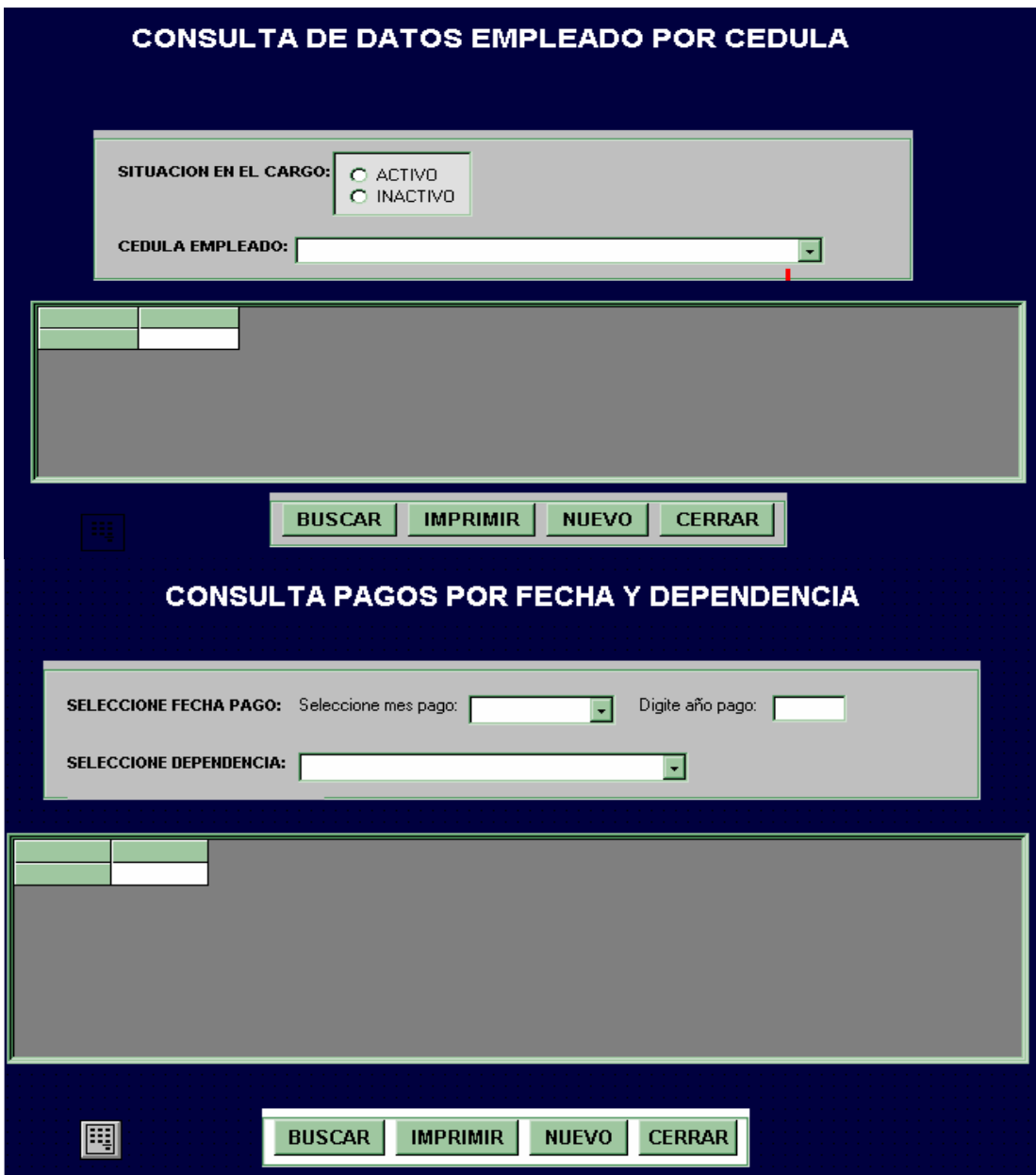

Aquí se deben dar unas condiciones iniciales para realizar la búsqueda, ya sea seleccionando o digitando información.

## **2.5 DISEÑO DE SALIDA IMPRESA (REPORTES.)**

Para que el usuario solicitante de información pueda apoderarse de ella. Se ha diseñado diferentes formatos de reportes para organizar la información los cuales fueron solicitados por la institución de la siguiente manera:

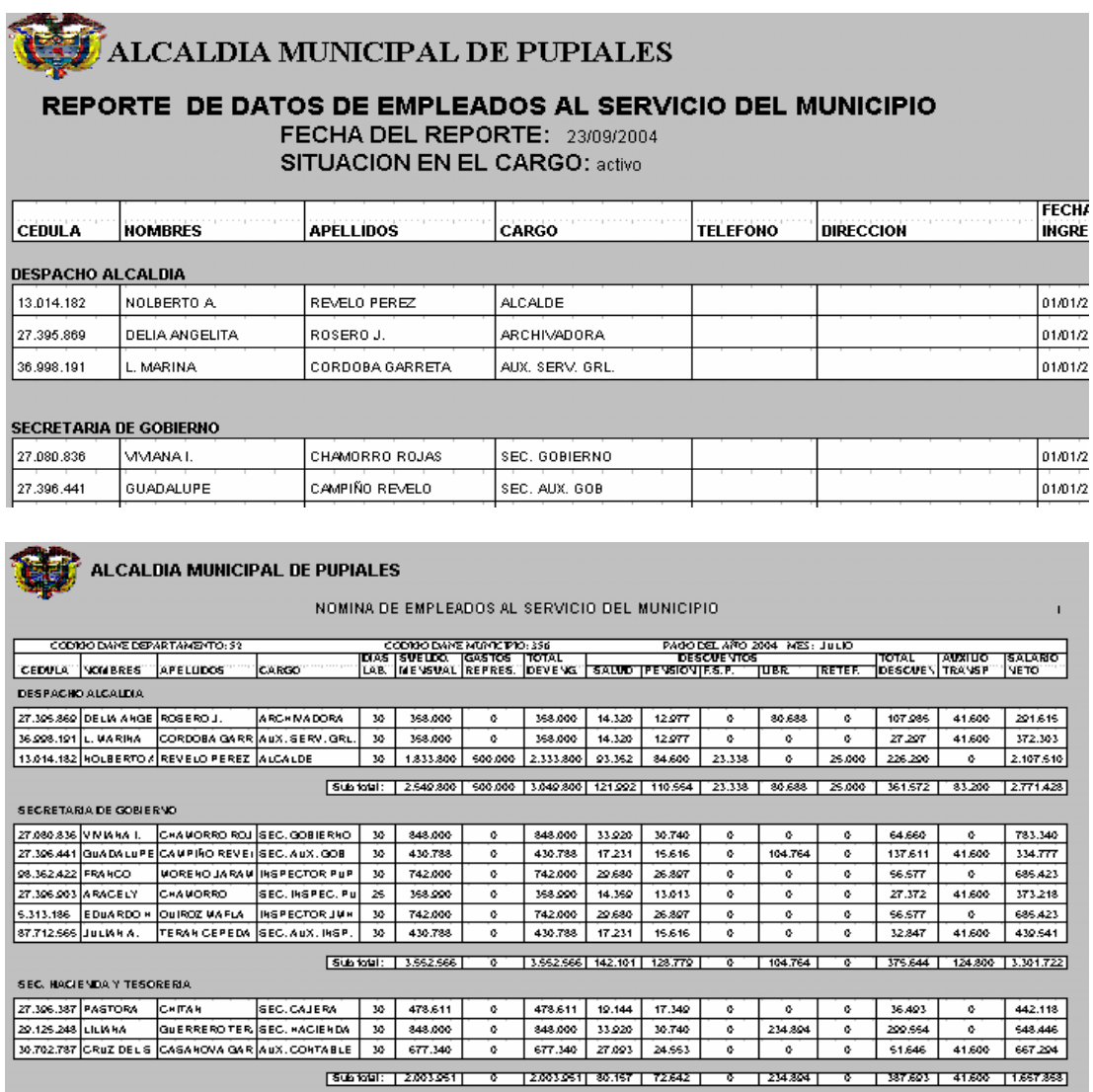

### **2.6 DISEÑO DE INTERFAZ DE USUARIO**

Para el desarrollo del proyecto se utilizo la interfaz de usuario de documentos múltiples (MDI) en la cual se pueden tener varias ventanas abiertas al mismo tiempo. Esto se puede reconocer por la inclusión de un menú principal con submenús para cambiar entre las distintas ventanas.
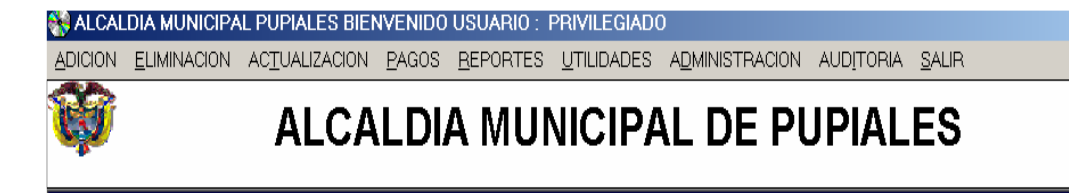

Entre las diferentes opciones que el software presenta para que el Usuario pueda manipular se encuentran: Adición, eliminación, actualización, pagos, consultas, reportes, utilidades, administración, auditoria, salir.

Algunas de estas opciones se componen o despliegan otras opciones que facilitan la manipulación de cada registro.

# **3. DISEÑO DE BASE DE DATOS**

La estructura de datos se refiere a que toda la información que se maneja en el software no puede ser procesada en memoria principal de una manera simultanea, se puede trabajar creando archivos en memoria secundaria para que se pueda almacenar o recuperar la información.

El software para manejo de información de nómina de empleados tanto de la Secretaría de salud como de las oficinas de la Alcaldía Municipal de Pupiales utiliza una base de datos para el manejo y almacenamiento de todos los datos donde la información completa esta registrada en tablas.

# **3.1 RELACIONES**

# **3.1.1 RELACION DE TABLAS DE LA BASE DE DATOS**

**ALCALDIA1.MDB** (utilizada en el software de la nómina de empleados de las oficinas de la Alcaldía Municipal de Pupiales).

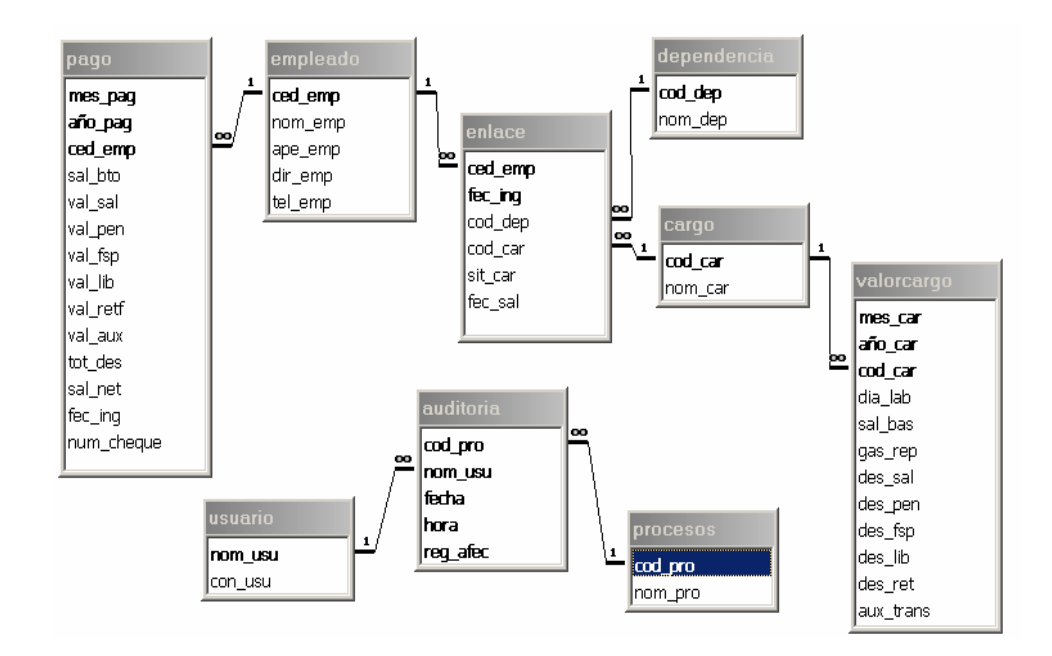

**3.1.2 RELACION DE TABLAS DE LA BASE DE DATOS PENSION1.MDB**  (utilizada en el software de la nómina de pensionados de Alcaldía del Municipio Pupiales).

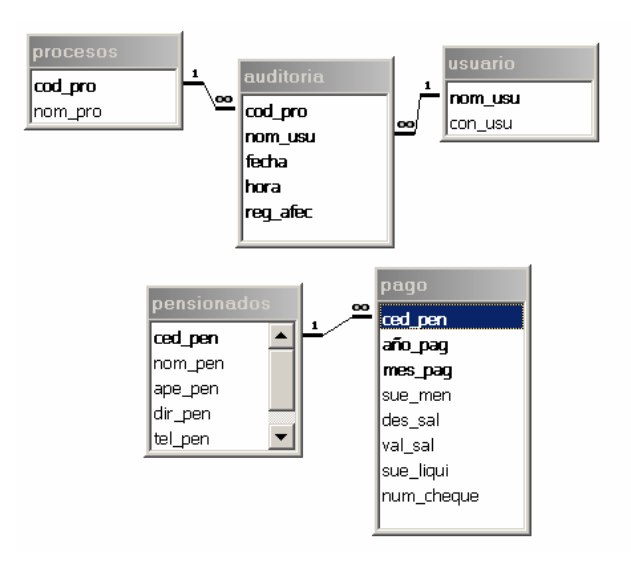

**3.1.3 RELACION DE TABLAS DE LA BASE DE DATOS DLS1.MDB**  (utilizada en el software de la nómina de empleados de la Secretaría de Salud del Municipio Pupiales).

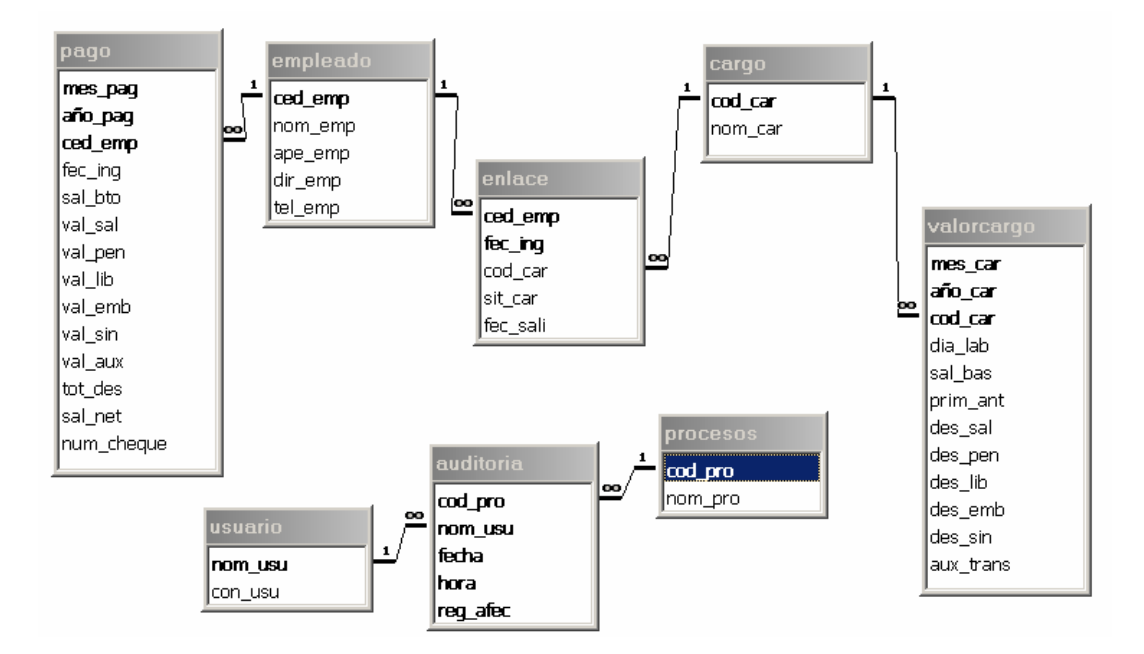

# **3.2 TABLAS**

**3.2.1 TABLAS BASE DE DATOS ALCALDIA1.MDB (Utilizada en el Software de la nómina de empleados de la Alcaldía Municipal de Pupiales) Y DLS1.MDB**  (Utilizada en el software de la nómina de empleados de la Secretaría de Salud de Pupiales).

Estos dos tipos de base de datos se diferencian porque algunos campos de las tablas cambian pero en si sus estructuras son muy similares así:

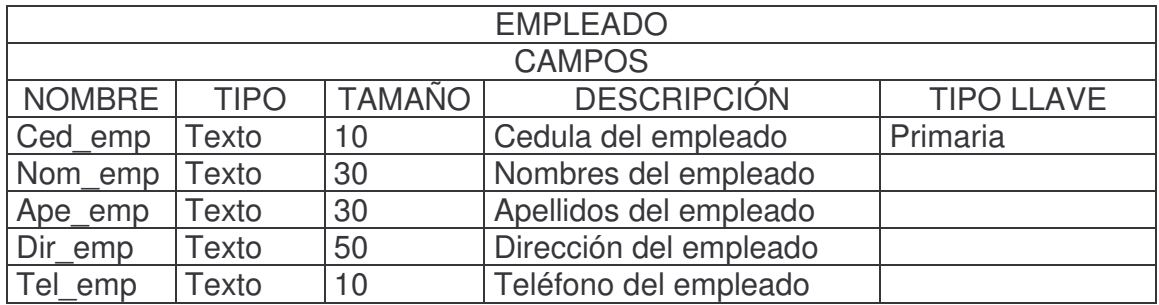

La tabla dependencia no se maneja en la base de datos DLS1.MDB

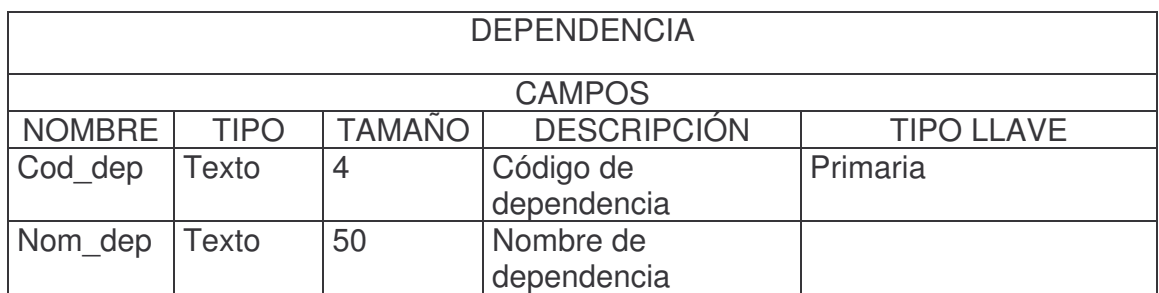

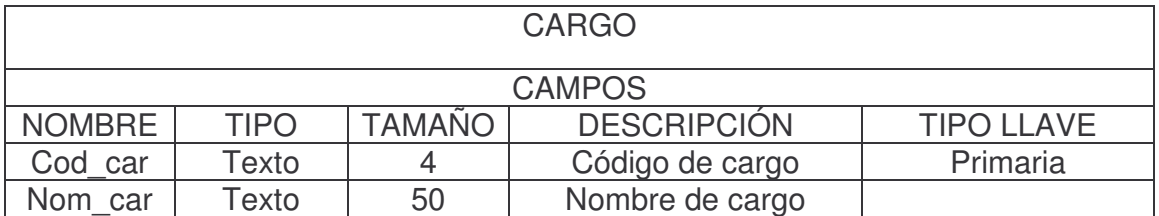

En esta tabla Valorcargo, de la base de datos DLS1.MDB no se manejan los campos de: Gatos de representación, Descuento de Fondo de Solidaridad Pensional, Descuento de Retención en la Fuente, en cambio se manejan los campos de:

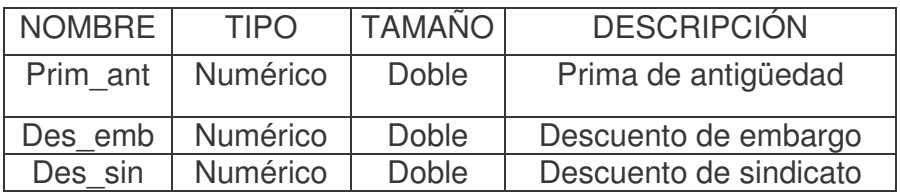

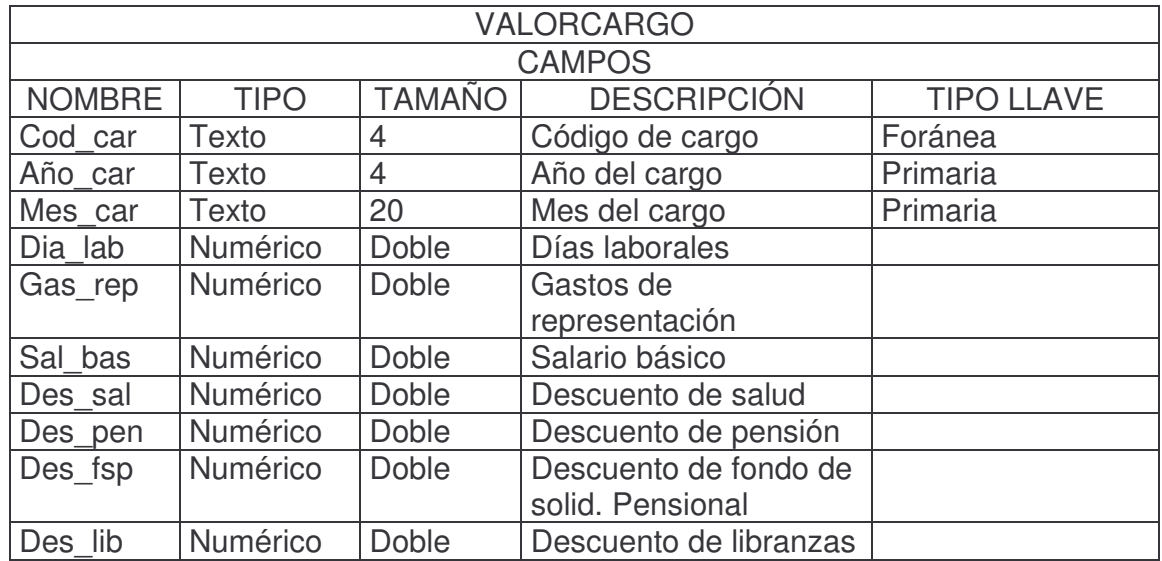

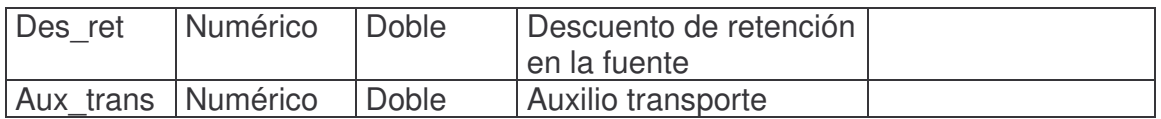

En esta tabla de enlace, en la base de datos DLS1.MDB no se maneja el campo de código de dependencia**.** 

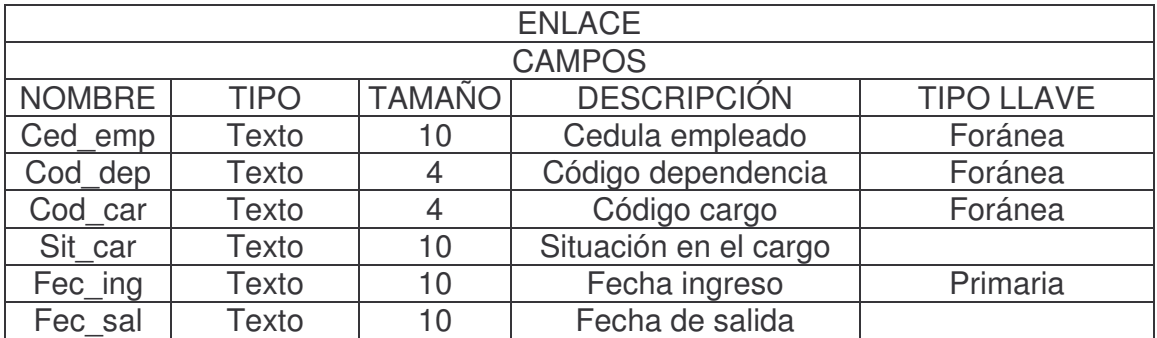

En la tabla de pagos, en la base de datos DLS1.MDB no se manejan los campos de valor de descuento de Fondo de Solidaridad Pensional y valor de descuento de Retención en la Fuente. En cambio se manejan los campos de valor de descuento de sindicato y valor de descuento de embargo.

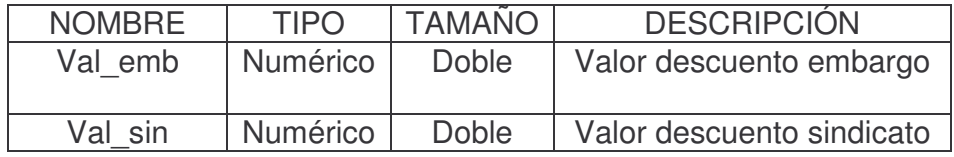

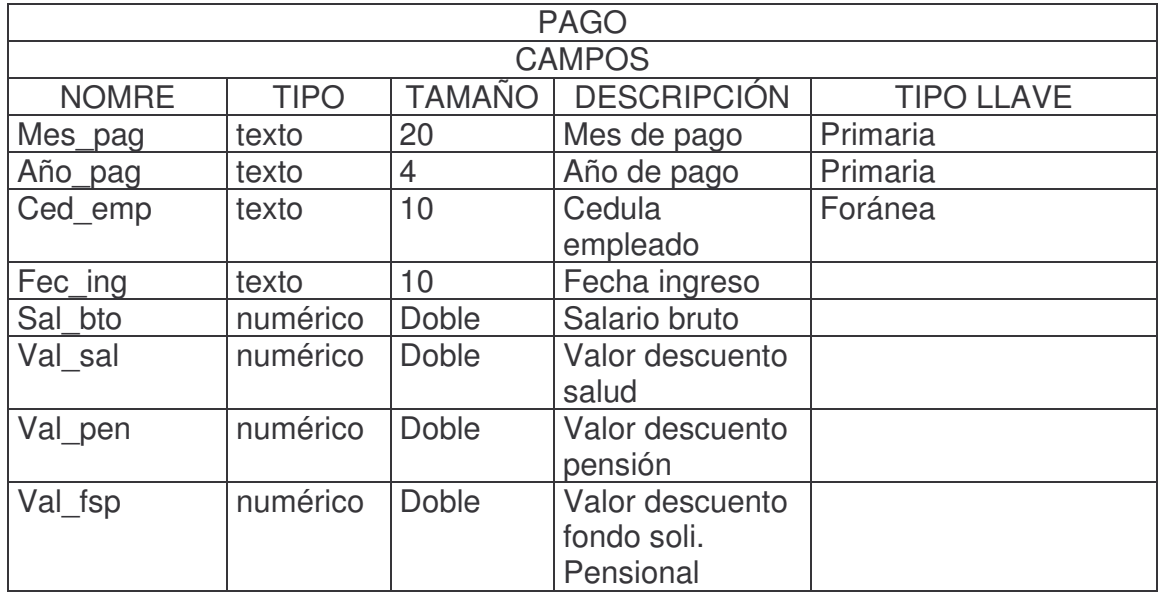

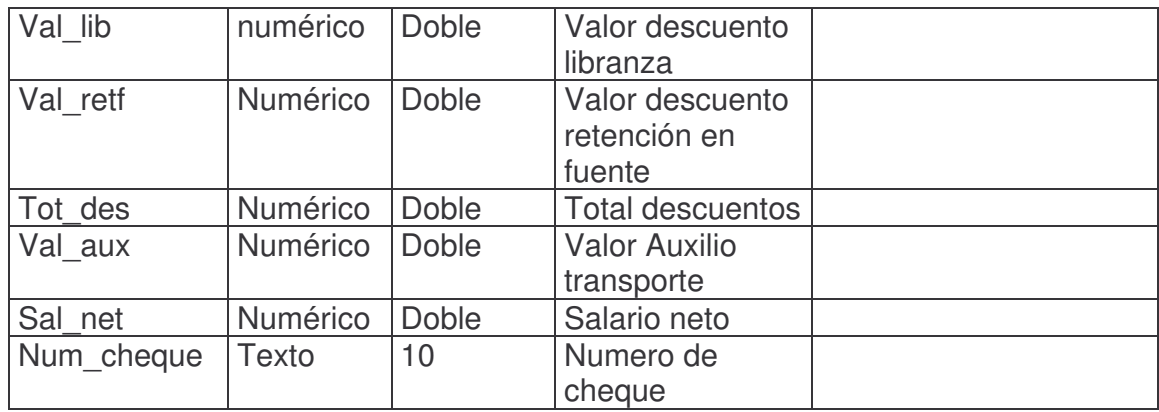

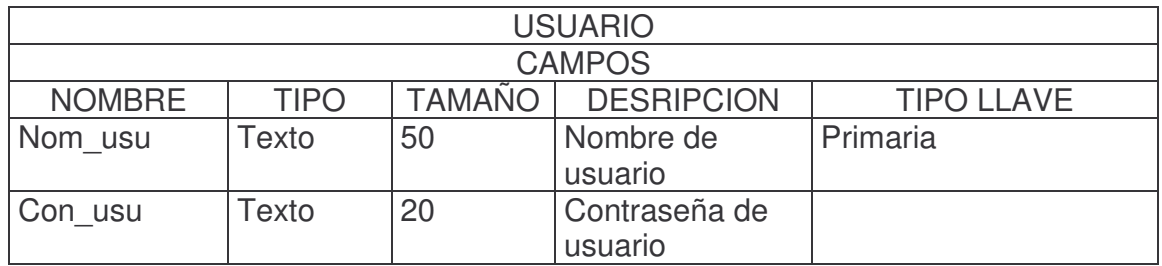

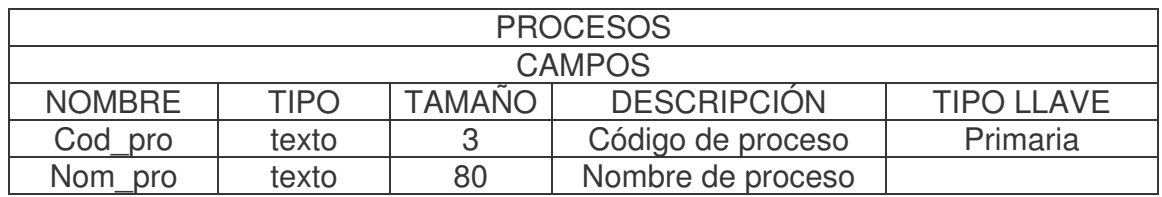

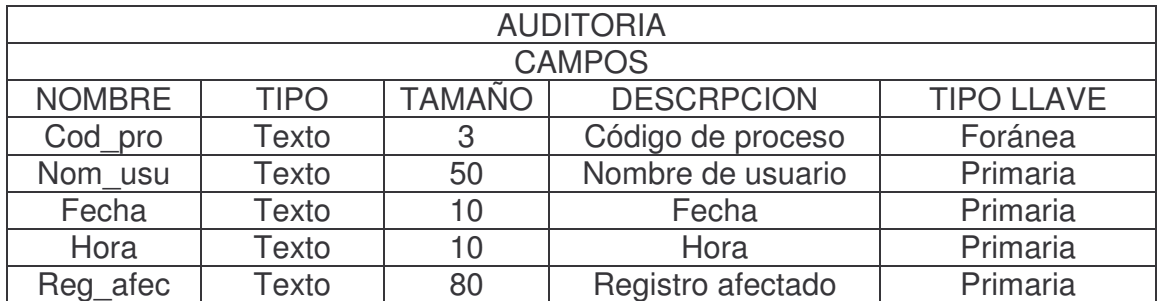

**3.2.2 TABLAS BASE DE DATOS PENSION1.MDB** (Utilizada en el software de la nómina de pensionados de la Alcaldía Municipal de Pupiales)

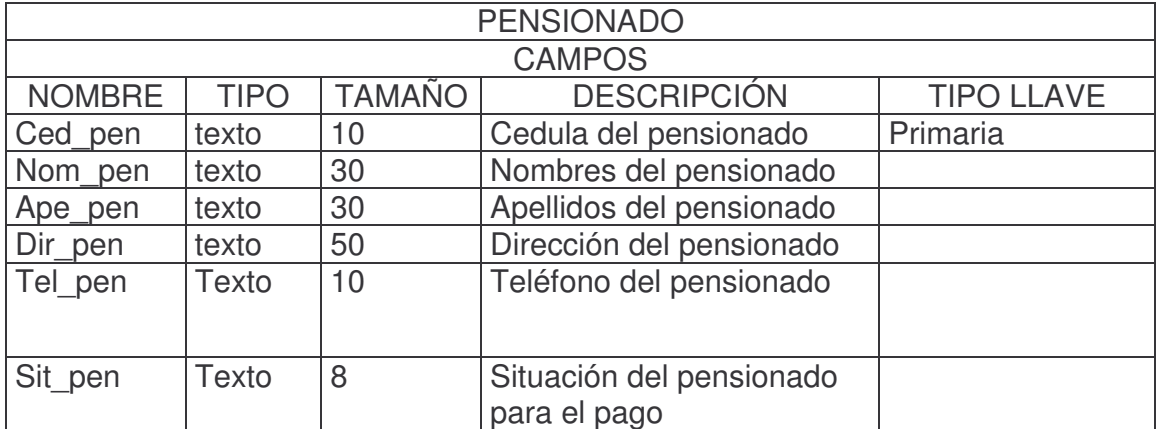

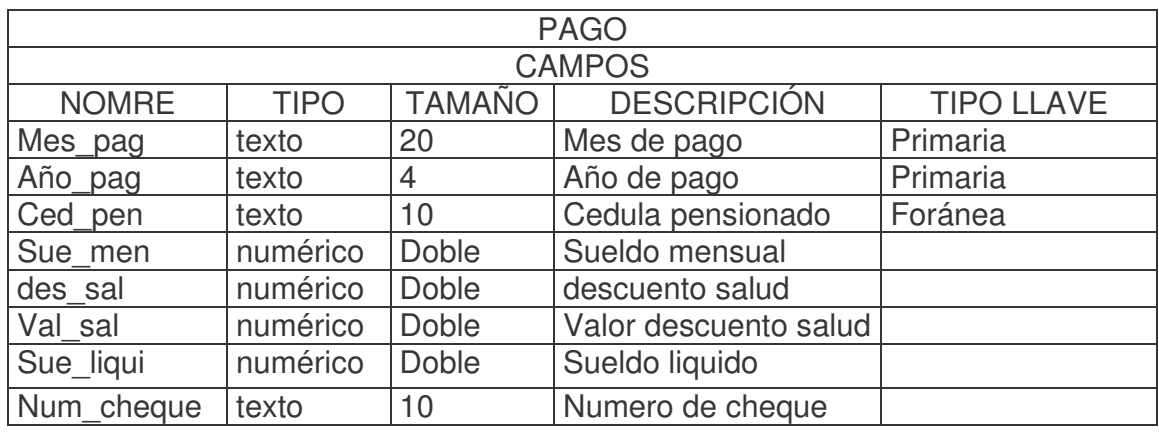

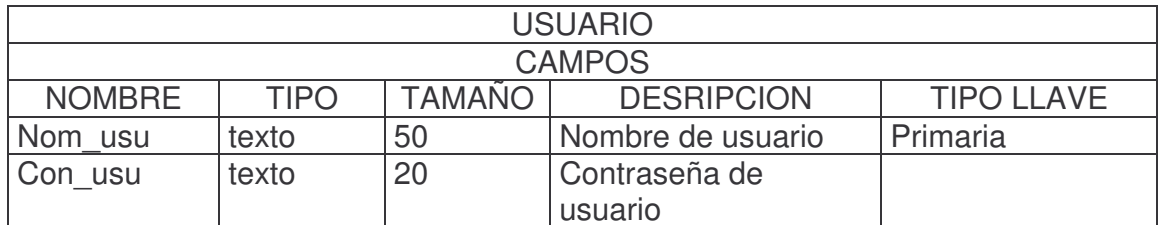

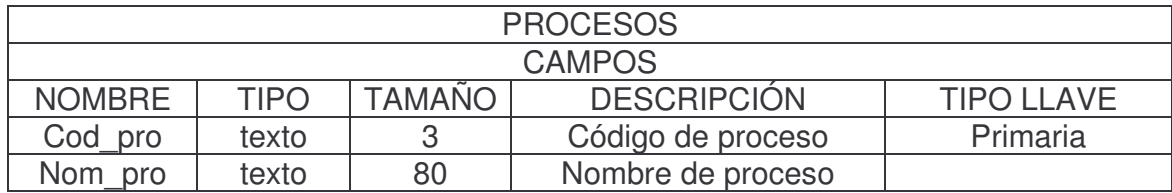

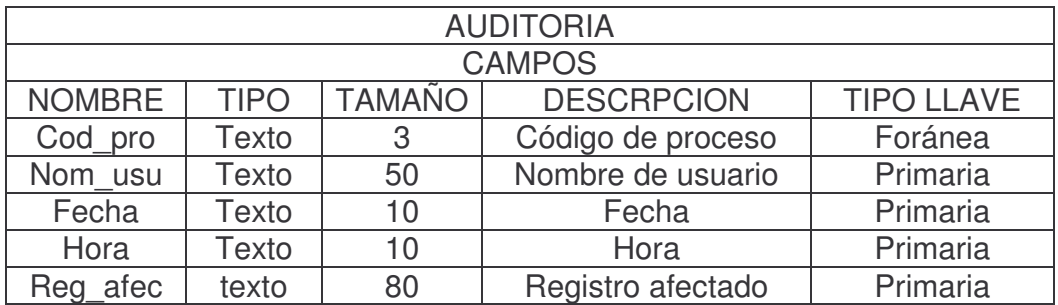

# MANUAL DE USUARIO

# MANUAL DE LOS SISTEMAS DE INFORMACIÓN COMPUTARIZADOS PARA EL MANEJO DE NÓMINAS DE EMPLEADOS Y PESIONADOS DE LA ALCALDÍA MUNICIPAL Y SECRETARÍA DE SALUD DE PUPIALES

# **CONTENIDO**

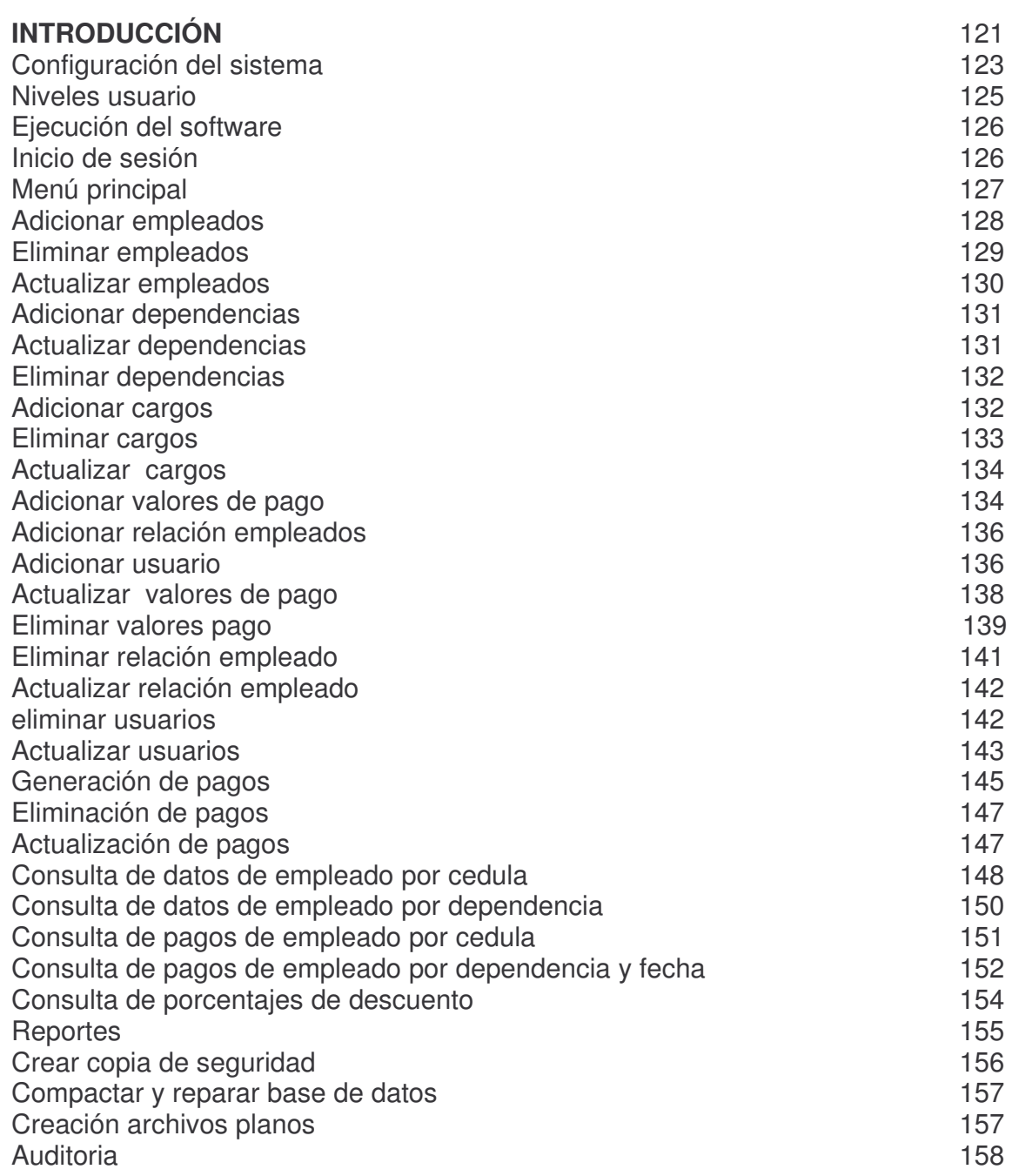

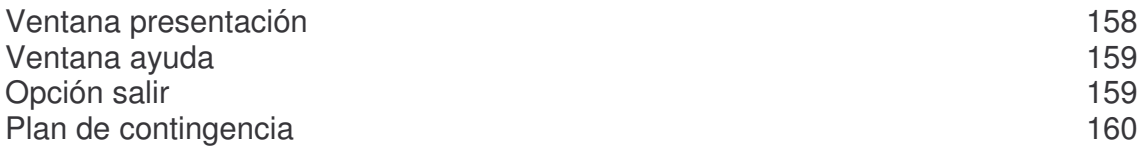

#### **INTRODUCCION**

El software **SISTEMAS DE INFORMACIÓN COMPUTARIZADOS PARA EL MANEJO DE INFORMACIÓN DE NÓMINA DE EMPLEADOS Y PENSIONADOS DE LAS OFICINAS DE LA ALCALDÍA MUNICIPAL DE PUPIALES Y DE LA SECRETARIA DE SALUD DEL MISMO MUNICIPIO** está diseñado para mejorar los aspectos de seguridad, rapidez y organización al manipular la información referente al pago mensual de los empleados y pensionados pertenecientes a dicha institución.

Permite realizar consultas de datos de los empleados y pensionados, como también acerca de los pagos realizados a cada uno de ellos. Realiza reportes de una manera muy eficaz lo que hace que este trabajo de manipulación de la información sea rápido, agradable y eficaz.

Los Sistemas de Información, consta de 4 aplicaciones principales: La aplicación Manejo de datos de empleados y pensionados, que permite el registro de nuevos empleados y pensionados, la aplicación de generación de pagos que permite realizar el pagó respectivo para cada empleado y pensionado.

Además el sistema de información consta de una aplicación de Auditoria así los usuarios podrán hacer un seguimiento de las actividades que se llevan a cabo dentro del manejo de la información de la base de datos. Y por ultimo tenemos la aplicación de Administración con la cual sé podrá acceder a la base de datos del sistema para realizar algunas modificaciones y actualizar algunos requerimientos del sistema.

El presente manual contiene la descripción general del Sistema de Información para el manejo de nómina de empleados y pensionados de las oficinas de la Alcaldía Municipal de Pupiales y de la Secretaría de salud, cada una de las actividades y procesos que se llevan a cabo, con el fin de proporcionar a los usuarios los conocimientos necesarios para manejar adecuadamente el Sistema.

Cabe destacar que los sistemas de información para el manejo de las nóminas de empleados y pensionados de la alcaldía Municipal y la Secretaria de Salud de Pupiales están diseñados para funcionar en red como Cliente /servidor ósea que puedo tener instalados los sistemas de información en diferentes equipos para manipular la base de datos que simplemente se encuentra configurada en un equipo lo que garantiza la seguridad de la base de datos.

Para poder realizar la instalación de los sistemas de información para el manejo de las nóminas de empleados y pensionados de la alcaldía Municipal y la Secretaria de Salud de Pupiales se debe tener instalado un sistema operativo Windows Millenium como mínimo en cada equipo. En los sistemas Operativos Posteriores se instala correctamente. Además necesito tener instalado el Manejador de base de datos Microsoft Access.

# **CONFIGURACIÓN DEL SISTEMA**

Una vez se haya instalado el software se debe proceder a la configuración del mismo para su normal funcionamiento. Para ello se debe configurar el origen de datos es decir se debe especificar la ruta donde se encuentra la base de datos que se va a manipular. Para ello se debe seguir los siguientes pasos:

• Inicio/programas/panel control se activa la ventana de panel de control.

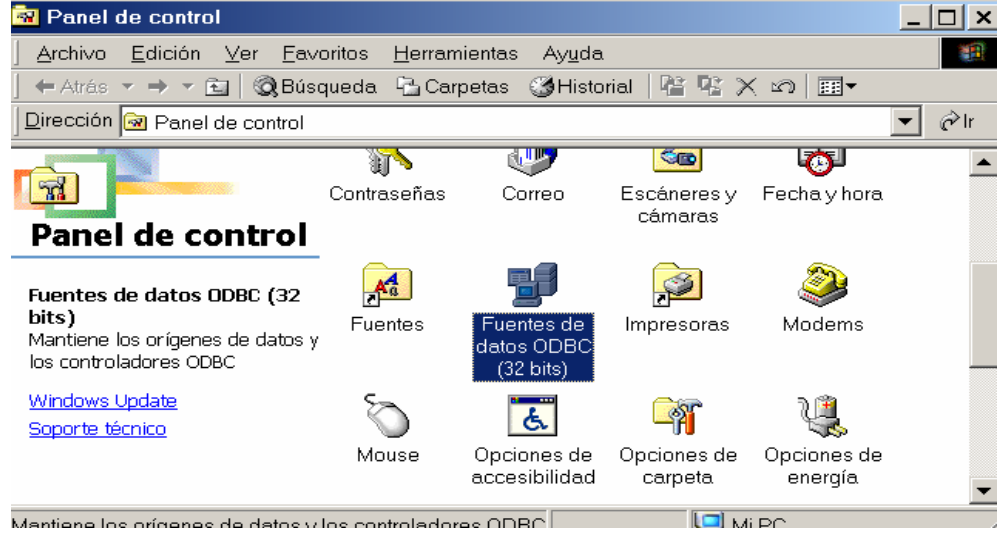

- Seleccionar y doble click en fuentes de datos **ODBC**
- Se activa la ventana del administrador de orígenes de datos **ODBC**

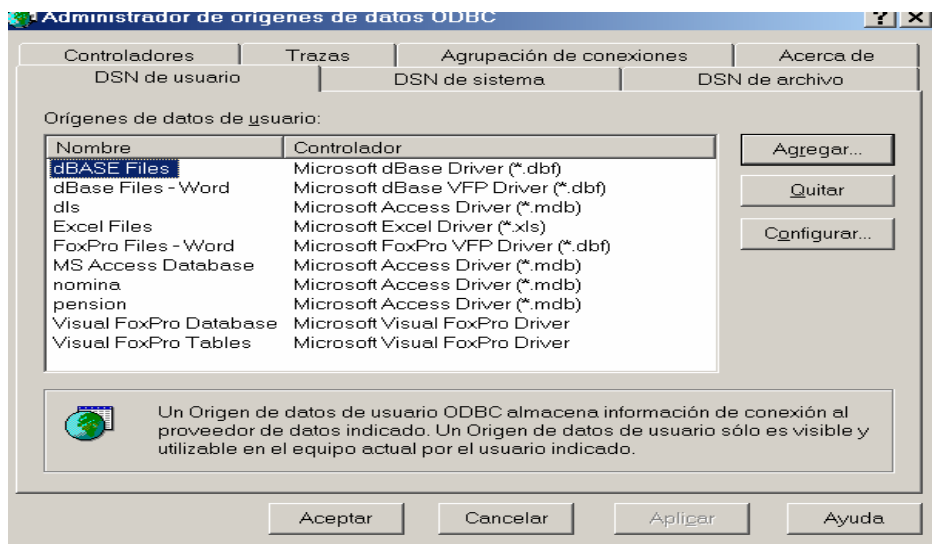

- Click en agregar
- Se activa la ventana para creación de nuevo origen de datos

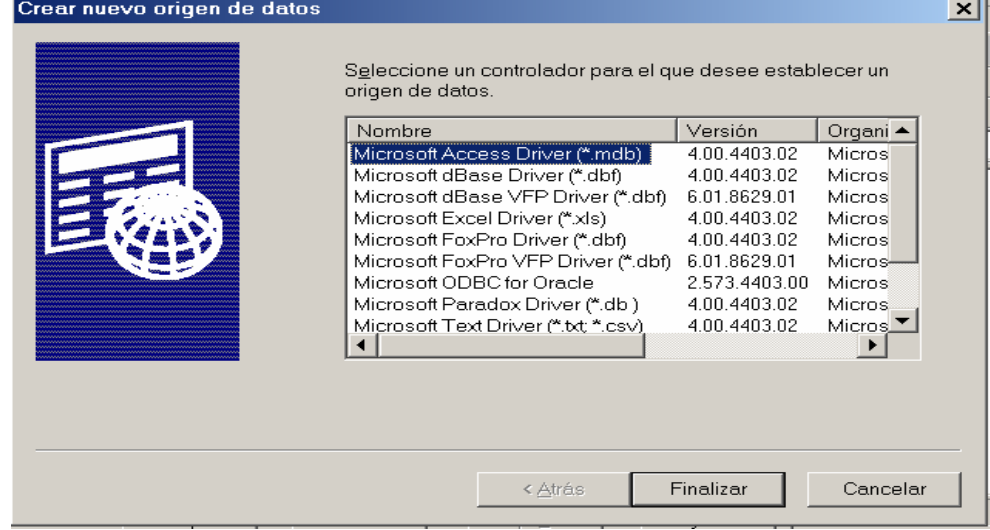

- Seleccionamos el controlador de la base de datos para nuestro caso será **Microsoft Access Drivers (\*. mdb)**
- Click en **finalizar.**
- Nos aparece la ventana de configuración de ODBC Microsoft Access

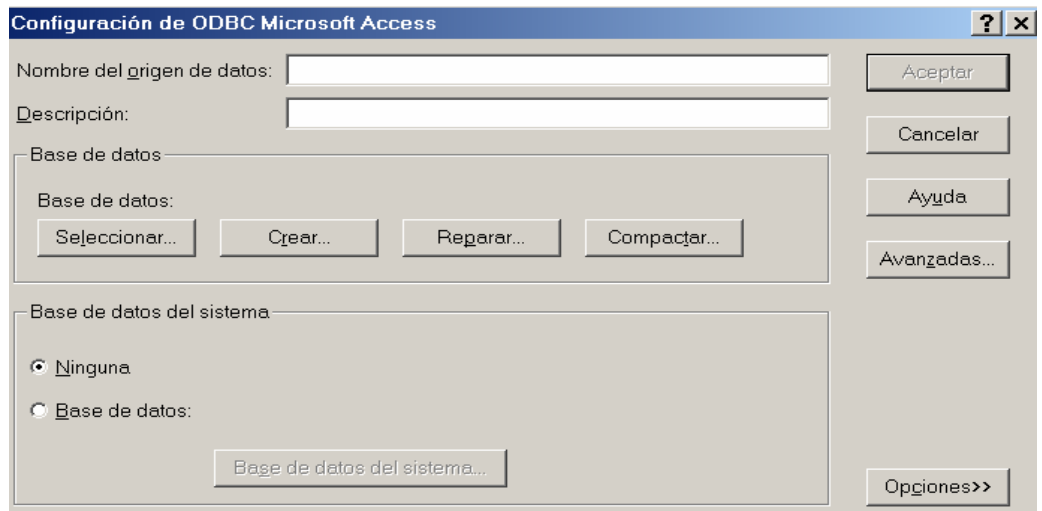

- En nombre de origen de datos digitamos **nómina** para el caso del software de manejo de empleados de la alcaldía Municipal, **pensión** para el caso de la nómina de pensionados de la Alcaldía y **dls** para el caso del software de la nómina de empleados de la Secretaria de Salud.
- Click en **seleccionar.**
- Si en el nombre de origen de datos digitamos **nómina** al dar click en seleccionar buscamos la base de datos **Alcaldía1.mdb** en la ruta C: \ Archivos de programa\Alcaldiamuniciupalpupialesl\alcaldía1.mdb.
- Si en el nombre de origen de datos digitamos **pensión** al dar click en seleccionar buscamos la base de datos **pension1.mdb** en la ruta C: \ Archivos de programa\Pensionadospupialesl\pension1.mdb.
- Si en el nombre de origen de datos digitamos **dls** al dar click en seleccionar buscamos la base de datos **dls1.mdb** en la ruta C: \ Archivos de programa\Direccionlocalsalud\dls1.mdb.
- Seleccionamos la base de datos y clic en **Aceptar.**
- De allí en adelante click en **Aceptar**.

# **NIVELES DE USUARIO**

Para el manejo del software se han definido los siguientes niveles de usuario: Sesión privilegiado: este usuario puede manipular todas las opciones que se presentan en el software.

- Sesión Secretaria: puede manipular algunas de las opciones del software como son: Adición, eliminación, actualización (empleados, dependencias, relación de empleados), consultas, reportes, utilidades y salir.
- Sesión Tesorero: manipula las opciones de pagos como son generación de pagos y eliminación de pagos. También puede realizar diferentes consultas, reportes y manipular la opción de utilidades y la opción salir.
- Sesión Administración: manipula las diferentes opciones que se desprenden de la opción de administración como son creación de copia de seguridad de la base de datos, reparar y compactar base de datos, archivos planos, administración de usuarios y cargos(adición, eliminación, actualización) También manipula la opción de utilidades y la opción salir.
- Sesión Auditoria: en esta sesión se puede manipular la opción de auditoria para realizar diferentes consultas como también la opción de utilidades y salir.
- Sesión otros: solo se pueden manipular las opciones de reportes, consultas, utilidades y salir.

**Nota:** Para todas cada una de las anteriores sesiones se les ha definido un usuario del sistema como son privilegiado, secretaria, tesorero, administrador y auditor y la contraseña de acceso la cual es **123**

# **EJECUCIÓN DEL SOFTWARE**

Para poder ejecutar los diferentes sistemas de información se deben seguir los siguientes pasos.

Para ejecutar el sistema de información de nómina de pensionados de la Alcaldía municipal de Pupiales.

• Click en Inicio /programas/ Nómina pensionados Pupiales/ pago pensionados

Para ejecutar el sistema de información de nómina de Secretaria de Salud de Pupiales.

• Click en Inicio /programas/ Nómina Dirección local de Salud / Pago empleados.

Para ejecutar el sistema de información de nómina de empleados de la Alcaldía municipal de Pupiales.

• Click en Inicio /programas/ Nómina alcaldía Municipal Pupiales / pago empleados.

En todos los anteriores casos se activa la ventana de inicio de sesión en la cual se pide un nombre de usuario y contraseña para poder acceder a las diferentes opciones del software.

# **INICIO DE SESION**

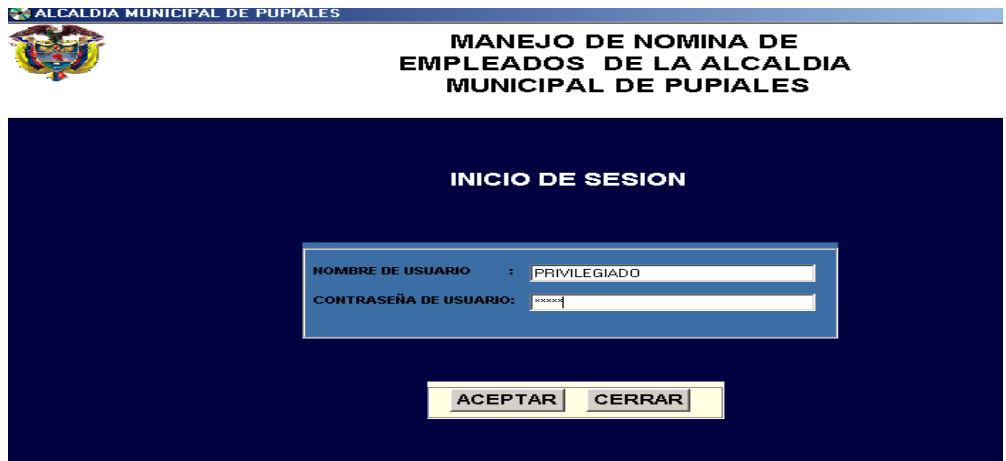

Es la primera ventana que aparece al ejecutar el software (ver ventana de usuario y contraseña) esta ventana permite el acceso a determinados usuarios para que puedan manipular la información de los diferentes empleados pertenecientes a la institución. En su primera instancia el cursor aparece en el campo de nombre de usuario. Los pasos a seguir son:

- digitar nombre de usuario
- Este campo esta validado para recibir solo letras y números.
- NOTA: Para pasar al siguiente campo dar click en espacio correspondiente, dar enter o simplemente con la tecla TAB se accede al siguiente campo para ser digitado.
- Digitar contraseña de usuario.
- Dar click en botón aceptar.
- Sino se ha digitado nombre y/o contraseña de usuario aparece un mensaje diciendo: POR FAVOR DIGITE SU CLAVE.
- Sino si el nombre de usuario es correcto pero contraseña es incorrecta aparece un mensaje diciendo: SU CONTRASEÑA ES INCORRECTA.
- Sino si nombre de usuario es incorrecto aparece un mensaje diciendo: USUARIO NO EXISTE.
- Si los intentos por entrar a la aplicación son mayores que (3) aparece un mensaje: "Numero de intentos máximos permitidos, la aplicación se cerrará"
- Sino si usuario y contraseña de usuario es correcta se cierra la ventana de confirmación de contraseña y nombre de usuario y se activa la ventana principal donde se encuentra un menú con todas las opciones para manejo de la información de nómina de empleados de la Alcaldía municipal o nómina de pensionados de la alcaldía Municipal o nómina de empleados secretaria de Salud según sea el caso..
- Sino se desea entrar a la aplicación dar click en el botón cerrar.

# **MENU PRINCIPAL**

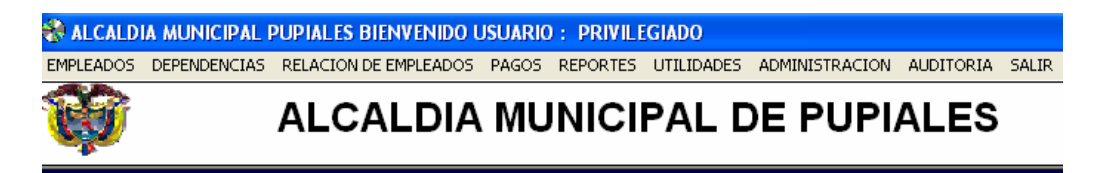

La segunda ventana en visualizar es la ventana principal o Menú principal con todas las opciones como son: adicionar, modificar, eliminar, consultar, pagos, reportes, utilidades, administración, auditoria y salir.

Si se desea manipular este menú principal se debe tener en cuenta:

- Si hace click en las opciones de adicionar, eliminar, modificar, pagos, consultas, administración, utilidades se despliega un submenú con mas opciones, pero si se hace click en auditoria, reportes nos aparecen otras ventanas.
- Si se hace click en la opción salir se cierra la aplicación.

**NOTA:** las ventanas que aparecen de aquí en adelante dependen de lo que se quiera hacer con la información.

#### **MANEJO REGISTRO EMPLEADOS**

#### **Click en el botón empleados del Menú Principal**

• Nos muestra la ventana de empleados

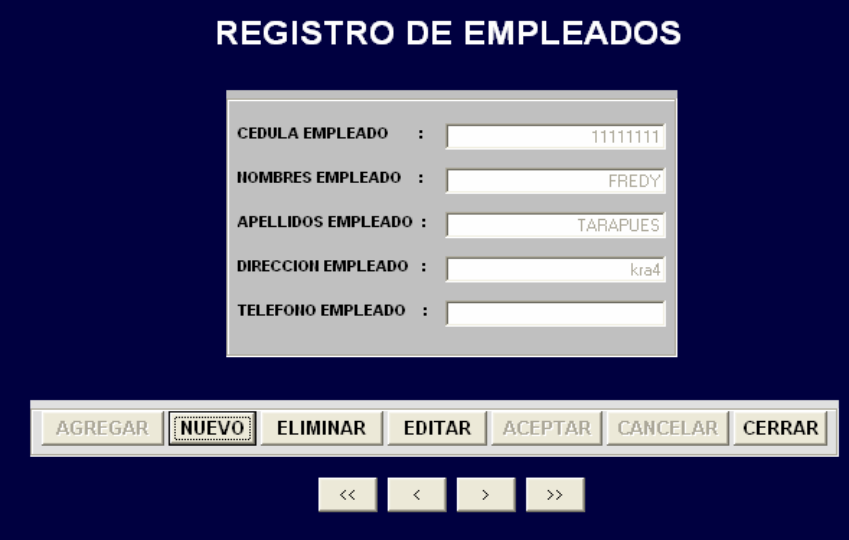

**NOTA:** para el caso de nómina de pensionados para manejar un registro de pensionado se debe:

**Click en el botón** pensionados **del Menú Principal** 

- Nos muestra la ventana de manejo de pensionados
- Se siguen los pasos descritos desde que aparece la ventana.

#### Cómo Ingresar nuevo empleado

Ingresar nuevo empleado significa llenar todos los campos de la pantalla de registro de empleado

- Click en nuevo
- Aparece el cursor en el primer campo: cedula del empleado
- Digitar cedula de empleado.
- El campo de cedula de empleado esta validado para aceptar solo números y un máximo de 10 de ellos. Además si digite una cedula de empleado que ya esta registrada al dar enter, tab. O click hacia el siguiente campo aparece un mensaje diciendo **ESTE REGISTRO YA EXISTE Y PERTENECE A**: nombre del empleado al cual pertenece la cedula.
- Para pasar al siguiente campo dar click en espacio correspondiente, dar enter o simplemente con la tecla TAB se accede al siguiente campo para ser digitado.
- Digitar nombres del empleado
- El campo de nombres de empleado esta validado para aceptar solo letras y no importa si son digitadas en mayúsculas o en minúsculas el automáticamente las cambia a mayúsculas.
- Digitar apellidos del empleado
- El campo de apellidos de empleado esta validado para aceptar solo letras y no importa si son digitadas en mayúsculas o en minúsculas el automáticamente las cambia a mayúsculas.
- Digitar dirección del empleado
- Digitar teléfono del empleado
- El campo de teléfono de empleado esta validado para aceptar solo números y un máximo de 10 de ellos.
- Una vez se han llenado los datos dar click en el botón agregar
- Si la cedula del empleado ya existe, el software retorna un mensaje diciendo: **ESTE REGISTRO YA FUE Creado**, borra todos los datos digitados y coloca el cursor en el campo de cedula del empleado. Sino retorna un mensaje diciendo: **DATOS ALMACENADOS CON ÉXITO.**
- Si no se ha digitado ningún dato en los campos de nombres y/o apellidos y/o cedula el software retorna un mensaje diciendo: **FALTAN LLENAR DATOS**. los campos de dirección y/o teléfono pueden tener o no tener datos digitados
- Si no quiere hacer ninguna otra operación, accionar el botón **cerrar**

# **Para eliminar un empleado**

**IMPORTANTE:** para poder eliminar un determinado registro de empleado o pensionado se debe empezar eliminando los registros en los cuales se encuentren relacionados.

Para eliminar un determinado empleado se deben seguir las siguientes pasos:

- Click en **Eliminar**
- Si el empleado a eliminar tiene asignado un cargo aparece un mensaje diciendo: **IMPOSIBLE ELIMINAR, ESTE EMPLEADO TIENE ASIGNADO UN CARGO**.
- Si no tiene asignado ningún cargo aparece un mensaje diciendo: **DESEA ELIMINAR ESTE REGISTRO.**

• Si le dio en la opción **si** entonces aparece mensaje **REGISTRO ELIMINADO.** 

# **Para actualizar un registro de empleado**

- Click en la opción **editar**
- **NOTA:** Para pasar a la siguiente opción dar click en la opción correspondiente, con la tecla TAB o con enter se accede a la siguiente opción.
- Borrar y Digitar en el campo nombre del empleado si voy a modificar algo.
- El campo nombre esta validado para recibir solo letras y el punto y sin importar si son digitadas en mayúsculas o en minúsculas el software automáticamente las cambia a mayúsculas.
- Borrar y Digitar en el campo apellido del empleado si voy a modificar algo.
- El campo apellido esta validado para recibir solo letras y el punto y sin importar si son digitadas en mayúsculas o en minúsculas el software automáticamente las cambia a mayúsculas.
- Borrar y Digitar en el campo dirección del empleado si voy a modificar algo.
- Borrar y Digitar en el campo teléfono del empleado si voy a modificar algo.
- Este campo esta validado para recibir solo números y un máximo de
- Hacer click en el botón **aceptar.**
- Aparece un mensaje diciendo: **DATOS MODIFICADOS CON EXITO**.

# **Para salir de esta ventana hacer click en cerrar.**

# **MANEJO DE DEPENDENCIAS**

**NOTA:** para el caso de nómina de empleados de la Secretaria de salud y pensionados de Pupiales no se manejan estos aspectos. Estos son para nómina de empleados de la alcaldía municipal.

- Dar click en opción **dependencia**
- Nos muestra la ventana de dependencia

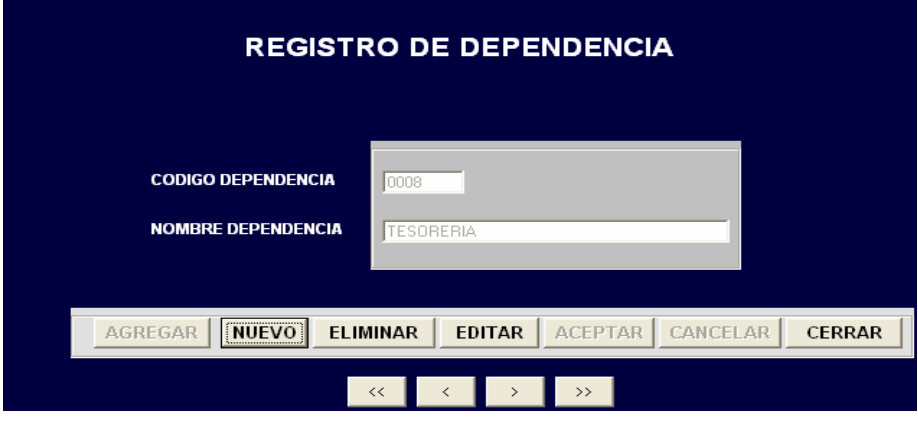

# **Cómo Ingresar nueva dependencia**

Ingresar nueva dependencia significa llenar todos los campos de la pantalla de registro de dependencia

- Click en **nuevo**
- Aparece el cursor en el primer campo: código de dependencia
- Digitar código dependencia.

\* El campo de código de dependencia esta validado para aceptar un máximo de 4 caracteres, sino se digita los 4 caracteres el programa los completara con ceros. Además si digite un código de dependencia que ya esta registrada al dar enter, tab. O click hacia el siguiente campo aparece un mensaje diciendo **ESTE REGISTRO YA EXISTE Y PERTENECE A:** nombre de la dependencia a la cual pertenece el código.

- Para pasar al siguiente campo dar click en espacio correspondiente, dar enter o simplemente con la tecla TAB se accede al siguiente campo para ser digitado.
- Digitar nombre de dependencia
- El campo de nombre de dependencia esta validado para aceptar solo letras y no importa si son digitadas en mayúsculas o en minúsculas el automáticamente las cambia a mayúsculas.
- Una vez se han llenado los datos dar click en el botón **agregar**
- Si el código de dependencia ya existe, el software retorna un mensaje diciendo: **ESTE REGISTRO YA FUE** Creado, borra todos los datos digitados y coloca el cursor en el campo de cedula del empleado. Sino retorna un mensaje diciendo **DATOS ALMACENADOS CON ÉXITO**.
- Si no se ha digitado ningún dato en los campos de nombre y/o código el software retorna un mensaje diciendo: **FALTA LLENAR DATOS.**
- Si no quiere ingresar otro registro, accionar el botón **cancelar**

# **Para actualizar una dependencia se debe:**

Para actualizar datos a una determinada dependencia se deben seguir los siguientes pasos:

- Click en la opción **editar**.
- **NOTA:** Para pasar a la siguiente opción dar click en la opción correspondiente, con la tecla TAB o con enter se accede a la siguiente opción.
- Borrar y digitar en el campo nombre de dependencia o simplemente dejarlo como esta.
- Este campo esta validado para aceptar solo letras y sin importar si son digitadas en mayúsculas o en minúsculas el software automáticamente las cambia a mayúsculas.
- Hacer click en el botón **aceptar.**
- Aparece un mensaje diciendo: **DATOS MODIFICADOS CON EXITO.**

# **Para eliminar una dependencia se debe:**

**IMPORTANTE:** para poder eliminar un determinado registro de dependencia se debe empezar eliminando los registros de pago pertenecientes a cada empleado si tiene. Luego se debe eliminar su relación de empleado ( es decir que debo borrar el registro donde aparece asignado a un cargo y a una dependencia) y por ultimo puede eliminar el registro perteneciente a cada una de ellas. No se manejan estos datos en nómina de pensionados y nómina de empleados de secretaria de salud de Pupiales.

Para eliminar a una determinada dependencia se deben seguir las siguientes pasos:

- Click en la opción **Eliminar** del menú principal.
- Si la dependencia a eliminar tiene asignado empleados aparece un mensaje diciendo: **IMPOSIBLE ELIMINAR, ESTA DEPENDENDENCIA TIENE EMPLEADOS.**
- Si no tiene asignado ningún empleado aparece un mensaje diciendo:

DESEA ELIMINAR ESTE REGISTRO

• Si la respuesta fue que si aparece mensaje: **REGISTRO DE DEPENDENCIA ELIMINADO.** 

#### **Para salir de esta ventana hacer click en cerrar.**

#### **MANEJO CARGOS**

**NOTA:** para el caso de nómina de pensionados no se manejan estos datos.

- Click en el botón **cargos** del Menú Principal
- Nos muestra la ventana de adición de cargo

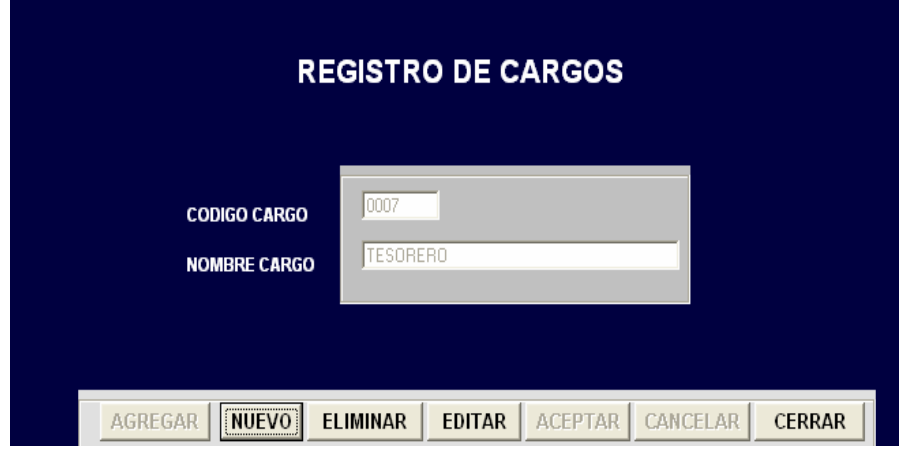

#### **Cómo Ingresar nuevo cargo**

Ingresar nuevo cargo significa llenar todos los campos de la pantalla de registro

de cargo

- Clic en **nuevo**
- Aparece el cursor en el campo de código cargo
- Digitar código del cargo

**NOTA:** Para pasar al siguiente campo dar click en espacio correspondiente, dar enter o simplemente con la tecla TAB se accede al siguiente campo para ser digitado.

- El campo de código de cargo esta validado para aceptar un numero máximo de 4 caracteres entre letras y números. Además si digite un código registrado al dar enter, tab. O click hacia el siguiente campo aparece un mensaje diciendo **ESTE REGISTRO YA EXISTE Y PERTENECE A:** nombre del cargo al cual pertenece el código.
- Digitar nombre del cargo
- El campo de nombre del cargo esta validado para aceptar solo letras y no importa si son digitadas en mayúsculas o en minúsculas el automáticamente las cambia a mayúsculas.
- Una vez se han llenado los datos dar click en el botón agregar
- Si el código ya existe, el software retorna un mensaje diciendo: **ESTE REGISTRO YA FUE CREADO**, Borra todos los datos digitados y coloca el cursor en el campo de código cargo. Sino retorna un mensaje diciendo: **DATOS ALMACENADOS CON ÉXITO.**
- Si no se ha digitado ningún dato en los campos de código del cargo y/o nombre del cargo el software retorna un mensaje diciendo: **FALTAN LLENAR DATOS.**

# **Para eliminar un cargo**

**IMPORTANTE:** para poder eliminar un determinado registro de cargo se debe empezar eliminando los registros de pago pertenecientes a cada empleado si tiene. Luego se debe eliminar los registros en el cual se le asigna valores de pago, y por ultimo su relación de empleado ( es decir que debo borrar el registro donde aparece asignado a un cargo y a una dependencia) y por ultimo puede eliminar el registro perteneciente a cada uno de ellos. Estos datos no se manejan en la nómina de pensionados de Alcaldía municipal Pupiales.

- Click en **eliminar**
- Si el cargo a eliminar esta asignado a un empleado aparece un mensaje diciendo: **IMPOSIBLE ELIMINAR, ESTE CARGO ESTA ASIGNADO A UN EMPLEADO.**
- Si no si el cargo a eliminar tiene asignado valores de pago aparece mensaje diciendo **IMPOSIBLE ELIMINAR ESTE CARGO YA QUE TIENE REGISTROS RELACIONADOS, ELIMINE PRIMERO SUS RELACIONES.**
- Si no tiene ninguna relación aparece un mensaje diciendo: **DESEAS ELIMINAR ESTE REGISTRO.**

• Si la respuesta es que si aparece mensaje: **REGISTRO DE CARGO ELIMINADO.** 

# **Para actualizar un cargo**

- Click en **editar**
- Borrar y digitar nombre del cargo.
- Este campo esta validado para aceptar solo letras y el punto.
- Hacer click en el botón **modificar.**
- Aparece un mensaje diciendo: **DATOS MODIFICADOS CON EXITO**
- Se repiten todos los pasos anteriores

# **Para salir de esta ventana hacer click en cerrar.**

# **ADICIONAR VALORES DE PAGO**

**NOTA:** para el caso de nómina de pensionados no se manejan estos datos.

#### **Cómo Ingresar nuevo valor de pago**

Ingresar nuevo valor al cargo significa llenar todos los campos de la pantalla de registro de valores de pago

- Click en el botón **Administración** del Menú Principal
- Aparece un submenú
- Dar click en opción **valores pago**
- Aparece otro submenú
- Dar click en **adicionar**
- Si no se ha registrado ningún cargo aparece un mensaje: **NO EXISTE NINGUN REGISTRO DE EMPLEADO.**
- Nos muestra la ventana de adición de valores de pago únicamente con el botón cerrar activado.
- Click en **cerrar.**
- Si no si existen registros de pago

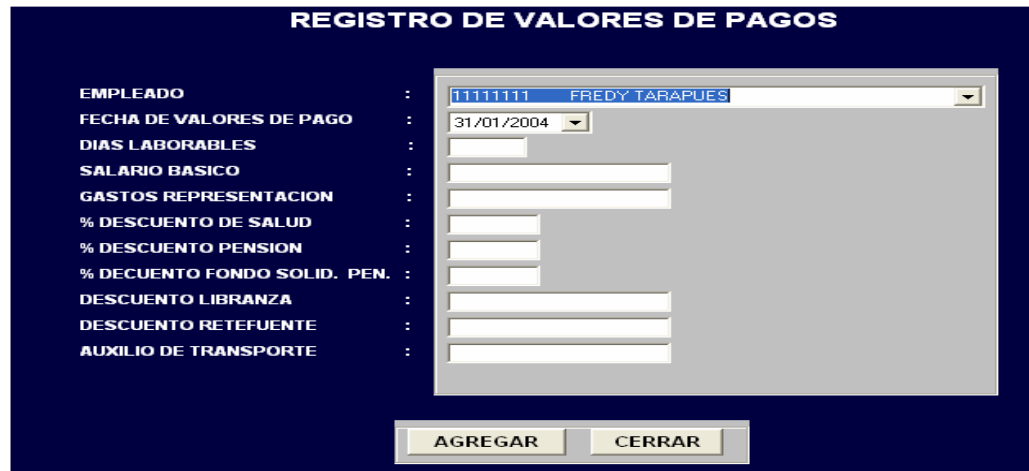

- Nos muestra la ventana de adición de valores de pago
- Aparece el cursor en el combo desplegable para seleccionar empleado
- Seleccionar fecha de pago

**NOTA:** Para pasar al siguiente campo dar click en espacio correspondiente, dar enter o simplemente con la tecla TAB se accede al siguiente campo para ser digitado.

- Digitar días laborales
- El campo de días laborales esta validado para aceptar solo números y un rango mayor que cero(0) y menor que 31. Si se digita un valor que este fuera del rango aparece un mensaje diciendo **DIGITE NUMERO DE DIAS CORRECTO**.
- Digitar salario básico
- El campo de salario básico esta validado para aceptar solo números y la coma.
- Digitar gastos de representación
- El campo de gastos de representación esta validado para aceptar solo números y la coma.
- Digitar descuento de salud
- El campo de descuento de salud esta validado para aceptar solo números y el carácter coma para definir el porcentaje de descuento.
- Digitar descuento de pensión
- El campo de descuento de pensión esta validado para aceptar solo números y el carácter coma para definir el porcentaje de descuento.
- Digitar descuento de fondo solidaridad pensional
- El campo de descuento de fondo de solidaridad pensional esta validado para aceptar solo números y el carácter coma para definir el porcentaje de descuento.
- Digitar valor descuento de libranza
- El campo de descuento de libranza esta validado para aceptar solo números y el carácter coma.
- Digitar valor descuento de retención en la fuente
- El campo de descuento de retención en la fuente esta validado para aceptar solo números y el carácter como.
- Digitar auxilio de transporte
- El campo de auxilio de transporte esta validado para aceptar solo números y el carácter coma.
- Una vez se han llenado los datos dar click en el botón agregar
- Si el código, el año del valor del cargo y el mes del valor del cargo ya existe, el software retorna un mensaje diciendo: **ESTE REGISTRO YA FUE CREADO,**  Borra todos los datos digitados y coloca el cursor en el campo de año. Sino retorna un mensaje diciendo: **DATOS ALMACENADOS CON ÉXITO.**
- Si no se ha digitado ningún dato en los campos de año del cargo y/o código del cargo y/o días laborales y/o salario básico el software retorna un mensaje diciendo: **FALTAN LLENAR DATOS**. Los campos de gastos de representación, descuentos de salud y/o pensión y/o fondo solidaridad pensional y/o libranza y/o retención en la fuente pueden tener o no tener datos digitados.
- Si no quiere hacer ninguna otra operación, accionar el botón **cerrar**

# **ADICIONAR RELACION DE EMPLEADOS**

**NOTA:** para el caso de nómina de pensionados no se manejan estos datos y para nómina de secretaria de salud no se manejan los datos de dependencia. Cómo Ingresar nueva relación de empleados

**Ingresar nueva relación significa llenar todos los campos de la pantalla de registro de relaciones de empleado** 

- Click en el botón **Adicionar** del Menú Principal
- Aparece un submenú
- Dar click en opción **relación de empleados**
- Si no existen registros ya sea en la tabla de empleado y/o cargo y/o dependencia aparece un mensaje diciendo: **NO EXISTE NINGUN REGISTRO DE (EMPLEADOS/CARGOS/DEPENDENCIAS)** Nos muestra la ventana de relación de empleados en la que Únicamente aparece activado la opción cerrar.
- Si existen registros en las tablas de empleado, cargo, dependencia Nos muestra la ventana de relación de empleados. El cursor aparece en la lista desplegable de empleados.

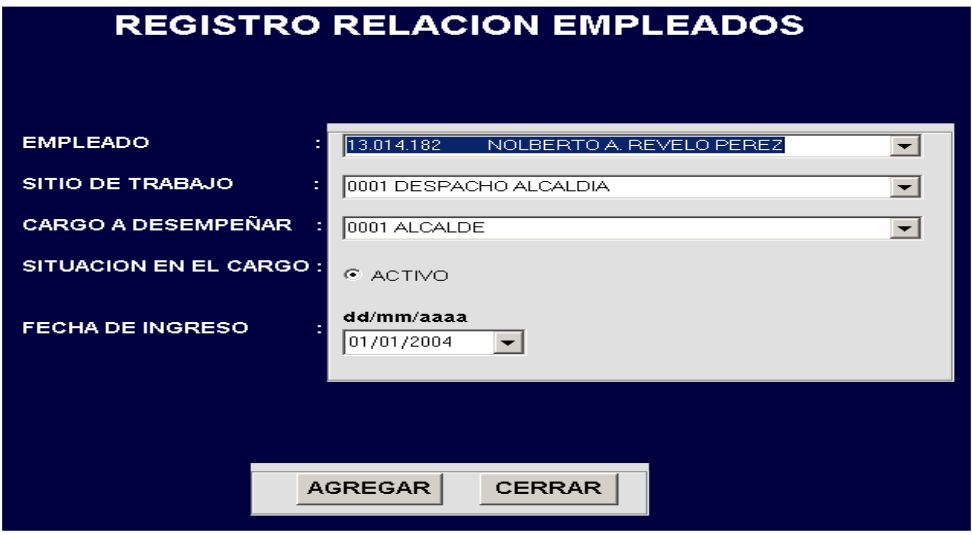

• Seleccionar empleado al cual se le va a asignar un cargo.

**NOTA:** Para pasar al siguiente campo dar click en espacio correspondiente, dar enter o simplemente con la tecla TAB se accede al siguiente campo para ser digitado.

- Seleccionar dependencia a la que va pertenecer dicho empleado.
- Seleccionar cargo que va a desempeñar dicho empleado.
- Por defecto la situación en el cargo aparece como activo.
- Seleccionamos la fecha de ingreso del empleado a desempeñar un cargo. Esto lo hacemos en el calendario que se encuentra en esta ventana, sino seleccionamos la fecha por defecto nos almacena la fecha en la que aparece activado.
- Una vez se han seleccionado todos los datos dar click en el botón **agregar**
- Si el empleado seleccionado tiene asignado un cargo y esta activo en el aparece un mensaje diciendo: **ESTE EMPLEADO YA ESTA DESEMPEÑANDO UN CARGO EN ESTE MOMENTO.**
- Sino si el empleado seleccionado ya tiene asignado un cargo pero esta inactivo y la fecha de ingreso es diferente a alguna a la que anteriormente haya ingresado aparece un mensaje diciendo: **DATOS ALMACENADOS CON EXITO** sino un mensaje diciendo: **A ESTE EMPLEADO YA SE LE ASIGNO UN CARGO EN ESTA FECHA**
- Si el cargo que se va a asignar ya se lo asigno a alguien aparece mensaje: **ESTE CARGO YA FUE ASIGNADO A: nombre del empleado.**
- Sino si el empleado seleccionado no tiene asignado ningún cargo aparece un mensaje diciendo**: DATOS ALMACENADOS CON ÉXITO**
- Si no quiere hacer ninguna otra operación, accionar el botón **cerrar**

# **ADICIONAR USUARIO**

#### **Cómo Ingresar nuevo usuario**

Ingresar nuevo usuario significa llenar todos los campos de la pantalla de registro de usuario.

- Click en el botón **Administración** del Menú Principal
- Aparece un submenú
- Dar click en opción **usuario**
- Nos muestra otro submenú
- Click en **adicionar**
- Nos muestra la ventana de adición de usuario

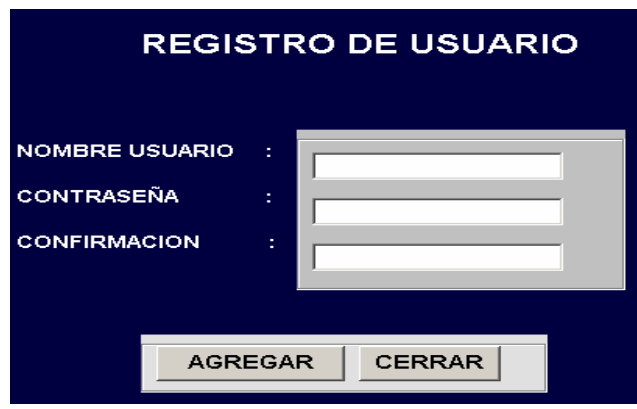

- Aparece el cursor en el primer campo: nombre de usuario.
- Digitar nombre de usuario.
- El campo de usuario esta validado para aceptar solo números y letras, las letras no importa si son digitadas en minúscula o mayúscula el software automáticamente las cambia a mayúsculas. Además si digite un nombre de usuario que ya esta registrado al dar enter, tab. O click hacia el siguiente campo aparece un mensaje diciendo **ESTE REGISTRO YA EXISTE.**

**NOTA**: Para pasar al siguiente campo dar click en espacio correspondiente, dar enter o simplemente con la tecla TAB se accede al siguiente campo para ser digitado.

- Digitar contraseña de usuario
- El campo de contraseña de usuario esta validado para aceptar solo letras y números, las letras no importa si son digitadas en mayúsculas o en minúsculas el software automáticamente las cambia a mayúsculas.
- Una vez se ha llenado los datos dar click en **agregar**

Si el nombre de usuario ya existe, el software retorna un mensaje diciendo: **ESTE REGISTRO YA FUE CREADO,** Borra todos los datos digitados y coloca el cursor en el campo nombre de usuario. Sino retorna un mensaje diciendo **DATOS ALMACENADOS CON ÉXITO.** 

- Si no se ha digitado ningún dato en los campos de nombre y/o contraseña el software retorna un mensaje diciendo: **FALTA LLENAR DATOS**.
- Si no quiere hacer ninguna otra operación, accionar el botón **cerrar**

# **ACTUALIZAR REGISTROS DE PAGO**

**Nota**: estos datos no se maneja en nómina de pensionados de alcaldía municipal Pupiales.

Para actualizar registros un determinado pago se deben seguir las siguientes pasos:

- Click en el botón **Administración** del Menú Principal
- Aparece un submenú
- Dar click en opción **valores cargos**
- Nos muestra otro submenú
- Click en **actualización registros**
- Sino existen registros de cargos aparece un mensaje diciendo: **NO EXISTEN REGISTROS PARA actualizar.**
- Se activa la ventana de actualización únicamente con el botón cerrar activado.
- Dar click en **cerra**r.
- Si existen registros de valores de pago aparece la ventana de valores de pago.

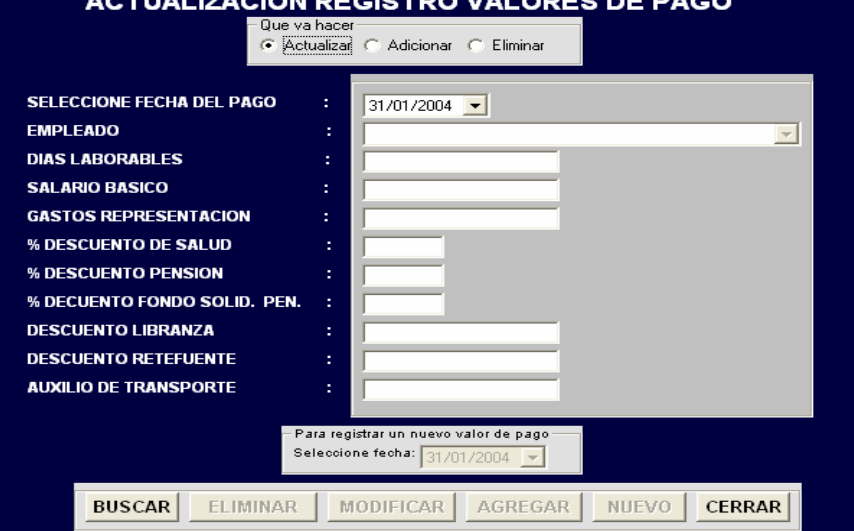

• Seleccionar acción actualizar/eliminar/adicionar.

**NOTA:** Para pasar a la siguiente opción dar click en la opción correspondiente, o con la tecla TAB se accede a la siguiente opción.

- Seleccionar fecha
- Click en **buscar**
- Si no existe ningún registro de valores de pago asignado para determinada fecha aparece mensaje **NO EXISTEN REGISTROS PARA ACTUALIZAR**.
- Si no se cargan todos los empleados en una lista desplegable.
- Seleccionar empleado a eliminar/actualizar/adicionar
- Hacer click en el botón eliminar si seleccione la opción eliminar eliminar
- Si los valores del cargo a eliminar están siendo utilizados para realizar un determinado pago aparece mensaje diciendo: **IMPOSIBLE ELIMINAR, ESTOS VALORES DEL CARGO ESTAN SIENDO UTILIZADO EN LA TABLA DE PAGOS, DEBE ELIMINAR PRIMERO LOS REGISTROS EN LA TABLA DE PAGOS**
- Si no tiene ninguna relación aparece un mensaje diciendo: **REGISTRO DE VALORES DE PAGO ELIMINADO.**
- Si me encuentro eliminando y ya he eliminado todos los registros al dar click en el botón eliminar me aparece un mensaje diciendo: **FIN DE REGISTRO DE VALORES PAGO** y se desactiva el boton eliminar
- Se repiten todos los pasos anteriores
- Si seleccione **actualizar**
- Seleccionar empleado a modificar, al seleccionar se cargan todos sus datos.
- Borrar y digitar numero de días laborales.
- Este campo esta validado para aceptar solo números y en un rango de (1 hasta 31) Si el numero no esta dentro del rango aparece un mensaje: **DIGITE NUMERO DE DIAS CORRECTO.**
- Borrar y digitar gastos de representación
- Este campo esta validado para aceptar solo números.
- Borrar y digitar salario básico o simplemente dejarlo como esta.
- Este campo esta validado para aceptar solo números.
- Borrar y digitar descuento de salud o simplemente dejarlo como esta.
- Este campo esta validado para aceptar solo números y la coma.
- Borrar y digitar descuento de pensión o simplemente dejarlo como esta.
- Este campo esta validado para aceptar solo números y la coma.
- Borrar y digitar descuento de fondo de solidaridad pensional o simplemente dejarlo como esta.
- Este campo esta validado para aceptar solo números y la coma.
- Borrar y digitar descuento de libranza o simplemente dejarlo como esta.
- Este campo esta validado para aceptar solo números.
- Borrar y digitar descuento de retefuente o simplemente dejarlo como esta.
- Este campo esta validado para aceptar solo números.
- Borrar y digitar auxilio de transporte o simplemente dejarlo como esta.
- Este campo esta validado para aceptar solo números.
- Hacer click en el botón **modificar**.
- Si estos datos no se han utilizado para realizar ningún pago Aparece un mensaje diciendo: **DATOS MODIFICADOS CON EXITO**
- Sino aparece mensaje **IMPOSIBLE ATUALIZAR ESTOS VALORES YA SE UTILIZARON PARA REALIZAR PAGO.**
- Si deseo modificar un registro perteneciente a otra fecha click en **nuevo**
- Si seleccione opción **adicionar**
- Si deseo adicionar valores para un cargo para otra fecha debo seleccionar el registro el cual quiero adicionar y en la ventana de registro de nuevo valor de pago selecciono fecha. Se tomaran los datos que se encuentren en ese momento en los diferentes campos del empleado seleccionado.
- Click en **agregar.**
- Si el registro ya existe para esa fecha aparece mensaje de **ESTE REGISTRO YA FUE CREADO.**
- Sino aparece el mensaje **DATOS ALMACENADOS CON ÉXITO.**

**Para salir de esta ventana hacer click en cerrar.** 

# **ACTUALIZACION DE REGISTROS DE RELACION DE EMPLEADO**

- Click en la opción **relación de empleados** del menú principal.
- Aparece un submenú
- Dar click en la opción **actualización de registros**
- Sino existen registros de relación de empleados aparece un mensaje diciendo: **NO EXISTEN REGISTROS PARA ACTUALIZAR.**
- Se activa la ventana de actualización de relación de empleados únicamente con el botón cerrar activado.
- Dar click en **cerrar.**
- Si existen registros de relación de empleados aparece la ventana de actualización de registros activada
- Seleccionar que va a actualizar la situación en el cargo o la fecha de ingreso
- Seleccionar fecha de ingreso
- Seleccionar empleado a actualizar
- Clic en buscar
- Si no existe algún registro que corresponda a esa fecha de ingreso y/o cedula se reporta un mensaje diciendo**: NO EXISTEN DATOS PARA MOSTRAR**.
- Si existen registros con esa fecha y cedula entonces se cargan los datos correspondientes a esa relación. Se activa el botón eliminar y modificar, se desactiva el botón buscar y la lista desplegable.
- **IMPORTANTE:** para poder eliminar una relación de empleado (es decir que debo borrar el registro donde aparece asignado a un cargo y a una

dependencia) primero debo eliminar los registros de pago donde aparezca asignado dicho empleado. Estos datos no se manejan en nómina de pensionados Alcaldía municipal Pupiales.

# **Si deseo eliminar esa relaciona hacer click en el botón eliminar.**

- Si la relación a eliminar tiene realizado algún pago aparece un mensaje diciendo: **NO SE PUEDE ELIMINAR LA RELACION, PRIMERO DEBE ELIMINAR LOS REGISTROS DE PAGO.**
- Si no se ha realizado ningún pago aparece un mensaje diciendo: **REGISTRO DE RELACION DE EMPLEADO ELIMINADO.**
- Si deseo eliminar un registro perteneciente a otro empleado o al mismo click en **nuevo**

# **Si deseo actualizar esa relación click en modificar.**

- Cambiar la situación en el cargo. Ya sea pasar de activo a inactivo y viceversa.
- Seleccionar fecha de salida
- O seleccionar nueva fecha de ingreso
- **NOTA:** para cambiar a la siguiente opción hacer click, con la tecla tab. O con enter.
- Hacer click en el botón **modificar**.
- Si en la relación a modificar el cambio es de situación de activo a inactivo aparece un mensaje diciendo: **DATOS MODIFICADOS CON ÉXITO**.
- Si el cambio de situación es de inactividad a actividad entonces: si el empleado al cual se lo va a reactivar tiene asignado mas cargos pero esta inactivo en ellos aparece un mensaje diciendo: **DATOS MODIFICADOS CON ÉXITO**. Sino si tiene mas cargos y esta activo en alguno aparece mensaje diciendo: **IMPOSIBLE REALIZAR EL CAMBIO YA QUE ESTE EMPLEADO ESTA DESEMPEÑANDO UN CARGO EN ESTE MOMENTO.**
- Si deseo modificar un registro perteneciente a otro empleado o al mismo click en **nuevo**
- Se desactiva el botón nuevo, eliminar y se activa la lista desplegable y el botón buscar
- Se repiten todos anteriores
- Para salir de esta ventana hacer click en **cerrar.**

# **ELIMINAR USUARIO**

Para eliminar un determinado usuario se deben seguir las siguientes pasos:

• Click en el botón **Administración** del Menú Principal

- Aparece un submenú
- Dar click en opción **usuario**
- Nos muestra otro submenú
- Click en **eliminar**
- Sino existen registros de usuarios aparece un mensaje diciendo: **NO EXISTEN REGISTROS PARA ELIMINAR.**
- Se activa la ventana de eliminación de usuarios únicamente con el botón cerrar activado.
- Dar click en **cerrar.**
- Si existen registros de usuarios se cargan todos los datos de cada uno de ellos. en una lista desplegable carga el nombre de todos los usuarios existentes y se activa el botón eliminar.

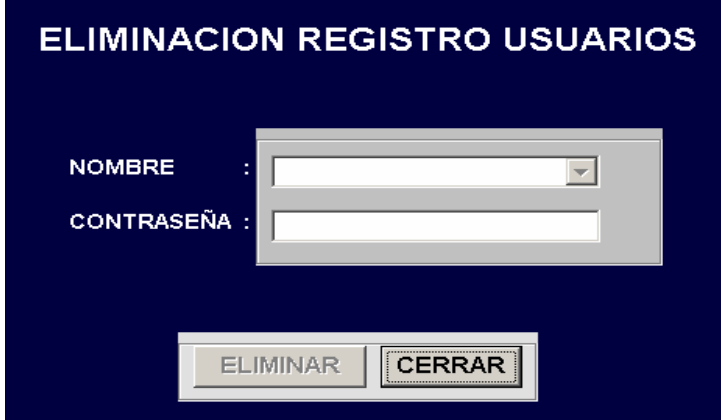

- Seleccionar código de usuario a eliminar, al seleccionar el código se cargan todos sus datos.
- NOTA: Para pasar a la siguiente opción dar click en la opción correspondiente, o con la tecla TAB se accede a la siguiente opción.
- Hacer click en el botón **eliminar**.
- Aparece un mensaje diciendo: **REGISTRO DE EMPLEADO ELIMINADO**.
- Si me encuentro eliminando y ya he eliminado todos los registros al dar click en el botón eliminar me aparece un mensaje diciendo: **FIN DE REGISTRO DE USUARIOS** y se cierra la ventana de eliminación de usuarios.
- Para salir de esta ventana hacer click en **cerrar**.

# **ACTUALIZAR DE USUARIOS**

Para modificar datos de un determinado usuario se deben seguir los siguientes pasos:

- Click en el botón **Administración** del Menú Principal
- Aparece un submenú
- Dar click en opción **usuario**
- Nos muestra otro submenú
- Click en **actualizar**
- Sino existen registros de usuarios aparece un mensaje diciendo: **NO EXISTEN DATOS PARA MODIFICAR.**
- Se activa la ventana de modificación de usuarios únicamente con el botón cerrar activado.
- Dar click en **cerrar.**
- Si existen registros de usuarios se cargan todos los datos de cada uno de ellos. en una lista desplegable carga el nombre de todos los usuarios existentes y se activa el botón modificar.

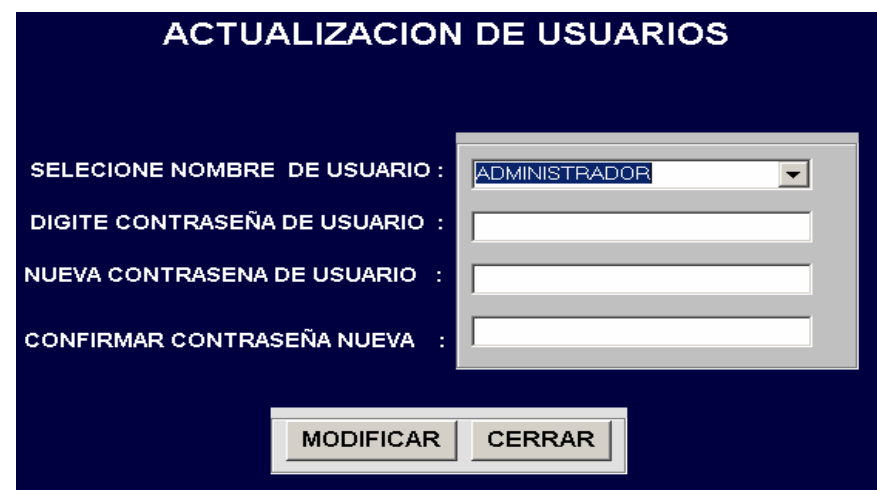

- Seleccionar código de usuario a modificar, al seleccionar el código se cargan todos sus datos.
- **NOTA:** Para pasar a la siguiente opción dar click en la opción correspondiente o con la tecla TAB o con enter se accede a la siguiente opción.
- Digitar contraseña de usuario actual.
- Este campo esta validado para aceptar números y letras, las letras son cambiadas automáticamente todas a mayúsculas.
- Digitar contraseña nueva.
- Este campo esta validado para aceptar números y letras, las letras son cambiadas automáticamente todas a mayúsculas.
- Digitar confirmación contraseña nueva.
- Este campo esta validado para aceptar números y letras, las letras son cambiadas automáticamente todas a mayúsculas.
- Hacer click en el botón **modificar**.
- Si contraseña actual es correcta y contraseña nueva coincide con confirmación de contraseña aparece un mensaje diciendo: **DATOS MODIFICADOS CON ÉXITO.**
- Sino si contraseña es incorrecta aparece un mensaje: **LA CONTRASEÑA ES INCORRECTA**
- Si contraseña nueva es diferente a confirmación de contraseña nueva aparece mensaje: **LA CONFIRMACION ES INCORRECTA**.
- Para salir de esta ventana hacer click en **cerrar**.

## **GENERACION DE PAGOS**

**IMPORTANTE**: se realizaran pagos únicamente a los empleados cuya situación en el cargo se encuentre activo en el caso de nómina de empleados alcaldía y empleados secretaria de salud. Para el caso de nómina de pensionados de alcaldía se lo debe hacer de una manera diferente. Se deben seguir los siguientes pasos: para nómina de empleados de alcaldía municipal y secretaria de salud Pupiales.

- Click en la opción **Pagos** del menú principal.
- Aparece un submenú
- Click en **Generación de Pagos**
- Sino existen registros de relación de empleados activos aparece un mensaje diciendo: **NO SE HAN ASIGNADO CARGOS A LOS EMPLEADOS**.
- Y Si no se a asignado valores a los diferentes cargos aparece mensaje: **NO SE HAN ASIGNADO VALORES A LOS CARGOS.**
- Se activa la ventana de **PAGOS** únicamente con el botón cerrar activado.
- Dar click en **cerrar**.
- Si existen registros de relación de empleados activados y se han asignado valores de pago aparece la ventana de generación de pagos.
- Seleccionar fecha
- Click en buscar.
- Si no existen registros en esa fecha mensaje: **NO SE HAN ASIGNADO VALORES DE PAGO**.
- Si existen se carga la lista desplegable con los diferentes empleados a realizarles un determinado pago.
- Seleccionar cedula de empleado a pagar, al seleccionar el cedula se cargan todos sus datos de pago como son salario bruto, descuentos, salario neto.
- **NOTA:** Para pasar a la siguiente opción dar click en la opción correspondiente, o con la tecla TAB se accede a la siguiente opción.
- Digitar numero cheque si lo deseo hacer en ese momento.
- Hacer click en el botón **agregar**.
- Si el empleado seleccionado no tiene creado un registro de pago en el año y mes que se esta realizando el pago aparece mensaje diciendo: **DATOS ALMACENADOS CON EXITO.**
- Si el empleado seleccionado ya tiene un registro en esa fecha aparece un mensaje: **ESTE REGISTRO YA FUE CREADO.**
- Si el numero de cheque ya existe aparece mensaje: **ESTE CHEQUE YA FUE ASIGNADO A: NOMBRE EMPLEADO.**

Para el caso de nómina de pensionados se lo hace así:

- Click en la opción **Pagos** del menú principal.
- Aparece un submenú
- Click en **Generación de Pagos**
- Sino existen registros pensionados aparece un mensaje diciendo: **NO EXISTE**
- **NINGUN REGISTRO DE PENSIONADOS.**.
- Si no si existen registros se activa la ventana de pagos y se carga una lista desplegable con los pensionados existentes.
- Seleccionar pensionado.

**Nota:** para pasar a la siguiente opción se lo puede hacer con la tecla tab. Con enter o haciendo click en la siguiente opción.

- Seleccionar mes de pago.
- Digitar año de pago. Este campo esta validado para aceptar solo números y numero máximo de cuatro de ellos.
- Digitar sueldo mensual. Este campo esta validado para aceptar solo números y carácter coma.
- Digitar porcentaje de descuento de salud. Este campo esta validado para aceptar solo números y carácter coma.
- Digitar numero cheque si lo deseo.
- Click en **Calcular.**
- Si no se ha digitado año del pago o sueldo mensual aparece mensaje: **FALTAN DATOS.**
- Si no si se han llenado todos los datos se realizan los cálculos respectivos, desactivan las anteriores opciones y se activa la opción cancelar y agregar
- Si no deseo guardar los cálculos realizados clic en **cancelar.**
- Si no si deseo guardar los cálculos realizados clic en **agrega**r.
- Si el numero de cheque ya fue asignado a otro pensionado aparece mensaje: **ESTE CHEQUE YA FUE ASIGNADO A: Nombre empleado.**
- Si el registro a guardar no ha sido creado en el año, mes, y para el pensionado seleccionado aparece mensaje: **DATOS ALMACENADOS CON EXITO.**
- Si no si el registro realizado ya fue creado anteriormente en el año, mes y pensionado seleccionado aparece mensaje: **ESTE REGISTRO YA FUE CREADO.**
- Para salir de esta ventana hacer click en **cerrar.**

## **ELIMINAR PAGOS**

para realizar la eliminación de un determinado registro de pago se deben seguir los siguientes pasos:

- Click en la opción **Pagos** del menú principal
- Aparece un submenú
- Click en **Eliminación de pagos**
- Sino existen registros de pagos aparece un mensaje diciendo: **NO EXISTE NINGUN REGISTRO DE PAGO PARA ELIMINAR.**
- Se activa la ventana de Eliminación de pagos únicamente con el botón cerrar activado.
- Dar click en **cerrar.**
- Si existen registros pagos en una lista desplegable se carga la cedula de todos los empleados que tienen asignado un cargo.
- Seleccionar cedula de empleado a eliminar registro de pago,
- **NOTA:** Para pasar a la siguiente opción dar click en la opción correspondiente, o con la tecla TAB se accede a la siguiente opción.
- Seleccionar fecha inicial y fecha final
- Hacer click en el botón **buscar.**
- Si el empleado seleccionado no tiene creado un registro de pago en esa fecha seleccionada aparece mensaje diciendo: **NO EXISTEN DATOS PARA MOSTRAR.**
- Si el empleado seleccionado tiene algún registro en esa fecha se carga la grilla o tabla con los datos de los diferentes registros de pago y se activa el botón eliminar.
- Si ese empleado tiene registros se carga la grilla con todos los registros de pago pertenecientes a dicho empleado.
- Click en **eliminar.**
- Aparece mensaje **DESEA ELIMINAR ESTE REGISTRO**
- Si respuesta es si aparece mensaje **REGISTRO ELIMINADO**
- Para eliminar otro registro e click en nuevo
- Se repiten los anteriores pasos.
- Para salir de esta ventana hacer click en **cerrar.**

#### **ACTUALIZACION DE PAGOS**

Esta ventana esta diseñada para realizar la actualización del registro de pago perteneciente a determinado empleado como también a un pensionado. Solo se permite la actualización del campo número de cheque. Para ello se debe:

- Seleccionar la opción **pagos** en el menú principal (ver menú principal)
- Se despliega un submenú
- Seleccionar la opción **actualización de pagos**
- Si no existe ningún registro de pagos aparece un mensaje **NO EXISTE NINGUN REGISTRO PARA MODIFICAR** y la ventana de actualización únicamente con el botón **cerrar** activado.
- Si no si existen registros de pago aparece la ventana de actualización con el cursor en el campo mes de pago.
- Seleccionar fecha de pago
- Click en **buscar**
- Si existen registros en esa fecha se carga una lista desplegable con todos los empleados que tienen pagos en esa fecha.
- Seleccionar empleado o pensionado a actualizar registro de pago.
- Al hacer click en determinado empleado o pensionado se cargan todos sus datos de pago.
- Borrar y/o Digitar numero de cheque. O simplemente dejarlo como esta.
- Click en **modificar.**
- Si el numero de cheque ya fue asignado a otro empleado o pensionado aparece mensaje: **ESTE CHEQUE YA FUE ASIGNADO A: nombre pensionado o empleado.**
- Aparece mensaje **DATOS MODIFICADOS CON ÉXITO.**
- Si deseo actualizar un registro perteneciente a otra fecha click en **nuevo**.
- Repetir los pasos anteriores.
- Si no deseo realizar ninguna operación click en **cerrar.**

# **REPORTE DE DATOS DE EMPLEADO POR CEDULA**

**NOTA:** esta ventana es utilizada para consultar los datos de un determinado empleado si escojo la opción activo consultara los datos del empleado seleccionado cuando esta desempeñando un cargo. Si selecciono inactivo consultara los datos del empleado seleccionado si anteriormente desempeño un cargo o cargos pero ahora esta inactivo en el o ellos. Para el caso de nómina de pensionados únicamente seleccionando la cedula del pensionado se lo realiza.

Para cambiar a la siguiente opción lo puedo hacer haciendo click en la opción, con la tecla enter o tab.

### **se deben seguir los siguientes pasos:**

- Seleccionar la opción **Reportes** del menú principal
- Se despliega un submenú
- Seleccionar la opción **datos de empleados**.
- Se despliega otro submenú

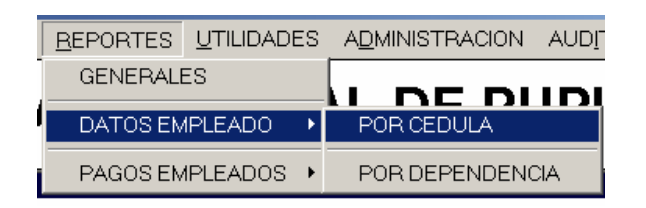

- Seleccionar **por cedula.**
- Si no existe ningún registro de relación de empleados aparece un mensaje diciendo: **NO EXISTE NINGUN REGISTRO PARA CONSULTAR** además la ventana de consulta esta únicamente con el botón cerrar activado.
- Sino si existen registros de relación de empleados aparece la ventana de consulta con una lista desplegable cargada con todos los empleados registrados, el botón buscar y cerrar activado y el botón imprimir, vista previa y nuevo desactivado.

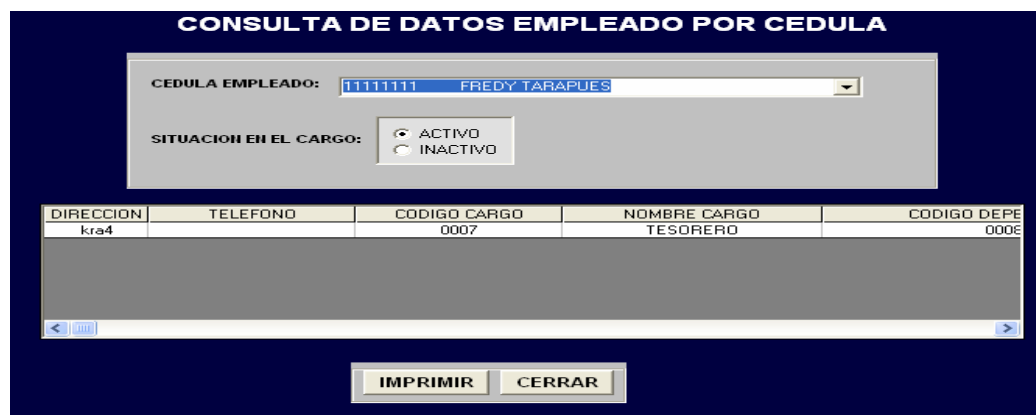

- Selecciono la situación en el cargo.
- Selecciono cedula del empleado a consultar.
- Click en botón **Buscar**.
- Si no existe ningún registro aparece un mensaje: **NO EXISTEN DATOS PARA MOSTRAR.**
- Si existe algún registro se carga la grilla que aparece en esta ventana se activa la opción imprimir y nuevo y se desactiva la lista desplegable y el botón buscar.
- Si deseo imprimir, oprimo la opción **imprimir**. Se imprimirán los datos que aparecieron cuando ejecute la consulta.
- Se activa la ventana del reporte. Si deseo imprimir desde allí click en el icono de la impresora que aparece, sino click en close o en la x para salir.
- Si deseo consultar acerca de otro empleado seleccionar nuevo. Aquí se activa el botón buscar, la lista desplegable y se desactiva el botón imprimir y nuevo.
- Repito los pasos anteriores
- Sino deseo consultar nada dar click en **cerrar** para salir de esta ventana.

# **REPORTE DATOS DE EMPLEADO POR DEPENDENCIA**

**NOTA:** para el caso de nómina de pensionados de alcaldía y nómina de secretaria de salud de Pupiales no se maneja esta ventana.

 Esta ventana es utilizada para consultar los empleados de una determinada dependencia. Si escojo la opción activo consultara los empleados activos de esa dependencia seleccionada. Si selecciono inactivo consultara los empleados que están inactivos pero que pertenecieron a dicha dependencia.

- Seleccionar la opción **Reportes** del menú principal
- Se despliega un submenú
- Seleccionar la opción **datos de empleados**.
- Se despliega otro submenú

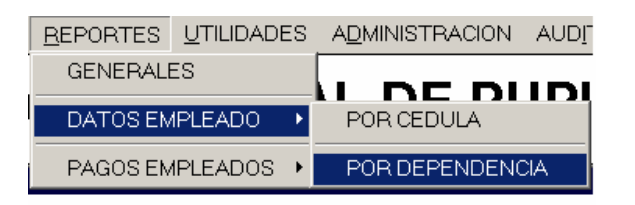

- Seleccionar **por dependencia.**
- Si no existe ningún registro de relación de empleados aparece un mensaje diciendo: **NO EXISTE NINGUN REGISTRO PARA CONSULTAR** además la ventana de consulta esta únicamente con el botón cerrar activado.
- Sino si existen registros de relación de empleados aparece la ventana de consulta con una lista desplegable cargada con todas las dependencias existentes, el botón buscar y cerrar activado y el botón imprimir y nuevo desactivado.
- Selecciono la situación en el cargo.
- Selecciono código de dependencia a consultar.
- Click en botón **Buscar**.

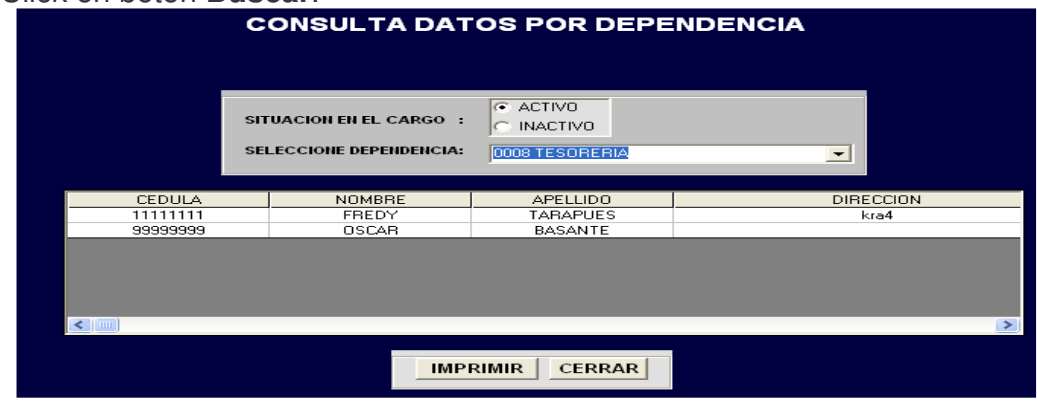

- Si no existe ningún registro aparece un mensaje: **NO EXISTEN DATOS PARA MOSTRAR.**
- Si existe algún registro se carga la grilla que aparece en esta ventana se activa la opción imprimir y nuevo y se desactiva la lista desplegable y el botón buscar.
- Si deseo imprimir, oprimo la opción i**mprimir**.
- Se activa la ventana del reporte. Si deseo imprimir desde allí click en el icono de la impresora que aparece, sino click en close o en la x para salir.
- Si deseo consultar acerca de otro empleado seleccionar **nuevo**. Aquí se activa el botón buscar, la lista desplegable y se desactiva el botón imprimir, y nuevo.
- Repito el anterior proceso
- Sino deseo consultar nada dar click en **cerrar** para salir de esta ventana.

## **REPORTE PAGO DE EMPLEADOS POR CEDULA**

**NOTA:** esta ventana es utilizada para consultar todos pagos realizados a un determinado empleado en un determinado rango de fechas.

- Seleccionar la opción **Reportes** del menú principal
- Se despliega un submenú
- Seleccionar la opción **pagos empleado.**
- Se despliega otro submenú

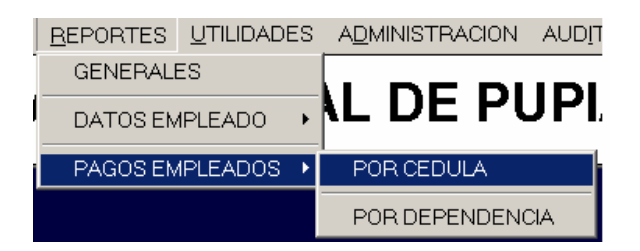

- Seleccionar **por cedula**.
- Si no existe ningún registro de pagos aparece un mensaje diciendo: **NO EXISTE NINGUN REGISTRO PARA CONSULTAR** además la ventana de consulta esta únicamente con el botón cerrar activado.
- Sino si existen registros de relación de empleados aparece la ventana de consulta con una lista desplegable cargada con todos los empleados registrados, el botón buscar, los calendarios y botón cerrar activado y el botón imprimir, vista previa y nuevo desactivado.

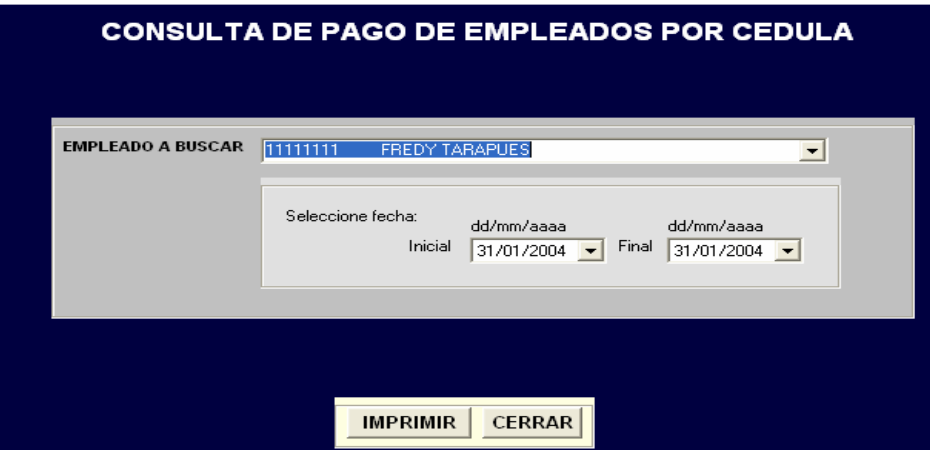

- Selecciono cedula del empleado a consultar.
- Seleccionar fecha inicial y final
- Click en botón **Buscar**.
- Si no existe ningún registro aparece un mensaje: **NO EXISTEN DATOS PARA MOSTRAR.**
- Si existe algún registro se carga la grilla que aparece en esta ventana se activa la opción imprimir, vista previa y nuevo y se desactiva la lista desplegable y el botón buscar..
- Si solo deseo mirar como quedara el reporte antes de mandarlo a imprimir hacer click en **imprimir**.
- Se activa la ventana del reporte. Si deseo imprimir, click en el icono de la impresora que aparece, sino click en close o en la x para salir.
- Si deseo consultar acerca de otro empleado seleccionar nuevo. Aquí se activa el botón buscar, la lista desplegable y se desactiva el botón imprimir y nuevo.
- Repito los pasos anteriores
- Sino deseo consultar nada dar click en **cerrar** para salir de esta ventana.

## **REPORTE PAGO EMPLEADOS POR DEPENDENCIAY FECHA**

**NOTA:** estos datos no se manejan en nómina de pensionados y nómina de secretaria de salud Pupiales**.** 

Esta ventana es utilizada para consultar los pagos realizados a los empleados de una determinada dependencia en una determinada fecha.

- Seleccionar **Reportes** en el menú principal
- Se despliega un submenú
- Seleccionar la opción **pago de empleados**.
- Se despliega otro submenú

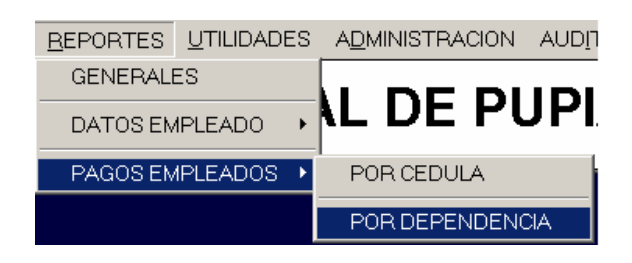

- Seleccionar **por dependencia**
- Si no existe ningún registro de pagos aparece un mensaje diciendo: **NO EXISTE NINGUN REGISTRO PARA CONSULTAR** además la ventana de consulta esta únicamente con el botón cerrar activado.
- Sino si existen registros de relación de empleados aparece la ventana de consulta con un calendario, con una lista desplegable cargada con todas las dependencias existentes, el botón buscar, cerrar y el botón imprimir y nuevo desactivado.

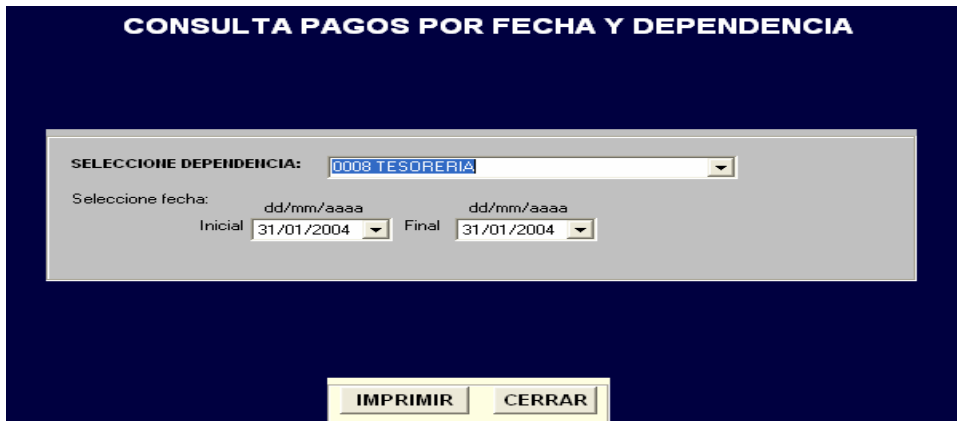

- Selecciono la fecha de pago a consultar (inicial y final)
- Selecciono código de dependencia a consultar.
- Click en botón **Buscar**.
- Si no existe ningún registro aparece un mensaje: **NO EXISTEN DATOS PARA MOSTRAR.**
- Si existe algún registro se carga la grilla que aparece en esta ventana se activa la opción imprimir y nuevo y se desactiva la lista desplegable, y el botón buscar.
- Si solo deseo mirar como quedara el reporte antes de mandarlo a imprimir hacer click en **imprimir.**
- Se activa la ventana del reporte. Si deseo imprimir desde allí click en el icono de la impresora que aparece, sino click en close o en la x para salir.
- Si deseo consultar acerca de otro empleado seleccionar nuevo. Aquí se activa el botón buscar, la lista desplegable y se desactiva el botón imprimir y nuevo.
- Repito los pasos anteriores
- Sino deseo consultar nada dar click en **cerrar** para salir de esta ventana.

#### **CONSULTA DE PORCENTAJES DE DESCUENTOS**

**NOTA:** no se maneja estos datos en nómina de pensionados alcaldía Pupiales.

Esta ventana es utilizada para consultar los porcentajes utilizados para los descuentos de cada mes en cada año y así realizar el pago a todos los empleados pertenecientes a la Alcaldía Municipal de Pupiales y secretaria de salud del municipio.

- Seleccionar la opción **utilidades** en el menú principal
- Se despliega un submenú
- Seleccionar la opción **porcentajes**
- Si no existe ningún registro de cargos aparece un mensaje diciendo: **NO EXISTE NINGUN REGISTRO PARA MOSTRAR** además la ventana de consulta esta únicamente con el botón cerrar activado.
- Sino si existen registros de cargo aparece la ventana de consulta.

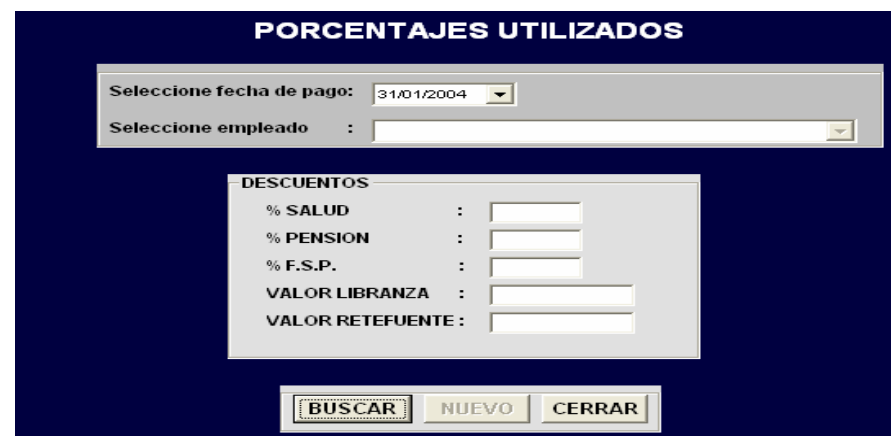

- Digitar año del cargo. Este campo esta validado para recibir solo números y un máximo de 4 de ellos.
- Seleccionar fecha
- Click en botón **buscar.**
- Si no existen registros con es fecha aparece mensaje: **NO EXISTEN DATOS PARA MOSTRAR.**
- Si no se cargan todos los empleados en una lista desplegable.
- Seleccionar empleado. Al seleccionar se cargan todos los valores correspondientes.
- Si deseo consultar los valores correspondientes a otra fecha click en **nuevo**.
- Sino deseo consultar nada dar click en **cerrar** para salir.

### **REPORTES**

**NOTA:** esta ventana es utilizada para reportar los datos de todos los empleados pertenecientes a la alcaldía municipal de Pupiales y secretaria de salud. Además es utilizada para reportar datos referente a los pagos de todos los empleados en una determinada fecha.

- Seleccionar la opción Reportes en el menú principal(ver menú)
- Si no existe ningún registro de relación de empleados aparece un mensaje diciendo**: NO EXISTE NINGUN REGISTRO DE RELACION DE EMPLEADOS PARA REPORTAR,** y si no existe ningún registro de pago aparece un mensaje diciendo **NO EXISTE NINGUN REGISTRO DE PAGO PARA REPORTAR**, además la ventana de reportes esta únicamente con el botón cerrar activado.
- Si no existe ningún registro de relación de empleados aparece un mensaje diciendo: **NO EXISTE NINGUN REGISTRO DE RELACION DE EMPLEADOS PARA REPORTAR**, y si existe algún registro de pago aparece la ventana de reportes con la sección de consulta de pagos activada.
- Sino si existen registros de relación de empleados y registros de pagos aparece la ventana de reportes con la sección de consulta de datos y pagos activada.

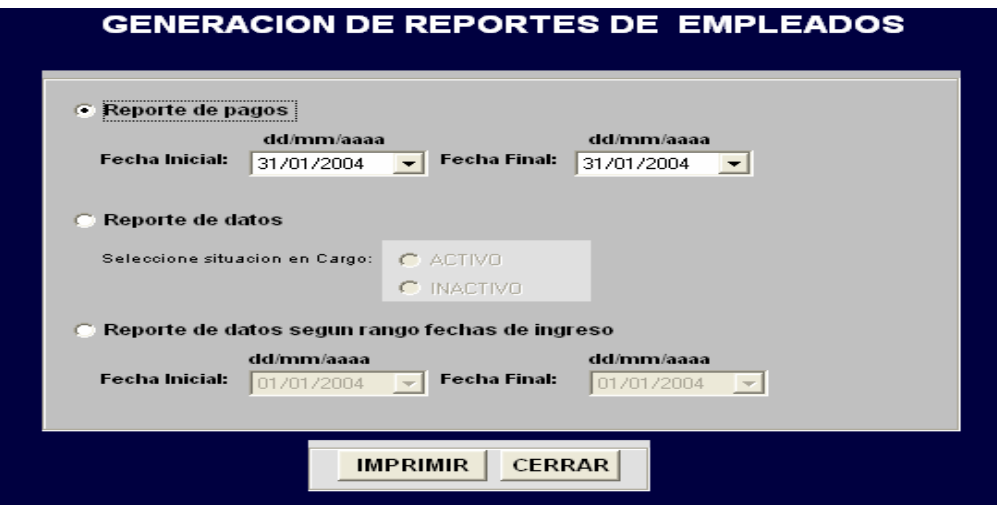

- Pero si existen registros de relación de empleados y no existen registros de pagos aparece la ventana de reportes con la sección de consulta de datos activada y pagos desactivada.
- Si deseo reportar los datos de los empleados selecciono reporte de datos
- Luego Selecciono la situación en el cargo (activo o inactivo)
- Click en botón Imprimir.
- Si no existen registros y seleccione el botón imprimir aparece un mensaje: **NO EXISTEN DATOS PARA REPORTAR.**
- Sino si existen registros aparece una ventana con los datos existentes..
- click en el icono de la impresora que aparece en esta ventana si deseo **imprimir**. Para salir de esta ventana click en close o en la x que aparece en la parte superior derecha de la ventana.
- Si deseo reportar datos de pagos de empleados click **en reporte de pagos**
- Selecciono fecha de pago (inicial y final)
- Click en el botón **imprimir.**
- Si no existen registros y seleccione el botón imprimir aparece un mensaje: **NO EXISTEN DATOS PARA REPORTAR.**
- Sino si existen registros aparece una ventana con los datos existentes..
- click en el icono de la impresora que aparece en esta ventana si deseo imprimir. Para salir de esta ventana click en close o en la x que aparece en la parte superior derecha de la ventana.
- Sino deseo reportar nada dar click en **cerrar** para salir.

# **CREAR COPIA DE SEGURIDAD**

**NOTA:** esta ventana es utilizada para comprimir y descomprimir la base de datos que se esta manipulando garantizando así la seguridad de la información manipulada.

- Seleccionar la opción **administración** en el menú principal Se despliega un submenú
- Seleccionar la opción **copia de seguridad**
- Aparece la ventana de creación y restauración de copia de seguridad.
- Si deseo crear copia de seguridad click en **comprimir**
- Selecciono base de datos a comprimir.
- Selecciono ruta donde quiero que se me guarde la base de datos comprimida y le doy un nombre.
- Click en **ejecutar**.
- Aparece el mensaje de **PROCESO TERMINADO SATISFACTORIAMENTE.**
- Si deseo restaurar la copia de seguridad realizada
- Click en **descomprimir**
- Selecciono la base de datos comprimida
- Selecciono la ruta donde se encuentra la base de datos original la selecciono.
- Click en **ejecutar.**
- Aparece el mensaje de **PROCESO TERMINADO SATISFACTORIAMENTE.**
- Si no deseo realizar ninguna operación click en **cerrar.**

## **COMPACTAR Y REPARAR BASE DE DATOS**

**NOTA:** esta ventana es utilizada para compactar y reparar la base de datos que se esta manipulando garantizando así la seguridad de la información manipulada.

#### **Para cambiar a la siguiente opción lo puedo hacer haciendo click en la opción, con la tecla tab.**

- Seleccionar la opción **administración** en el menú principal.
- Se despliega un submenú.
- Seleccionar la opción **compactar y reparar.**
- Aparece la ventana de compactar y reparar.
- Selecciono base de datos a compactar.
- Selecciono ruta donde quiero que se me guarde la base de datos compactada y le doy un nombre.
- Click en **ejecutar.**
- Aparece el mensaje de **PROCESO TERMINADO SATISFACTORIAMENTE**.
- Si no deseo realizar ninguna operación click en **cerrar.**

# **CREACION DE ARCHIVOS PLANOS**

**NOTA:** esta ventana es utilizada para exportar información de la base de datos que se esta manipulando hacia un archivo plano como también para importar información de un archivo plano hacia la base de datos garantizando así la seguridad de la información manipulada.

- Seleccionar la opción **administración** en el menú principal.
- Se despliega un submenú.
- Seleccionar la opción **archivos planos.**
- Aparece la ventana de importación y exportación de información.
- Si deseo crear un archivo plano click en **exportar.**
- Selecciono la tabla de la base de datos que quiero exportar de la lista desplegable.
- Click en **ejecutar.**
- Selecciono la ruta donde voy a crear el archivo plano de esa tabla y le doy un nombre por defecto aparece la ruta especificada simplemente dar un nombre al archivo y guardar.
- Aparece el mensaje **PROCESO TERMINADO.**
- **SATISFACTORIAMENTE**.
- Si deseo importar un archivo plano hacia la base de datos selecciono **importar.**
- Selecciono la tabla hacia la cual voy a importar información.
- Click en **ejecutar.**
- Si la estructura de la tabla y del archivo plano creado es diferente aparece el mensaje **NO HAY CONCORDANCIA ENTRE EL ARCHIVO PLANO Y LA TABLA SELECCIONADA.**
- Sino aparece el mensaje **PROCESO TERMINADO SATISFACTORIAMENTE**.
- Si no deseo realizar ninguna operación click en **cerrar**.

## **AUDITORIA**

**NOTA**: esta ventana es utilizada para consultar información acerca de todos los procesos que se han realizado en la base de datos utilizada(adiciones, eliminaciones, modificaciones, consultas, reportes, administración, auditoria).

#### **Para cambiar a la siguiente opción lo puedo hacer haciendo click en la opción, con la tecla tab.**

- Seleccionar la opción **auditoria** en el menú principal
- Aparece la ventana de consulta información de los procesos realizados.

• Seleccione el Tipo de Auditoria que desea mostrar en el reporte: Fecha, Usuario, Proceso, o Todos los registros. Seleccione los conceptos: Fecha de Inicio, Fecha final, Tipo de Usuario, Tipo de Proceso.

- Haga click en el botón **Visualizar** para observar el reporte.
- Si desea imprimir haga click en el icono de la impresora que aparece al dar click en visualizar del reporte.
- Si no deseo realizar nada click en **salir.**

### **VENTANA DE PRESENTACIÓN**

En esta ventana se muestra datos acerca de la persona que desarrollo este software, como también se agradece a las personas que fueron gestoras y directoras del desarrollo del mismo. Para ejecutar esta ventana se debe:

- Seleccionar la opción **utilidades** en el menú principal
- Aparece un submenú
- Seleccionar **Acerca de**
- Aparece la ventana de presentación.
- Para salir de esta ventana click en **cerrar.**

### **VENTANA DE AYUDA**

Esta ventana muestra una serie de explicaciones acerca de cómo se debe manipular cada una de las ventanas pertenecientes al software. Para ejecutarla se debe:

- Seleccionar la opción **utilidades** en el menú principal
- Aparece un submenú Click en **ayuda del software**
- Aparece la ventana de ayuda.
- Click en la opción índice para escoger lo que se desea mirar.
- Doble click en lo que deseo mirar. También puedo simplemente seleccionar y click en **mostrar**.
- Para salir de esta ventana click en la X que aparece en la parte superior derecha de la ventana o click en archivo y seleccionar **salir**.

#### **OPCION SALIR**

Esta opción dentro del menú le obliga a salir de todo el programa. Para su comodidad dentro de cada forma se ha ubicado un botón parcial de salir, solamente para salir de la forma que esta utilizando sin tener que salir del programa.

# **PLAN DE CONTINGENCIA**

Para evitar contratiempos con el funcionamiento de los sistemas de información para el manejo de las Nómina de empleados de la Secretaría de Salud y Alcaldía Municipal de Pupiales se deben hacer copias de seguridad para lo cual se tiene que la opción administración ofrece 3 formas de realizarlo:

- 1. **Copia de seguridad:** esta opción permite comprimir la base de datos que se esta trabajando y en cualquier momento descomprimir esa información. Para este proceso se debe:
	- Para comprimir base de datos. Se debe ubicar la ruta donde se encuentra la base de datos a comprimir en el campo origen; en el campo destino se debe ubicar la ruta y el nombre con el cual se va a comprimir la base de datos y por ultimo click en ejecutar.
	- Para descomprimir base de datos. Se debe ubicar en el campo origen la ruta de la base de datos comprimida que se creo; en el campo destino se debe ubicar la base de datos sin comprimir y por ultimo click en ejecutar.

 **Nota:** el primer se debe realizar cada vez que se realice un cambio en la información de la base de datos. El segundo paso cuando lo requiera necesario.

- 2. **Compactar y reparar:** Esta opción me permite crear otra base de datos de las mismas características a la que se utilizado para ser compactada y reparada. Para este proceso se debe:
	- Ubicar la ruta donde se encuentra la base de datos que se va a compactar y reparar en el campo de base de datos a compactar.
	- Ubicar la ruta donde se va a ubicar la base de datos compactada y dar un nombre a esa nueva base de datos.

**Nota:** este proceso se debe realizar cada vez que se realice un cambio en la información de la base de datos.

3. **Archivos planos:** Esta opción me permite exportar información de la base de datos hacia un archivo plano y también importar información del archivo plano hacia la base de datos. Para realizar este proceso se debe:

- Para exportar información: Se debe seleccionar la tabla de la cual se va a sacar la información hacia el archivo plano y click en ejecutar. Luego se debe dar el nombre del archivo plano en el cual se va a guardar la información y listo.
- Para importar información. Se debe seleccionar la tabla hacia la cual se va a importar información y clic en ejecutar. Luego se debe seleccionar el archivo plano en el cual se encuentra la información a importar y listo.

**Nota:** el primer paso se debe realizar cada vez que se realice un cambio en la información de la base de datos. El segundo cuando se requiera.

Si se ha realizado la creación de copias de seguridad se puede da respuesta a estos interrogantes.

- ¿ Que hacer cuando se borre la base de datos y la aplicación no?
	- a. Si solo se hizo copia de seguridad utilizando la primera opción Copia de seguridad se debe reinstalar el sistema de información. Realizar el segundo paso de la opción.
	- b. Si solo se hizo copia de seguridad utilizando la opción Compactar y reparar se debe ubicar la base de datos compactada y reparada en la ruta donde se encontraba la base de datos que fue utilizada por esta opción, se le cambia su nombre con el nombre que tenia la base de datos que fue utilizada y listo.
	- c. Si solo se hizo copia de seguridad utilizando la opción Archivos planos se debe reinstalar la aplicación y realizar el segundo paso de la opción.
- ¿Qué hacer cuando se borre la aplicación y la base de datos no?
	- a. Se debe copiar la base de datos existente del directoria actual a otro directorio, luego realizar la instalación normal, y por ultimo copiar la base de datos del directorio al que fue y pegarla en el directorio donde se encontraba inicialmente y listo.
	- b. Iniciar la instalación y en la ventana donde aparece la copia de archivos en el momento donde pregunta si desea conservar el archivo existente para nuestro caso el archivo de base de datos seleccionar que si y listo.